# **Euro-200TE/TX**

*Fiskálna registračná pokladnica Používateľská príručka*

verzia príručky 1.1

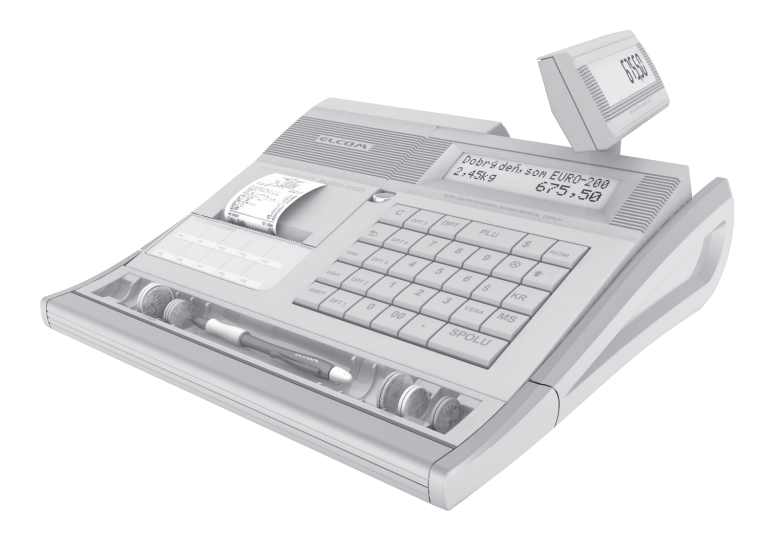

Táto príručka neprešla jazykovou korektúrou. Táto príručka a ani žiadna jej časť nesmie byť kopírovaná, rozmnožovaná alebo inak šírená bez súhlasu vydavateľa.

Všetky práva vyhradené Elcom, s.r.o.

© 2011, Elcom spol. s r.o., Prešov

# **OBSAH**

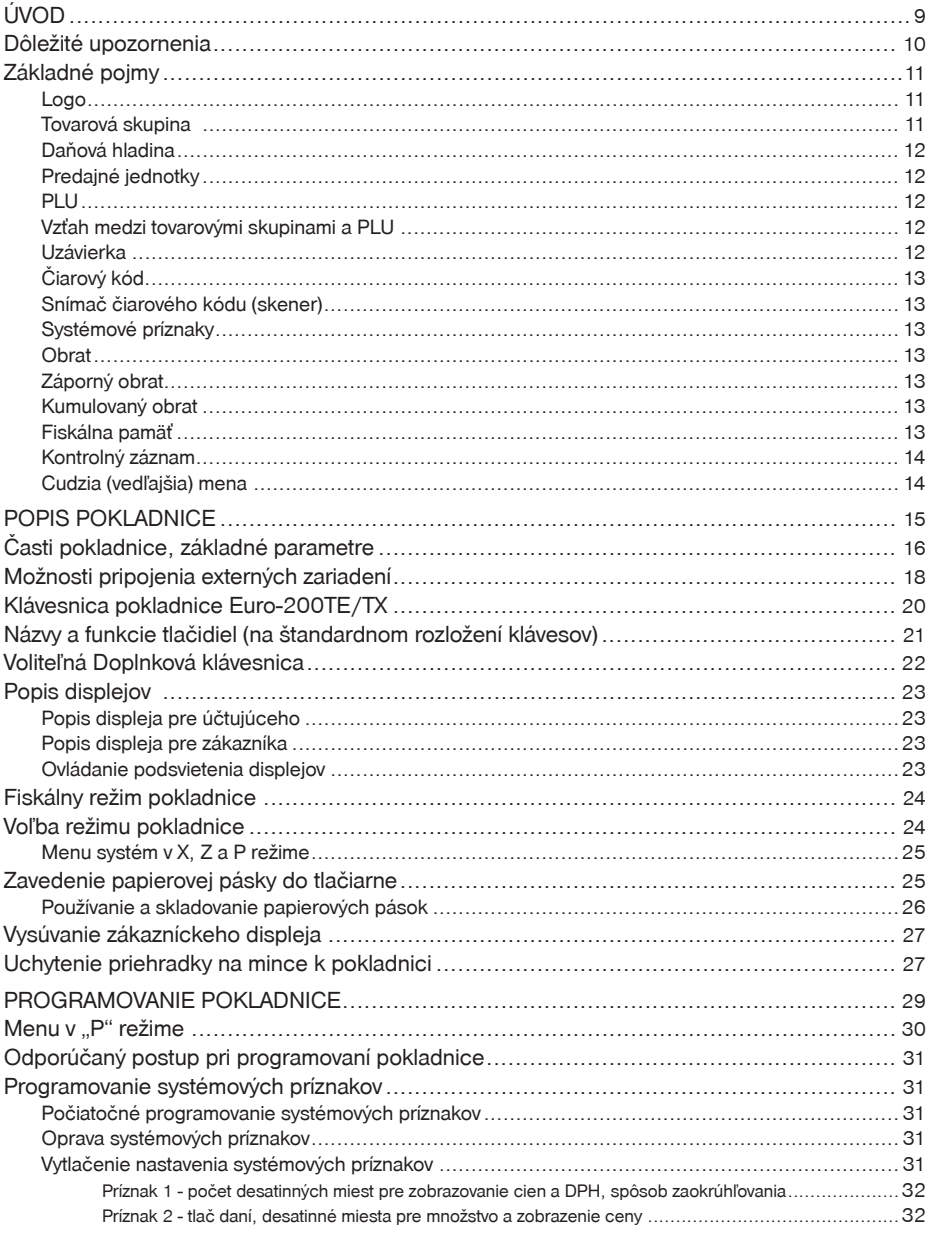

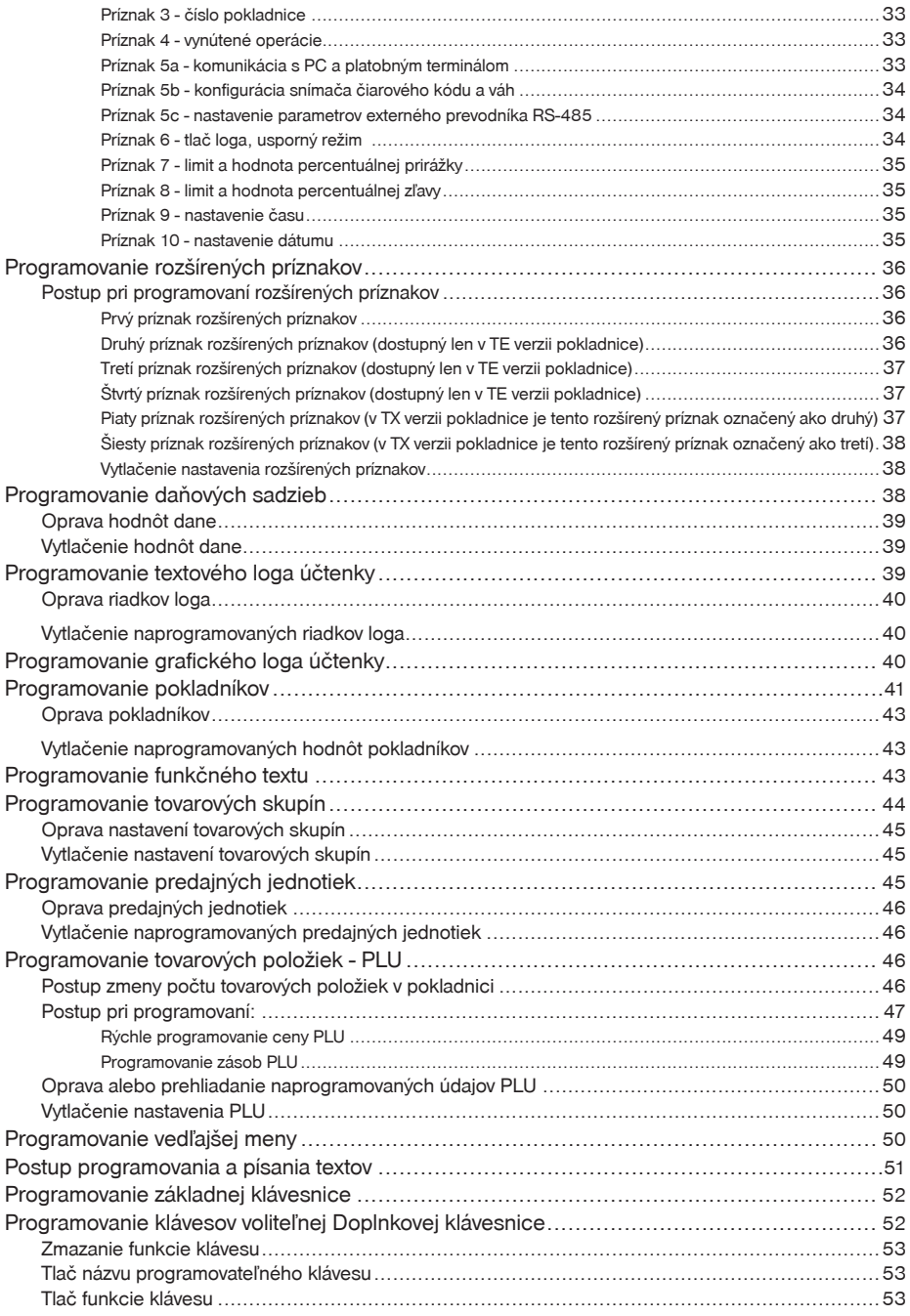

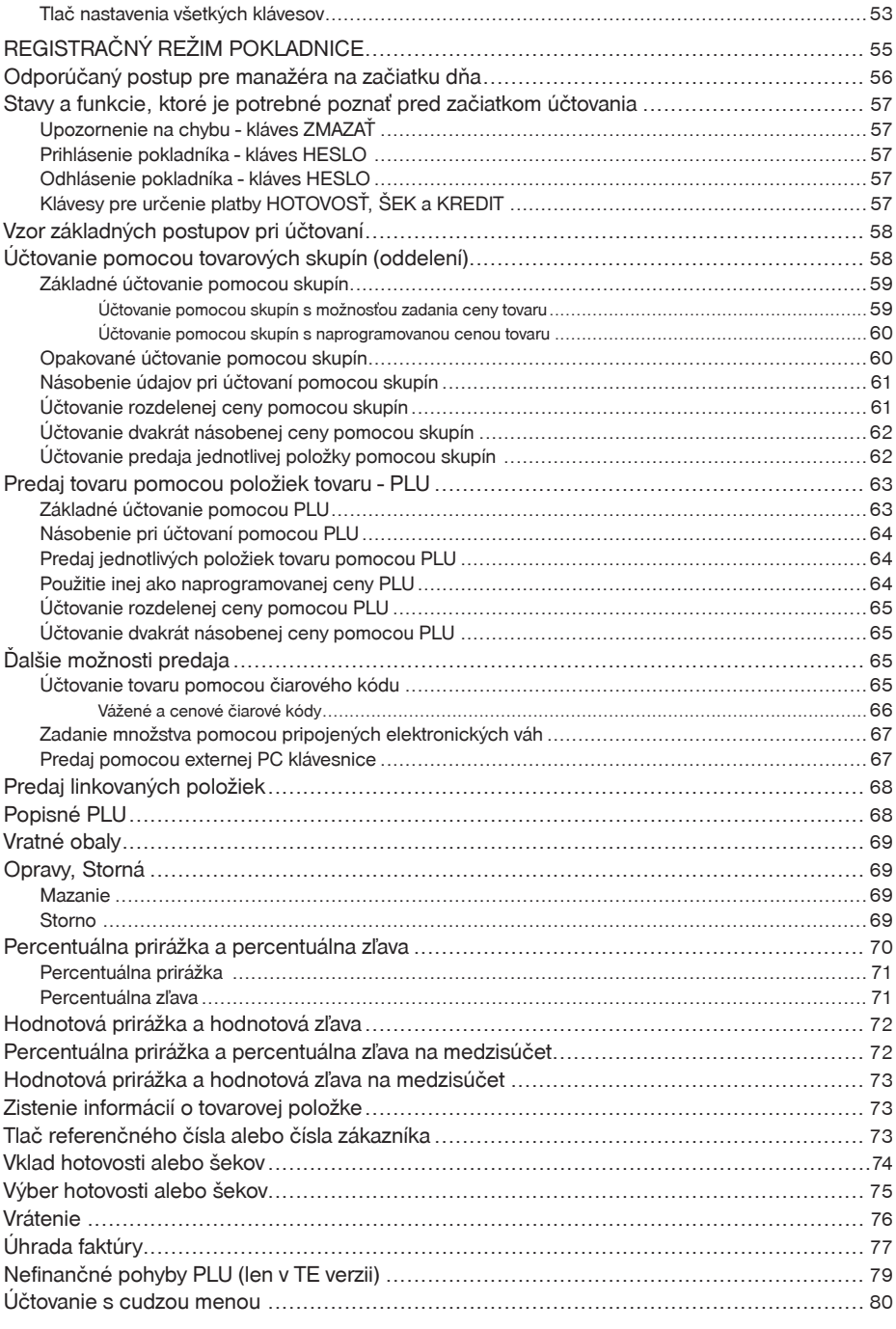

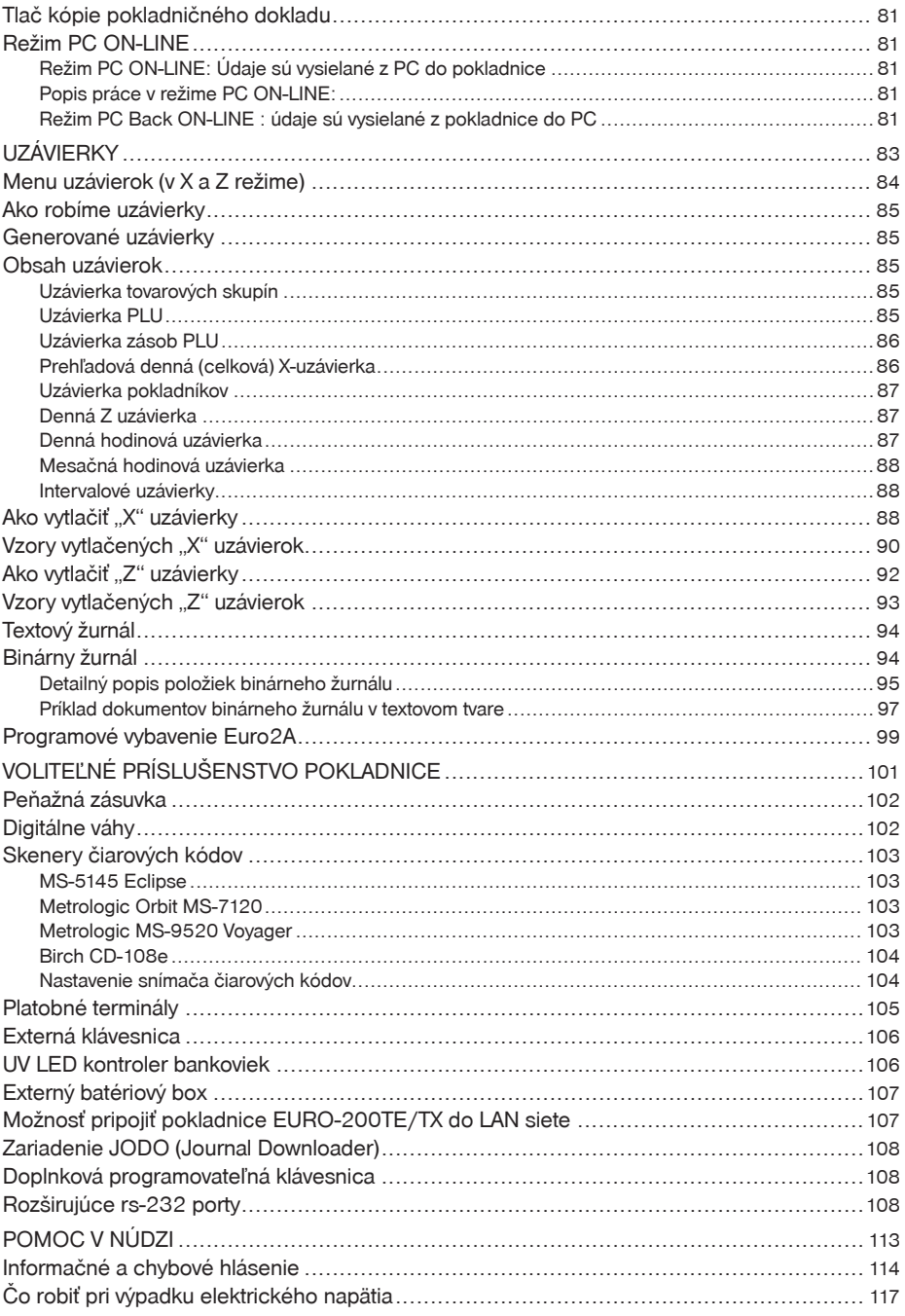

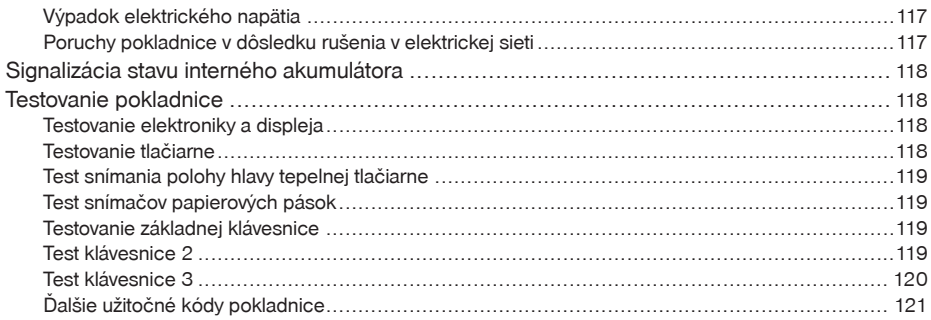

# *Úvod*

### *Úvod*

Ďakujeme Vám, že ste si vybrali elektronickú registračnú pokladnicu Euro-200TE/TX. Skôr než začnete pokladnicu používať, prečítajte si tento návod k používaniu, aby ste sa oboznámili s jej vlastnosťami a funkciami. Túto príručku si odložte aj pre jej používanie v budúcnosti. Príručka Vám pomôže pri riešení niektorých problémov.

# **Dôležité upozornenia**

- Zapnuté zariadenie nenechávajte bez dozoru!
- Pokladnicu inštalujte na takom mieste, na ktorom nebude vystavená priamemu slneènému žiareniu, neobvyklým zmenám teploty (pod 0°C a nad 45°C) a vysokej vlhkosti. Inštalácia na takomto mieste by mohla spôsobiť poškodenie alebo zničenie krytu a elektrických súčiastok.
- Pred samotným používaním nechajte pokladnicu pripojenú na napájací adaptér minimálne 8 hodín, aby sa dostatoène dobil interný akumulátor.
- Pre zabezpečenie dlhej životnosti a udržania kapacity batérie pokladnice, odporúčame začať nabíjať batériu až po signalizácii vybitia batérie.
- Pri nabíjaní batérie pokladnice môže dôjsť k zohriatiu vonkajšieho krytu pokladnice, preto neodporúčame umiestňovať pokladnicu blízko horľavých látok.
- Pri prenášaní pokladnice z chladného prostredia do teplého a naopak, pokladnicu nezapínajte minimálne 20 minút.
- Pokladnica nesmie byś obsluhovaná osobou, ktorá má mokré ruky. Voda by mohla preniknúś dovnútra pokladnice a spôsobiť zlyhanie súčiastok.
- Pokladnicu èistite suchou, mäkkou látkou. Nikdy nepoužívajte také èistiace prostriedky ako benzín a rôzne riedidlá. Používanie takýchto chemikálií môže viesś k znièeniu krytu pokladnice alebo jej farby.
- Zabráňte poliatiu pokladnice nápojmi. Tekutiny môžu poškodiť funkčnosť pokladnice. Klávesnicu pokladnice je potrebné chrániť zvlášť dôkladne.
- Pokladnicu pripojte cez dodaný adaptér do štandardnej sieśovej zásuvky (230V±10%). Niektoré elektrické zariadenia produkujúce rušenie zapojené v rovnakom sieťovom okruhu, môžu spôsobiť nesprávnu funkčnosť pokladnice.

V takomto prípade používajte špeciálne odrušovacie prostriedky odporúèané výrobcom pokladnice. **Upozornenie:** Adaptér je urèený len pre interiérové použitie!

- Ak pokladnica nepracuje správne, obráśte sa na autorizovaného servisného technika. Nepokúšajte sa pokladnicu opraviť sami. Pokladnicu neotvárajte!
- Ak má byť zariadenie úplne odpojené od elektrickej siete, vytiahnite sieťovú zástrčku.
- Ak máte k pokladnici pripojený externý adaptér, interný akumulátor, ktorý napája pokladnicu, je dobíjaný aj po vypnutí pokladnice.
- Ak je na papierovej páske zobrazený farebný pás označujúci koniec pásky, vymeňte túto papierovú pásku čo najskôr. Neskorá výmena pásky môže poškodiť tlačiareň, prípadne skrátiť jej životnosť.
- Používajte papierové pásky, ktorých koniec nie je lepený. Ak by bola použitá takáto papierová páska, a nebola včas vymenená za novú, môže poškodiť tlačiareň, prípadne skrátiť jej životnosť, alebo sa tlačený doklad nevytlačí celý. V takomto prípade nebude na poškodenú tlačiareň uplatniteľná záruka.
- Používajte len kvalitné papierové tepelné pásky. Nekvalitné pásky môžu poškodiť tlačiareň pokladnice, prípadne skrátiť jej životnosť. Pri používaní kvalitných pások a správnom zaobchádzaní má tlačiareň životnosś až 25 miliónov vytlaèených riadkov. Podrobné informácie nájdete v kapitole Používanie a skladovanie papierových pások.
- Pre papierové pásky sú definované nasledujúce skladovacie podmienky: papierové pásky nevystavovaś slnečnému žiareniu, teplote nad 40°C, zabrániť styku s mäkčeným PVC, zmäkčovadlami, organickými rozpúšśadlami, lepidlami a vodou. Pri lepení uzávierok do knihy pokladnice a tržieb nanášajte preto lepidlo len na nepotlaèené konce papierových pások, aby nedošlo k znehodnoteniu vytlaèených údajov. Vlastnosti papierových pások musia zabezpeèiś uchovanie údajov pri dodržaní stanovených skladovacích podmienok. Je potrebné používaś len pásky, ktoré majú výrobcom zaruèené potrebné vlastnosti. V prípade nedodržania skladovacích podmienok alebo používania nekvalitných papierových pások firma Elcom neruèí za kvalitu tlaèe a uchovanie údajov.
- Pre napájanie pokladnice používajte dodaný typ adaptéra, alebo zdroj výhradne doporuèený autorizovaným predajcom pokladníc Euro. Použitie iného zdroja môže viesť k poškodeniu zdroja alebo pokladnice.
- Pre komunikáciu pokladnice s poèítaèom používajte len program doporuèený vašim predajcom a originálny prepojovací kábel.
- V prípade obsluhy a používania pokladnice iným spôsobom, než uvedeným v tomto návode, predajca nezodpovedá za nesprávne údaje, prípadne poškodenie pokladnice.
- K pokladnici Euro-200TE/TX pripájajte len zariadenia, ktoré vyhovujú normám Európskej únie (CE). V opačnom prípade firma Elcom neručí za dodržanie noriem celého systému. O možnosti pripojenia jednotlivých zariadení sa informujte vo firme Elcom alebo u autorizovaných dodávateľov pokladníc Euro-200TE/TX.

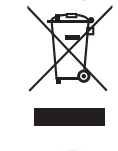

• Symbol na výrobku alebo jeho obale upozorňuje na to, že výrobok po ukončení svojej životnosti nepatrí k bežnému domácemu odpadu. Takýto výrobok je potrebné odovzdať do špeciálnej zberne odpadu na recyklovanie elektrických alebo elektronických komponentov. Správnou likvidáciou tohto produktu pomôžete zachovať prírodné zdroje a napomáhate prevencii potencionálnych negatívnych dopadov na životné prostredie a ľudské zdravie. Ďalšie podrobnosti si vyžiadajte od miestneho úradu alebo najbližšieho zberného miesta.

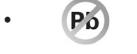

- Výrobok prispieva k ochrane životného prostredia používaním bezolovnatej technológie pri jeho výrobe.
- Odporúčame vykonať revíziu pokladnice v autorizovanom servisnom stredisku každých 12 mesiacov.

**Upozornenie**: Po štyroch rokoch od zakúpenia registračnej pokladnice je potrebné vymeniť záložnú batériu pre RAM, aby nedošlo k strate dát uložených v zálohovanej pamäti.

# **Základné pojmy**

### **Logo**

Hlavička účtenky, ktorá sa tlačí na každú účtenku ako úvodná informácia pred popisom predávaného tovaru. Používa sa na identifikáciu subjektu (názov, adresa, prevádzka, IČO, IČ DPH, DIČ, DKP, a pod.).

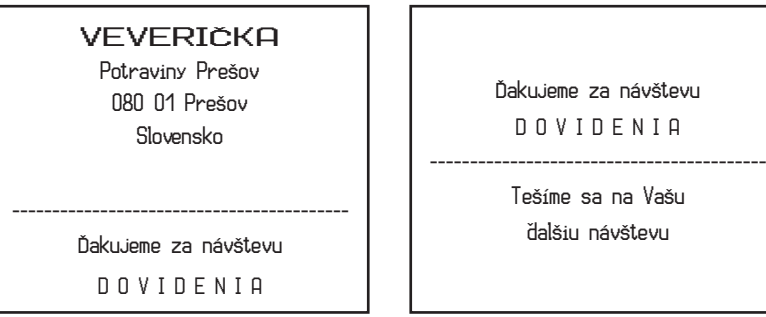

### **Obrázok 1.1 – Logo účtenky**

### **Tovarová skupina**

Nazývaná tiež oddelenie alebo iná skupina, v skratke aj DPT (z angl. department), sa používa na označenie skupiny tovarov, ktoré majú nejaké spoločné vlastnosti (mliečne výrobky, potraviny, ovocie atď.). Je charakterizovaná názvom, parametrami a aj cenou, pokiaľ ju chcete použiť priamo na predaj.

sa na Vašu

## **Daňová hladina**

Používa sa na určenie dane, s ktorou sa tovar predáva. Je charakterizovaná percentuálnou hodnotou. Podľa zákona č. 289 / 2008 Z. z. § 4 ods. 4 písm. b ) bod 7 je povolených 20 zmien daňových sadzieb.

## **Predajné jednotky**

Používajú sa v súvislosti s množstvom predaného tovaru (metre, litre, atď.). Ku každej tovarovej položke je priradená určitá predajná jednotka, v ktorej je udávané množstvo predaného tovaru. Je možné naprogramovať 8 predajných jednotiek v rozsahu maximálne troch písmen.

### **PLU**

(Price Look Up) je skratka pre označenie konkrétneho tovaru (tovarovej položky). Pod označením PLU rozumieme názov tovaru, predajnú cenu a príznaky (priradenie k tovarovej skupine, DPH, typ PLU, čiarový kód a pod.). Napr.: plnotučné mlieko - 1,37 Eur, jogurt biely - 0,75 Eur.

# **Vzťah medzi tovarovými skupinami a PLU**

V nasledujúcom príklade je názorne popísaný vzťah medzi tovarovými skupinami (oddeleniami) a tovarovými položkami (PLU).

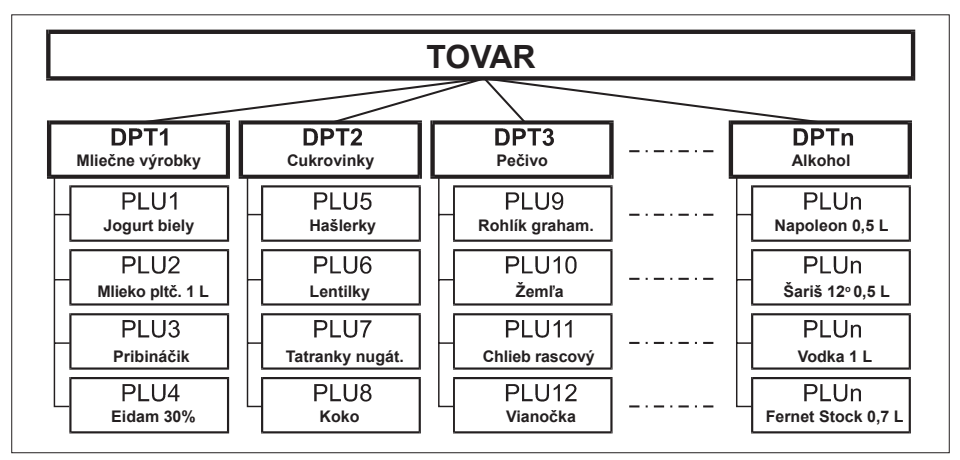

### **Obrázok 1.2 – Zobrazenie vzájomnej súvislosti medzi PLU a tovarovými skupinami**

# **Uzávierka**

Poskytuje prehľad o predaji podľa výberu (denná uzávierka, prehľadová uzávierka, intervalová uzávierka podrobná a súhrnná, PLU, DPT a pod.). Existujú dva typy uzávierok: "X" a "Z".

"X" - uzávierky vypisujú konkrétne hodnoty predaja (podľa výberu uzávierky) bez nulovania týchto údajov v pamäti pokladnice.

"Z" - uzávierky vypisujú hodnoty predaja vyvolanej uzávierky a po ich výpise sú tieto hodnoty v pamäti pokladnice vynulované.

**Upozornenie**: Podľa platnej slovenskej legislatívy sa musí tlačiť vždy na konci dňa denná (celková) uzávierka v režime "Z".

### *Úvod*

# **Čiarový kód**

Čiarový kód je grafické zakódovanie číselného označenia tovaru podľa presne definovaných medzinárodných pravidiel. Ak má tovar pridelený èiarový kód, tak je zobrazovaný na každom obale tohto tovaru. Najèastejšie sa u nás (SR) pre oznaèovanie tovarov používa 13-miestny kód normy EAN (EAN-13) a 8 miestny kód EAN-8. Pokladnica Euro-200TE/TX je tiež schopná pracovať aj s EAN čiarovými kódmi, ktoré obsahujú rozširujúcu časť dvoi- alebo päťmiestnu.

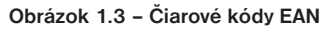

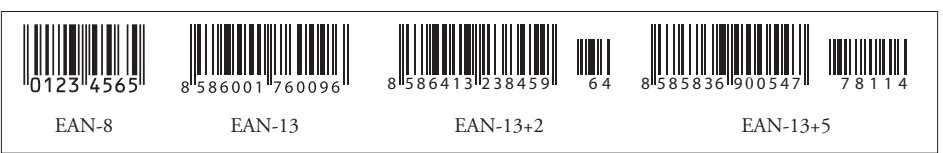

# **Snímač čiarového kódu (skener)**

Zariadenie, ktoré zabezpečuje snímanie čiarového kódu tovaru. Pri predaji sa používa na urýchlenie zaúčtovania tovaru nasnímaním jeho čiarového kódu a na minimalizáciu chýb pri účtovaní.

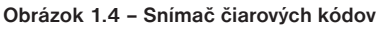

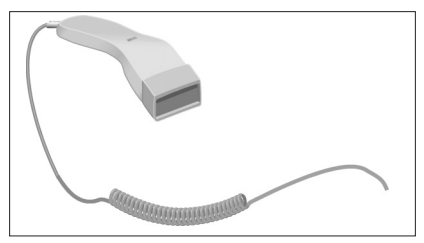

# **Systémové príznaky**

Základné nastavenia pokladnice, ktoré majú hlavný vplyv na správnosť funkcií celej pokladnice (počet desatinných miest, zaokrúhľovanie, dátum, čas a pod.).

# **Obrat**

Tržby znížené o sumu záporného obratu.

# **Záporný obrat**

Súčet súm:

- 1. vrátení tovaru,
- 2. záporných položiek evidovaných v elektronickej registraènej pokladnici (vrátených vratných obalov),
- 3. zliav poskytnutých pri predaji tovaru alebo pri poskytovaní služieb.

# **Kumulovaný obrat**

Súčet všetkých obratov evidovaných v elektronickej registračnej pokladnici od jej uvedenia do prevádzky.

# **Fiskálna pamäť**

Technické zariadenie umožňujúce jednorazový a trvalý zápis údajov z dennej uzávierky. Do fiskálnej pamäte sa ukladajú tiež údaje o subjekte (obchodné meno, sídlo, adresa prevádzky), daňový kód pokladnice, DIČ

alebo IČ DPH, údaje o zmene daní, servisné prehliadky a odpojenie displeja, tlačiarne a fiskálneho modulu. Výmenu fiskálnej pamäte vykonáva servisná organizácia, ktorá zaznamená dôvod a dátum výmeny fiskálnej pamäte do knihy elektronickej registraènej pokladnice a tento záznam potvrdí odtlačkom pečiatky, ak ju servisná organizácia má vyhotovenú, a podpisom fyzickej osoby, ktorá vykonala výmenu fiskálnej pamäte, s uvedením jej mena a priezviska. Pôvodnú fiskálnu pamäť odovzdá podnikateľovi. Prevzatie pôvodnej fiskálnej pamäte podnikateľ potvrdí podpisom do knihy elektronickej registračnej pokladnice. Pôvodnú fiskálnu pamäť je podnikateľ povinný uchovávať do uplynutia lehoty na zánik práva vyrubiť daň alebo rozdiel dane.

## **Kontrolný záznam**

Kópia číselných údajov z pokladničných dokladov a dokladov podľa zákona č. 289 / 2008 Z. z. § 4 ods. 2 písm. a) ôsmeho bodu uložená v elektronickej podobe s definovanou štruktúrou spracovateľnou počítačom (ďalej uvádzané aj ako binárny žurnál) a presná kópia pokladnièných dokladov, dokladov podľa § 4 ods. 2 písm. a) ôsmeho bodu a denných uzávierok uložených v elektronickej podobe nezávisle od obsluhy elektronickej registračnej pokladnice (ďalej uvádzané ako textový žurnál). Podnikateľ je povinný dátové médiá, na ktorých sú uložené kontrolné záznamy, uchovávať do uplynutia lehoty na zánik práva vyrubiť daň alebo rozdiel dane. Na požiadanie daňového úradu je podnikateľ povinný kontrolné záznamy sprístupniť v listinnej alebo v elektronickej podobe.

# **Cudzia (vedľajšia) mena**

Ľubovoľná iná mena slúžiaca na vykonanie platieb, vkladov a výberov súbežne s hlavnou menou. Pokladnica umožňuje evidenciu vkladov, výberov a platieb pre jednu cudziu menu. Cudzou menou môže byť napr. americký dolár.

# *POPIS POKLADNICE*

# **Časti pokladnice, základné parametre**

Špièková pokladnica Euro-200TE/TX vychádza zo skúseností najúspešnejších obchodníkov. Preto je vybavená výsuvným a nastaviteľným zákazníckym displejom s modrým podsvietením, ktorý má vyšší kontrast a ľahšiu čitateľnosť pre zákazníka. Pre urýchlenie obsluhy zákazníka, či spotrebiteľské akcie môžete naviac využiť aj voliteľnú programovateľnú klávesnicu. Pokladnica podporuje preprogramovanie klávesnice a ľubovolné nakonfigurovanie rozloženia jednotlivých funkcií pre optimálne ovládanie pokladnice. Programovanie základnej klávesnice je umožnené za pomoci komunikačného programu Euro2a. Na komunikáciu s poèítačom môžete využiť USB alebo klasické sériové rozhranie. Jednoducho môžete vytvoriť sieť pokladníc, alebo pripojiť rôzne užitočné zariadenia - zásuvku, skener, počítač, platobný terminál, externú PC alebo programovateľnú klávesnicu (EK3000 alebo EK5000) alebo až dve digitálne váhy súčasne. Týmito vlastnosťami sú pokladnice Euro-200TE/TX predurèené pre široké využitie v obchodných prevádzkach od malých predajní potravín, drogérie, textilu, cez väèšie pultové prevádzky – napríklad papiernictvá až po stredné supermarkety.

Charakteristickou vlastnosśou pokladnice Euro-200TE/TX je uchovávanie kontrolnej pásky (žurnálu) v elektronickej podobe a až neskôr jej následné vytlaèenie respektíve prenesenie do poèítaèa a uchovávanie v elektronickej podobe. Kapacita pamäte pre uchovanie elektronického žurnálu je minimálne 500 úèteniek, v ktorých bolo predaných 8 tovarových položiek. Podľa nastavenia príznakov elektronického žurnálu v režime programovania možno túto kontrolnú pásku vytlaèiś samostatne, priamo s dennou uzávierkou, alebo preniesť do PC a prostredníctvom PC zabezpečiť uchovávanie údajov elektronického žurnálu, alebo použiť externé zálohovacie zariadenie žurnálov Elcom JODO. Zariadenie JODO uľahčuje a zrýchľuje archiváciu binárneho a textového žurnálu.

Údaje uchovávané v pamäti môžu byť usporiadané v dvoch formách (nastavenie v kapitole o programovaní pokladnice). Jednou formou sú samostatné predajné účtenky, teda kontrolná páska. Druhou je uchovávanie predajných údajov pre ich ďalšie spracovanie na PC tzv. binárny žurnál (vytvoriť faktúru, spracovať skladové stavy a pod.).

Užitočnými vlastnosťami pokladnice (iba TE model) sú aj tzv. nefinančné pohyby PLU (objednávka, výdaj, príjem a inventúru). Týmito pohybmi nedochádza k zmene finančných počítadiel, ale iba k zmenám stavu zásob jednotlivých položiek.

Výdaj tovaru je možné napr. podmieniť zadaním konkrétneho zákazníka.

Predaj na konkrétneho zákazníka je dôležitý hlavne pre uchovanie predajných údajov v elektronickej forme pre prenos do počítača. Po prenose týchto údajov je možné v počítači identifikovať odberateľa tovaru a ďalej spracovávať potrebné predajné údaje.

Pokladnica Euro-200TE/TX môže byť napájaná:

- zo siete 230V ± 10% prostredníctvom dodávaného sieťového adaptéra,
- zo zabudovaného akumulátora
- z externého batériového boxu
- z autobatérie (12 24V) káblom do autozapaľovača.

Súčasťou balenia je pokladnica, adaptér, akumulátor a CD so softvérom pre komunikáciu s počítačom. Voliteľným príslušenstvom je peňažná zásuvka, platobný terminál, elektronické váhy, externá klávesnica, interná programovateľná klávesnica, snímač čiarového kódu, externá batériová skrinka, kábel do autozapaľovača, UV zariadenie na kontrolu bankoviek, prevodník pre ethernetovú komunikáciu, rozšírenie pamäte na 10 000 PLU a zariadenie JODO (zálohovanie žurnálov, replikovanie portov).

Pokladnica poskytuje niekoľko manažérskych funkcií a uzávierok. V plnej miere podporuje slovenčinu a slovenskú diakritiku.

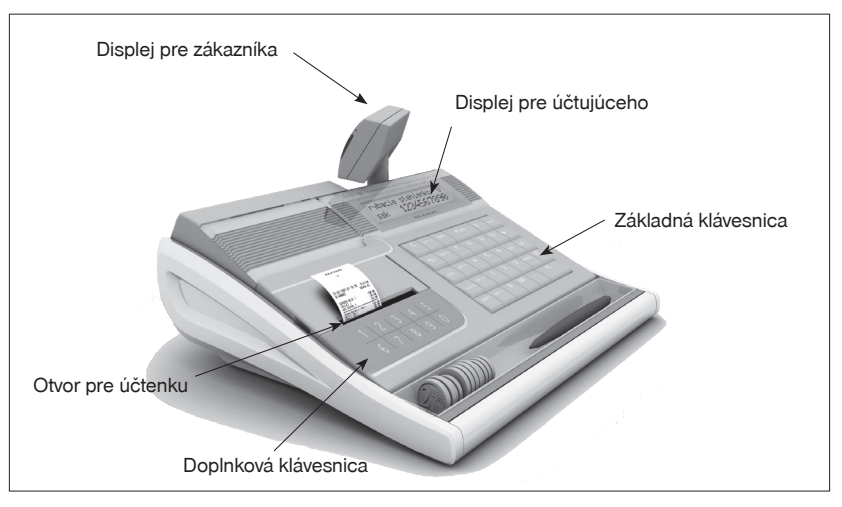

**Obrázok 2.1 – Základné črty pokladnice Euro-200TE/TX**

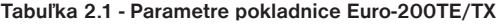

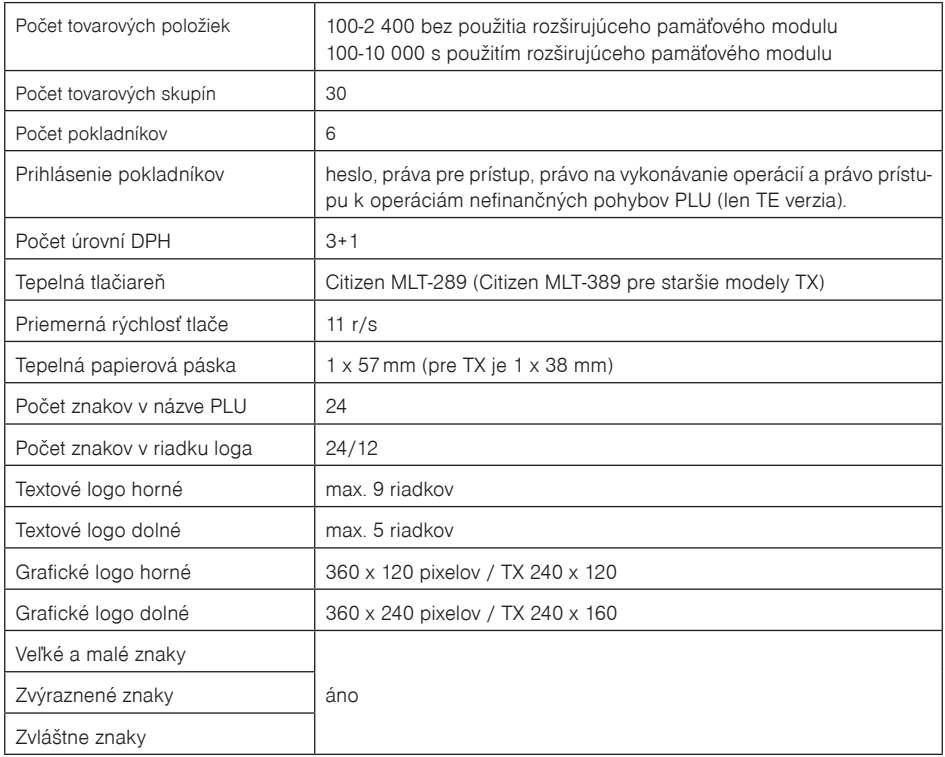

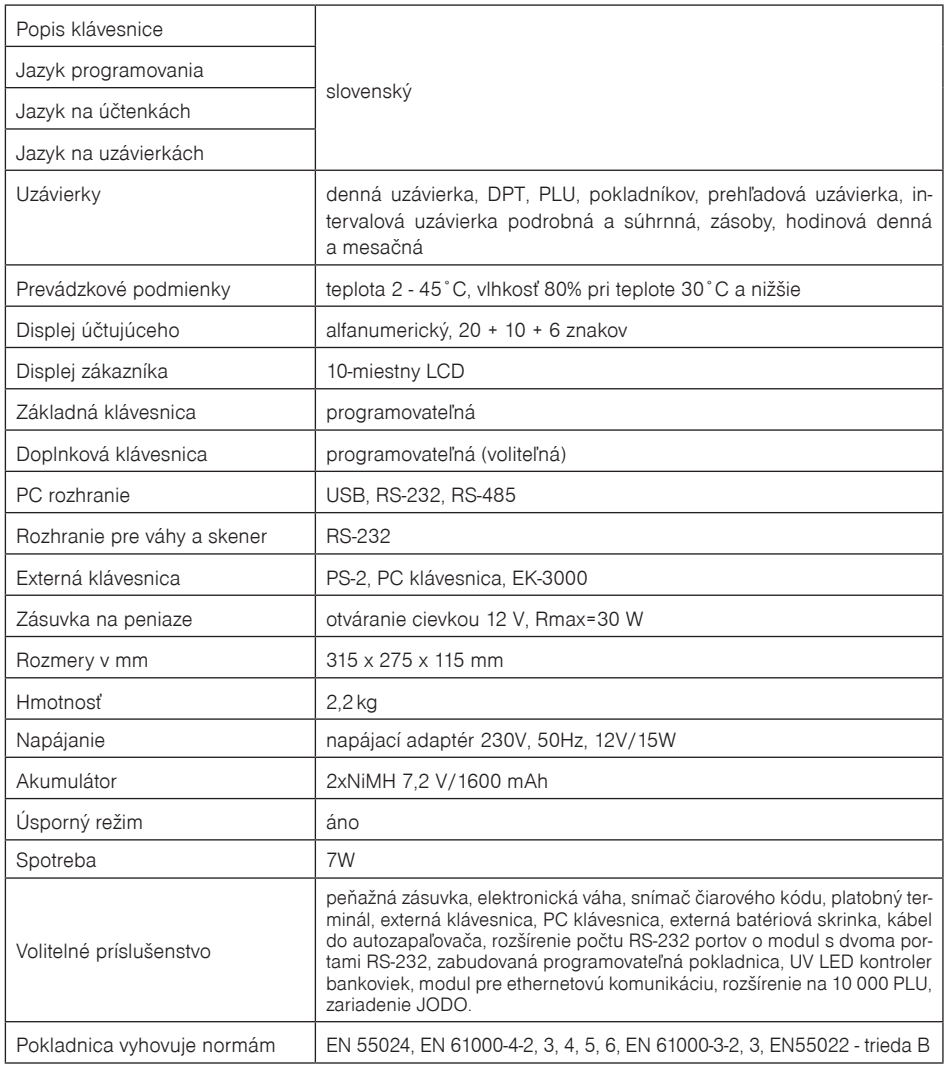

# **Možnosti pripojenia externých zariadení**

**Upozornenie**: O možnosti pripojenia jednotlivých zariadení sa informujte u svojho dodávateľa pokladnice.

- POWER: Pripojenie adaptéra alebo iného externého zdroja
- COM1-4: pripojenie počítača, zariadenia JODO, platobného terminálu, skenera alebo elektronických váh (porty COM3 a COM4 - voliteľné)
- DRAW: Pripojenie pokladničnej zásuvky
- KEYB: Pripojenie externej klávesnice<br>USB: Pripojenie počítača prostredni
- Pripojenie počítača prostredníctvom USB

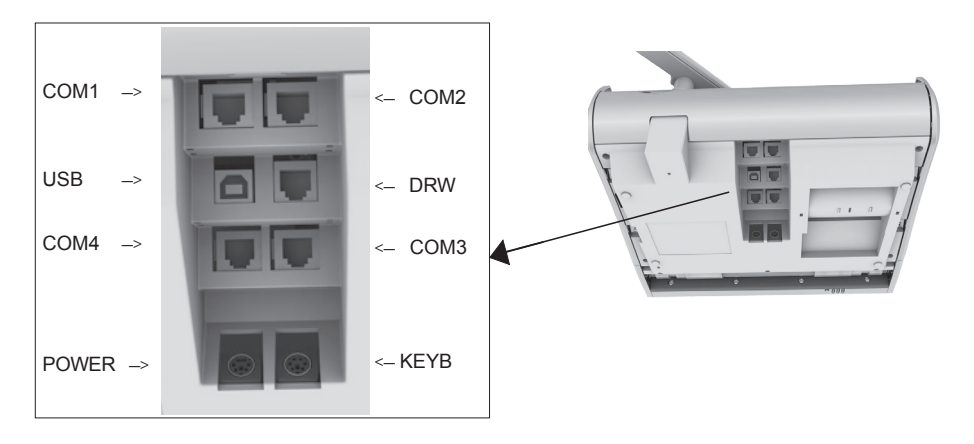

**Obrázok 2.2 – Zadné konektory pokladnice Euro-200TE/TX**

**Obrázok 2.3 – Externé zariadenia pripojiteľné k pokladniciam Euro-200TE/TX**

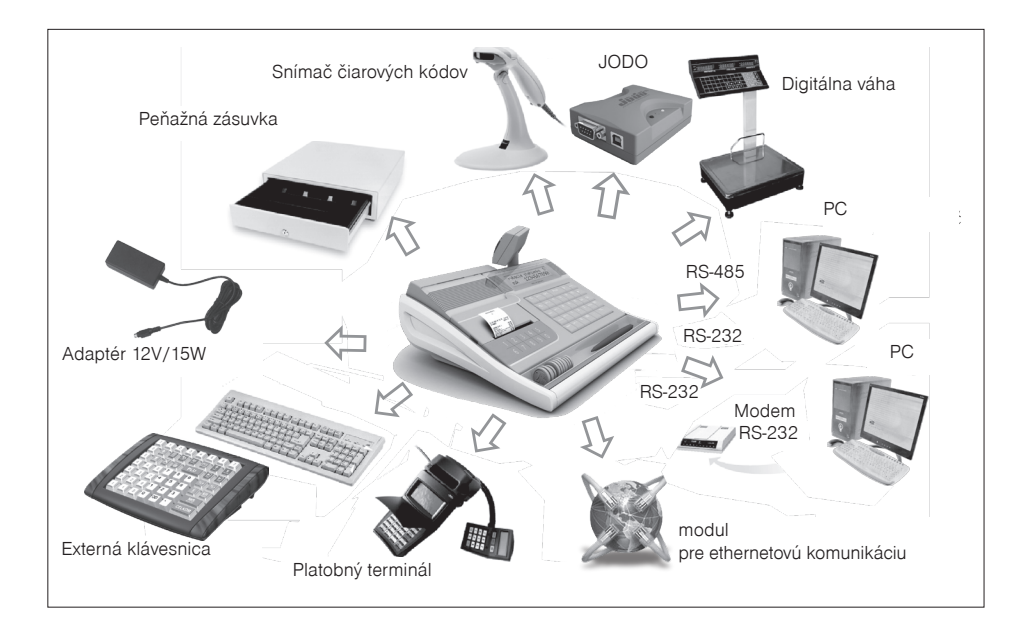

# **Klávesnica pokladnice Euro-200TE/TX**

Pokladnica má základnú klávesnicu (pravá strana) a doplnkovú klávesnicu (ľavá strana) (voliteľná). Obe klávesnice sú plnohodnotne programovateľné. Kláves na základnej klávesnici spúšťa jednu operáciu (klávesom SHIFT sa spúšťa ďalšia funkcia), doplnková klávesnica dokáže spustiť sekvenciu 16 naprogramovaných operácií.

Základná programovateľná klávesnica umožní používateľovi definovať vlastné rozloženie funkcií tlačidiel na základnej vstavanej klávesnici pokladnice tak, aby to vyhovovalo jeho požiadavkám. Každému klávesu tak bude možné priradiť ľubovoľnú funkciu z množiny definovaných funkcií klávesov, napr. na kláves **PLU** bude možné priradiť funkciu <sup>DPT</sup> a pod.

Pre programovanie odporúčame použiť softvér Euro2A, voľne stiahnuteľný zo stránky www.elcom.sk, v časti Podpora.

Základná klávesnica pokladnice je rozdelená na tri základné skupiny - klávesy tovarových skupín, numerické (číselné klávesy) a funkčné klávesy. Ak sú na klávese dve funkcie, je potrebné jednotlivé funkcie vyberať následovne: funkcia v dolnej časti klávesu je vybraná priamym stlačením klávesu, pri výbere hornej funkcie je potrebné pred samotným stlačením pridržať kláves "SHIFT". Klávesnica je veľmi komfortná a pripravená pre celodennú prácu. Klávesy sú pre rýchlu orientáciu označené veľkými a jednoduchými ikonami.

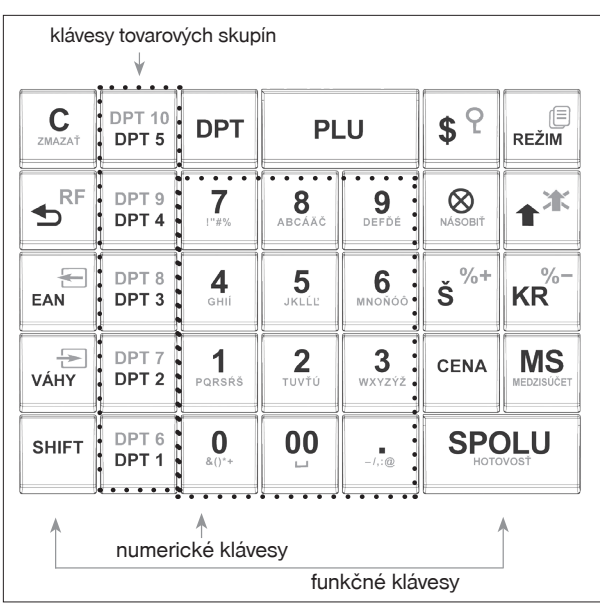

**Obrázok 2.4 – Základná klávesnica pokladnice Euro-200TE/TX a jej delenie**

**Upozornenie**: Klávesnica je zariadenie citlivé na zvýšenú prašnosť, vlhkosť a špinu. Na čistenie plastov klávesnice používajte suchú a mäkkú látku. Nikdy nepoužívajte také čistiace prostriedky ako benzín a rôzne riedidlá. Použitie takýchto chemikálií môže viesť k zničeniu plastu klávesnice alebo jeho farby. Na čistenie silno znečistených plastov klávesnice odporúčame použiť čistiaci sprej 3M.

# **Názvy a funkcie tlačidiel (na štandardnom rozložení klávesov)**

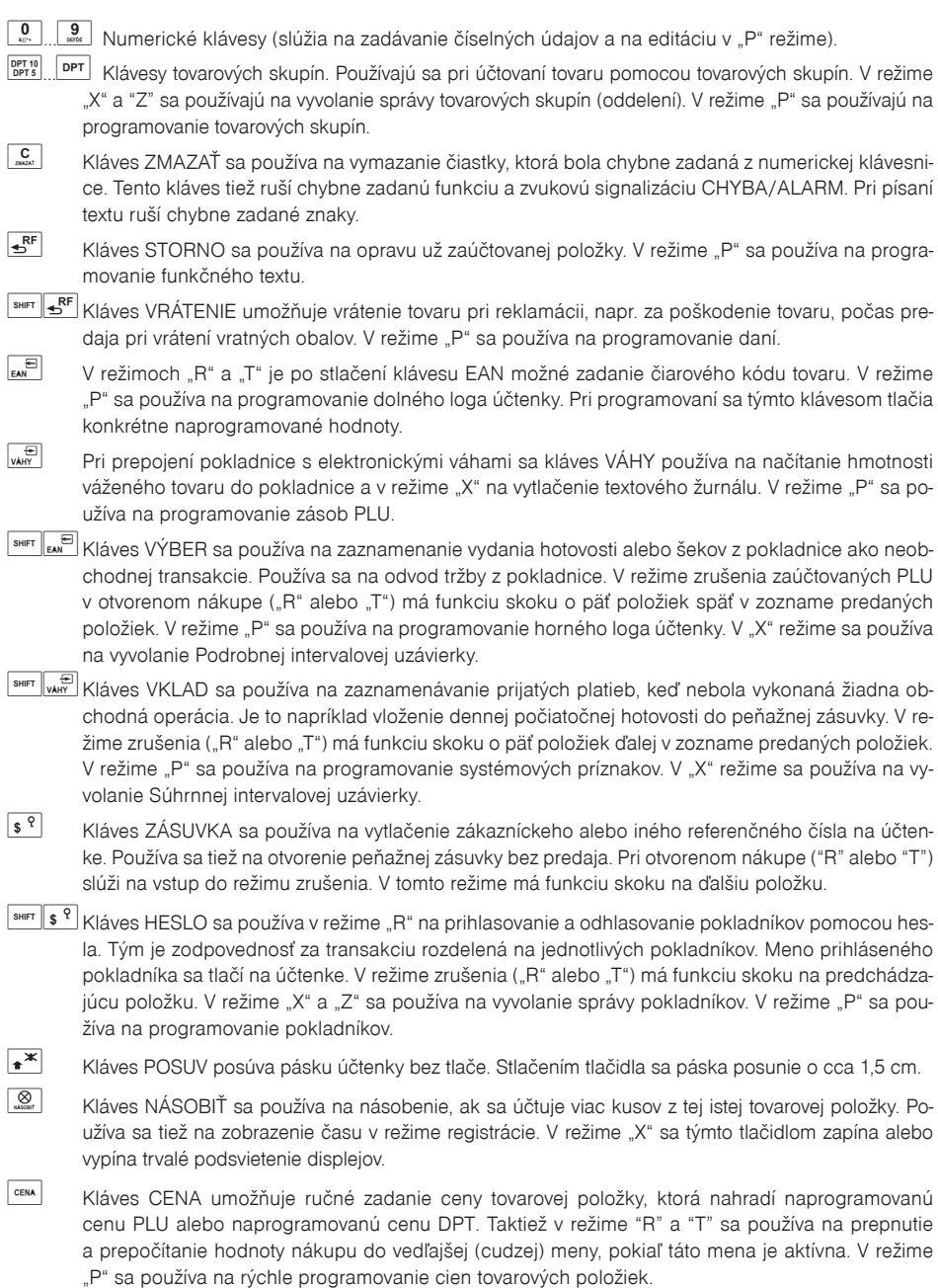

#### *Popis pokladnice*

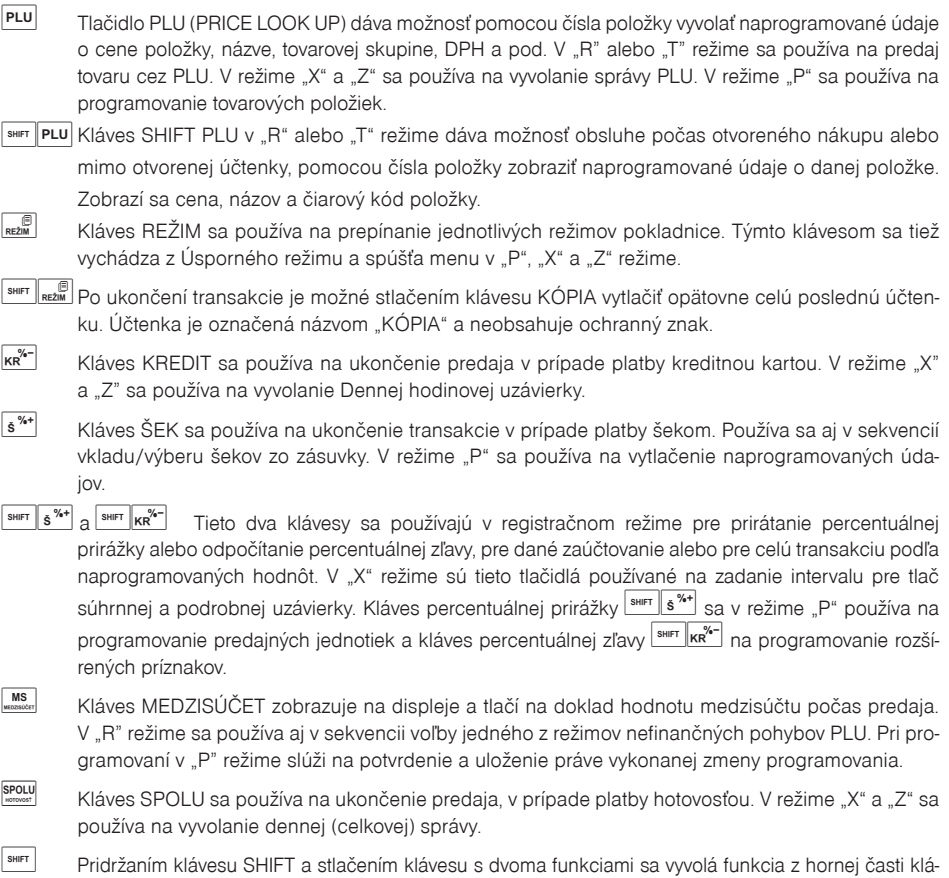

**Poznámka**: rozloženie klávesov je programovateľné. Pokiaľ potrebujete nastaviť základné rozloženie klávesov, postupujte podľa popisu v časti "Programovanie klávesnice".

# **Voliteľná Doplnková klávesnica**

Programovateľná klávesnica je voliteľným príslušenstvom a obsahuje 10 plne programovateľných klávesov. Štandardne sú klávesy naprogramované ako PLU1 - PLU10 a druhá úroveň (zatlačený kláves S\*\*\*\*) (SHIFT) PLU11 – PLU20.

Každému klávesu je možné naprogramovať až 16 scan kódov (viď záver kapitoly Programovanie pokladnice), t. j. postupnosť stláčania až 16 klávesov. Takýmto spôsobom je napr. možné predať vytvorený balíček pozostávajúci zo 4 položiek a celkovou zľavou jediným stlačením klávesu. Alebo pre zrýchlenie predaja je možné naprogramovať klávesnicu najčastejšie predávanými položkami.

vesu.

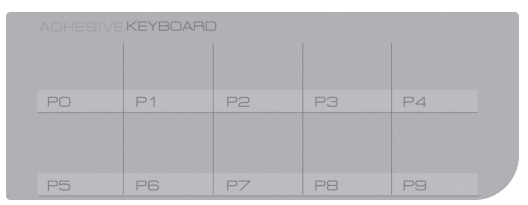

**Obrázok 2.5 – Doplnková klávesnica (voliteľné príslušenstvo) Euro-200TE/TX**

# **Popis displejov**

### **Popis displeja pre účtujúceho**

Displej pre úètujúceho (pokladníka) je dvojriadkový znakový LCD, s modrým podsvietením. V prvom riadku je možné zobraziť dvadsať znakov. V druhom riadku je možné zobraziť 6+10 znakov. Displej pre účtujúceho má štandardne zabudované podsvietenie.

**Obrázok 2.6 – Znakový LCD displej**

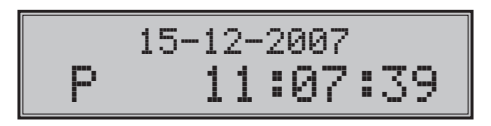

### **Popis displeja pre zákazníka**

Displej pokladnice Euro-200TE/TX pre zákazníka je 10 miestny 7-segmentový LCD displej. Má 10 veľkých číselných segmentov a tri segmenty v tvare šípky. Tento displej môžeme rozdeliť na numerickú (číselnú) časť a časť, kde sú šípky.

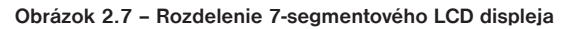

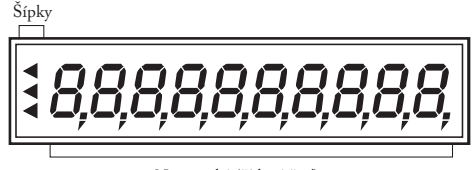

Numerická (číslená časť)

### **Ovládanie podsvietenia displejov**

Displej pre účtujúceho aj pre zákazníka pokladníc Euro-200TE/TX je štandardne vybavený podsvietením. Podsvietenie si môžete podľa potreby jednoducho zapínať, resp. vypínať.

Postup pri zapnutí/vypnutí podsvietenia:

- 1. Prepnite sa do režimu "X" kombináciou kláves  $\frac{2}{\omega}$   $\left[\frac{2}{\omega} \right]$  (REŽIM),
- 2. stlačením tlačidla  $\boxed{\otimes}$  (NÁSOBIŤ) sa zapína/vypína podsvietenie displejov.

# **Fiskálny režim pokladnice**

Pokladnica sa do fiskálneho režimu dostane uvedením do prevádzky servisnou organizáciou. Pred uvedením do prevádzky musia byť všetky tlačové výstupy z pokladnice označené v každom treťom riadku textom "SKÚŠKA POKLADNICE". Žiadny tlačový výstup nesmie obsahovať ochranný znak. Po uvedení pokladnice do prevádzky, bude ochranný znak tlačený na pokladničných dokladoch a dennej celkovej uzávierke.

# **Voľba režimu pokladnice**

Kombináciou numerického klávesu  $\frac{1}{\sqrt{2}}$  až  $\frac{5}{\sqrt{2}}$  a klávesu  $\frac{1}{\sqrt{2}}$  (REŽIM) je možné zvoliť pracovný režim pokladnice. Takýmto prepínaním je umožnené pracovníkom používajúcim registračnú pokladnicu pracovať v rôznych režimoch (účtovanie, programovanie, tlač uzávierok)

"R" Registračný režim. Tento režim sa používa pre všetky registrácie a transakcie. Pri prepnutí do tohto režimu sa na displeji zobrazuje v prvom riadku aktuálny dátum a v druhom aktuálny čas až do začatia nákupu.

Prepnutie režimu  $R^{\alpha}$ :  $\boxed{1}{\text{Resim}}$ 

"X" Režim sa používa na vytlačenie všetkých druhov správ, ktoré nenulujú predajné údaje pokladnice.

Prepnutie režimu  $X^{u}$ .  $\boxed{2}_{\text{max}}$ 

"Z" Režim sa používa na vytlačenie všetkých druhov uzávierok, ktoré nulujú predajné údaje pokladnice.

Prepnutie režimu "Z":

"P" Režim sa používa na programovanie všetkých hodnôt a parametrov pokladnice.

 $P$ repnutie režimu  $P^*$ :  $\boxed{\frac{4}{\pi}}$  REŽIM

"T" Režim tréningu má funkcie režimu "R", okrem vkladov/výberov a nefinančných pohybov PLU, ktoré sú zakázané. Tréningový režim je pred uvedením pokladnice do fiškálneho režimu zakázaný. Operácie v tomto režime nie sú zarátavané do uzávierok. Účtenky vytlačené v tomto režime sú označené textom "NEPLATNÝ DOKLAD".

### **Dôležité upozornenie**: Podľa §9 bod 5:

"Doklady označené slovami "NEPLATNÝ DOKLAD" alebo "VKLAD" je podnikateľ povinný uchovávať po dobu jedného roka od konca kalendárneho roka, v ktorom boli vyhotovené".

Prepnutie režimu "T": 5 REŽIM

"ÚSPORNÝ REŽIM" Pokladnica sa prepne do "Úsporného režimu" vtedy, keď sa v určenom časovom limite (viď kapitola o programovaní príznak 6, číslica 5) na nej nevykonáva žiadna činnosť. V "Úspornom režime" má pokladnica nízku spotrebu energie. Na displeji je zobraze-

ný nápis "ÚSPORNÝ REŽIM". Všetky klávesy, okrem klávesu (Režim) sú v tomto režime nefunkčné. Stlačením klávesu (Režim) sa úsporný režim zruší. Pokladnica sa prepne do tohto režimu len v prípade ak je napájaná z interného akumulátora. Ak je pokladnica napájaná z externého zdroja, do úsporného režimu sa neprepne.

15-12-2007 R 11:07:39

15-12-2007 X 11:07:39

15-12-2007 Z 11:07:39

15-12-2007 P 11:07:39

15-12-2007 T 11:07:39

ÚSPORNÝ REŽIM

Počas online komunikácií (sťahovanie žurnálu, online predaj a programovanie pokladnice) sa zobrazí správa na displeji "ECR < - > PC". V tomto stave nie je možné ovládať pokladnicu prostredníctvom klávesnice alebo

periférií. Pokiaľ na displeji pokladnice je zobrazené "HESLO", znamená, že predchádzajúci pokladník sa odhlásil zo svojho pokladničného účtu a na ďalšie použitie je potrebné zadať heslo. Pokiaľ neboli zmenené heslá pokladníkov, heslo je poradové číslo pokladníka. Konkrétne Pokladník 1 má heslo "1" a Pokladník 4 má heslo ..4". Zadaite heslo a potvrďte ho tlačídlom **SHIFT \$** ? (HESLO).

# **Menu systém v X, Z a P režime**

Pre komfortnejšiu prácu s pokladnicou bola do fiskálnych verzií pridaná funkcia MENU, ktorá uľahčuje prácu pri tlači rôznych typov uzávierok ako aj pri samotnom programovaní pokladnice.

Menu v X, Z a P režime sa spustí stlačením klávesu REE (Režim) v jednom zo spomenutých režimov. Presun medzi položkami menu smerom hore sa uskutoční klávesmi  $\sqrt{\frac{E}{\text{Wars}}}$   $\sqrt{\frac{MS}{\text{Wars}}}$  a smerom dole  $\sqrt{\frac{E}{\text{BMS}}}$  (EAN). Bližšie informácie

ohľadom menu v X, Z a P režime sú v jednotlivých kapitolách.

# **Zavedenie papierovej pásky do tlačiarne**

Pokladnica Euro-200TE/TX používa tepelné papierové pásky Elcom šírky 57 mm (resp. 38mm pre model TX). Páska slúži ako tlačový výstup z registračnej pokladnice.

Odporúčame používať len kvalitné pásky s návinom (priemerom) 55 mm. Pre správnu funkciu pokladnice je dôležité sa presvedčiť, či je tlač na tepelných páskach dostatočne sýta. V prípade problémov kontaktujte autorizovaného predajcu pokladníc Euro-200TE/TX.

**Obrázok 2.8 – Zavedenie papierových pások do tlačiarne pokladnice**

páska účtenky (5) tlačidlo posuvu pásky (9) moták pásky (7) valec tlačiarne (8) páka uvoľnenia valca tlačiarne (10) bočná prepážka (6) vrchný kryt (2) kryt pások (1) spodný kryt (3)

X DENNÁ UZÁVIERKA 1 TLAČ-SPOLU

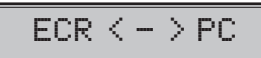

### **Postup zavedenia papierovej pásky do pokladnice Euro-200TE/TX (čísla zodpovedajú obrázku 2.8):**

Nadvihnite kryt pások (1) podľa obr. 2. 9. Vyberte prázdnu cievku pásky a do spodného krytu vložte nový kotúčik pásky (5). Potiahnite za páku valca tlačiarne (10), ktorou uvoľníte valec tlačiarne (8) a zdvihnite ho. Podržte koniec pásky preklopený cez vrchný kryt (2) a vráťte valec tlačiarne (8) na pôvodné miesto (budete počuť cvaknutie pri zaistení valca). Zatlačte kláves posuvu pásky (9), aby ste sa presvedčili o správnosti posunu pásky. Zatvorte kryt pásky (1).

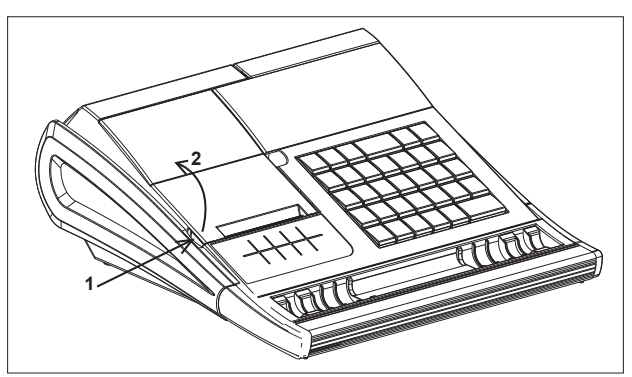

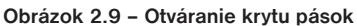

### **Používanie a skladovanie papierových pások**

Podmienky správneho skladovania termo pások dodávaných firmou Elcom s. r. o., pri ktorých výrobca garantuje stálosť tlače minimálne na 5 rokov:

- izbová teplota 18 až 25 °C,
- relatívna vlhkosť vzduchu max. 40 až 60 %,
- zabránenie prístupu svetla.

### **Medzi vplyvy limitujúce stálosť tlače patria:**

- dlhšie pôsobenie teploty nad 40 °C,
- uschovanie vo vlhkom alebo mokrom prostredí,
- kontakt s mäkkými materiálmi (skladovanie v PVC fóliách), s rozpúšťadlami, zmäkčovadlami, lepidlami, s uhľovým a samoprepisovacím papierom, priame svetlo.

Pri lepení uzávierok do knihy pokladnice a tržieb nanášajte lepidlo len na nepotlačené konce papierových pások, aby nedošlo k znehodnoteniu vytlačených údajov. V prípade nedodržania skladovacích podmienok alebo používania nekvalitných papierových pások, firma Elcom neručí za kvalitu tlače a uchovávanie údajov.

Ak je na papierovej páske zobrazený farebný pás označujúci koniec pásky, vymeňte túto papierovú pásku čo najskôr za novú. Neskorá výmena pásky môže poškodiť tlačiareň, prípadne skrátiť jej životnosť, alebo spôsobiť nedotlačenie práve tlačeného dokladu.

# **Vysúvanie zákazníckeho displeja**

- otvorte kryt pások (viď. kapitola "Zavedenie papierových pások do tlačiarne"),
- uchopte zákaznícky displej palcom a prostredníkom na miestach označených šípkou č. 1 a ťahajte displej smerom nahor (obr. 2.10), 2
- displej je v max. polohe fixovaný. Túto polohu dosiahnete miernym prekonaním dorazu pri vysúvaní displeja, kedy budete počuť zacvaknutie,
- displej je možné v tejto polohe otáčať v rozsahu 270°C.

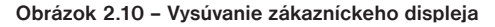

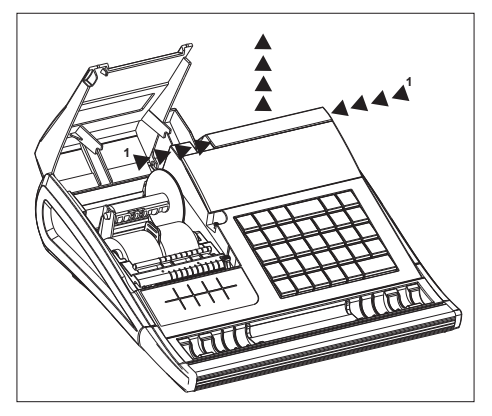

# **Uchytenie priehradky na mince k pokladnici**

Pre zjednodušenie prenosu pokladnice a jej príslušenstva je možné priehradku na mince uchytiť k spodnej èasti pokladnice prostredníctvom dvoch gumièiek dodávaných v balení s pokladnicou. Spôsob uchytenia je naznaèený na obrázku 2.11.

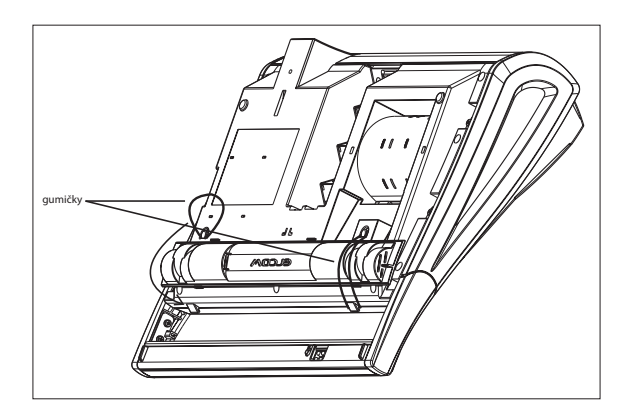

**Obrázok 2.11 – Uchytenie priehradky na mince k pokladnici**

# *PROGRAMOVANIE POKLADNICE*

# **MENU V "P" REŽIME**

Táto funkcionalita umožní užívateľovi naprogramovať pokladnicu bez nutnosti poznať postupnosti klávesov potrebných pre programovanie. Pohybom v tomto menu si môže zvoliť požadovanú položku a naprogramovať ju.

Postup:

 $P$ o prepnutí pokladnice do P režimu  $\left[\frac{4}{\omega}\right]$  (REŽIM), stlačením klávesu  $\left[\frac{4}{\omega}\right]$  (REŽIM) sa na displeji v prvom riadku zobrazí prvá položka v menu.

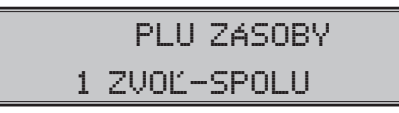

Stlačením klávesu **(WE)** (VÁHY) alebo (WEDZISÚČET) sa v menu posuniete na ďalšiu položku a klávesom (EAN) sa vrátite na predchádzajúcu položku. Ak si želáte vstúpiť do zvoleného programovania, stlačte <sup>(spour</sup>) (SPOLU), ak si želáte navrátiť sa do hlavného menu stačte tiež <sup>(spour</sup>) (SPOLU). Ak si želáte vystúpiť z menu P stlačte  $\frac{c}{\sqrt{2}}$  (ZMAZAŤ).

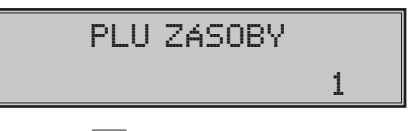

Po potvrdení **SPOLU**) vás pokladnica vyzve na zadanie čísla položky (číslo PLU, číslo DPT, číslo systémového príznaku atď.). Zadané číslo potvrdíte stlačením **[MS]** (MEDZISÚČET), alebo ak sa rozhodnete o návrat do menu stlačte <sup>spoul</sup> (SPOLU). Ak sa pomýlite pri zadávaní čísla, klávesom **(CA)** (ZMAZAŤ) sa vrátite k predvolenej hodnote.

**Poznámka**: Ak pri zadávaní čísla zadáte číslo, ktoré je mimo povoleného rozsahu pokladnica zobrazí prvý záznam.

Na prístup k jednotlivým položkám menu sa dajú použiť aj skratkové klávesy  $\boxed{\frac{1}{2}}$  až  $\boxed{\frac{9}{\sqrt{2}}}$ , ktoré zobrazia položku v menu so zodpovedajúcim číslom. Klávesy  $\left[\begin{matrix}0\\4\end{matrix}\right]$  a  $\left[\begin{matrix}1\\4\end{matrix}\right]$ zobrazia položky v menu s poradovým číslom 10, 11 a 12.

Zoznam programovateľných položiek P režim: 1. PLU ZÁSOBY 2. PLU 3. PLU CENA

- 4. DPT
- 5. SYSTÉMOVÉ PRÍZNAKY
- 6. ROZŠÍRENÉ PRÍZNAKY
- 7. HORNÉ LOGO
- 8. DOLNÉ LOGO
- 9. FUNKČNÉ TEXTY
- 10. SADZBY DANÍ
- 11. PREDAJNÉ JEDNOTKY
- 12. POKLADNÍCI
- 13. VEDĽAJŠIA MENA
- 14. VERZIA

# **Odporúčaný postup pri programovaní pokladnice**

Pri programovaní jednotlivých funkcií pokladnice odporúčame užívateľovi programovať pokladnicu v tomto poradí: systémové príznaky, daňové hladiny, rozšírené príznaky, pokladníkov, predajné jednotky, tovarové skupiny, tovarové položky.

# **Programovanie systémových príznakov**

Skôr, ako začnete pokladnicu programovať, odporúčame si časť PROGRAMOVANIE PRÍZNAKOV prečítať aspoň raz celú!

**Poznámka:** Ak sú na klávese dve funkcie, funkcia v dolnej časti klávesu je vybraná priamym stlačením, pri výbere hornej funkcie je potrebné pred samotným stlačením pridržať smeri (SHIFT).

### **Počiatočné programovanie systémových príznakov**

Systémové príznaky sú údaje, ktoré majú hlavný vplyv na správnu funkčnosť celej pokladnice (počet desatinných miest, zaokrúhľovanie, dátum, čas a pod.)

### **Postup pri programovaní systémových príznakov:**

- 1) Pokladnicu prepnite do režimu "P" sekvenciou:  $\frac{4}{\epsilon}$  sex (REŽIM). Režim "P" môže nastaviť len pokladník, ktorý má prístupové právo do programovacieho režimu (viď kapitola Programovanie pokladníkov).
- 2) Stlačte kláves  $\frac{1}{s}$ <sup>shift</sup> $\frac{1}{s}$ (VKLAD).
- 3) Po zadaní potrebných hodnôt príznaku, stlačením klávesu **[MSE**] (MEDZISÚČET) uložíte zadanú hodnotu príznaku. Podobne pokračujete, kým naprogramujete všetky potrebné príznaky.

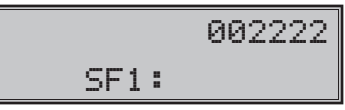

- 4) Naprogramované nastavenia príznakov si môžete vytlačiť stlačením klávesu s<sup>\*\*\*</sup> (ŠEK). Tlač hodnoty konkrétneho naprogramovaného príznaku je možné stlačením klávesu  $\left[\begin{matrix} \mathbb{R}^m \\ \mathbb{R}^m \end{matrix}\right]$  (EAN).
- 5) Programovanie ukončite stlačením **SPOLU** (SPOLU).

### **Oprava systémových príznakov**

- 1) Aby ste mohli zmeniť nastavenie ktoréhokoľvek zo systémových príznakov, prepnite pokladnicu do reži $m_{\text{H}} P^{\text{u}}$ :  $\frac{4}{\text{eV}} \left| \frac{E}{\text{Re}2\text{Im}} \right|$  (RFŽIM)
- 2) zadajte číslo príznaku, ktorého hodnotu chcete upravovať a stlačte kláves **SHIFT WAHY** (VKLAD).
- 3) zadajte novú hodnotu príznaku a stlačte kláves **MS** (MEDZISÚČET).
- 4) nové naprogramované nastavenie príznaku si môžete vytlačiť stlačením klávesu  $s^{**}$  (ŠEK).
- 5) programovanie ukončíte stlačením tlačidla **SPOLU** (SPOLU)

# **Vytlačenie nastavenia systémových príznakov**

Ak sa nachádzate v programovacom režime, stlačením klávesu **serval vykladi** (VKLAD) zvolíte programovanie príznakov a stlačením klávesu  $\frac{s^{i*+1}}{s^{i*+1}}$  (ŠEK) vytlačíte nastavenia príznakov. Vytlačiť hodnoty konkrétneho programovacieho príznaku je možné stlačením klávesu (EAN).

**Príznak 1 - počet desatinných miest pre zobrazovanie cien a DPH, spôsob zaokrúhľovania**

| Čísl.          | Zákl. nastav.   |                                                              | Platné hodnoty                                            |  |
|----------------|-----------------|--------------------------------------------------------------|-----------------------------------------------------------|--|
|                | Hlavná mena EUR | Význam                                                       |                                                           |  |
|                | O               | Spôsob zaokrúhľovania                                        | $0 - od 5$ hore, $1 - hor$ e,<br>2 - dole, 3 - štvrtinové |  |
| $\overline{c}$ | 0               | Spôsob výpočtu dane                                          | - DPH je súčasťou ceny.<br>1 - DPH je dopočítané k cene.  |  |
| 3              | $\overline{c}$  | Počet desatinných miest pre zaokrúhľo-<br>vanie ceny nákupu  | $0 - 2$                                                   |  |
| 4              | $\overline{c}$  | Počet desatinných miest, na ktoré sa<br>má zaokrúhľovať daň  |                                                           |  |
| 5              | $\mathcal{P}$   | Počet desatinných miest, na ktoré sa<br>má zaokrúhľovať cena | $0 - 3$                                                   |  |
| 6              | 2               | Počet desatinných miest pre zobrazo-<br>vanie ceny a dane.   |                                                           |  |

**Tabuľka 3.1 - Vysvetlivky k programovaniu systémového príznaku č.1**

**Poznámka:** Hodnoty prvého systemového príznaku (okrem príznaku pre zaokrúhlenie) je možné meniť iba pred uvedením pokladnice do prevádzky.

Prvú číslicu prvého systemového príznaku (zaokrúhlenie) je možné zmeniť aj po uvedení pokladnice do fiskálneho režimu, ale musí byť po dennej uzávierke.

- k prvej číslici: štvrtinové zaokrúhľovanie je zaokrúhľovanie na 50 centov. T. j. od x.00 do x.24 sa zaokrúhľuje na x.00, od x.25 do x.74 sa zaokrúhľuje na x.50 a od x.75 do x.99 sa zaohrúhľuje na (x+1).00
- k druhej číslici: ak DPH je súčasťou ceny (prednastavená hodnota) tak ceny tovarových položiek a tovarových skupín uvádzame s DPH, v opačnom prípade používame ceny bez DPH a pokladnica následne DPH priráta k danej cene
- k tretej až šiestej číslici: Počet miest pre zaokrúhľovanie musí byť vždy menší, nanajvýš rovný počtu miest na ktoré sa zobrazuje. Počet miest pre zaokrúhľovanie nákupu musí byť menší, nanajvýš rovný počtu miest pre zaokrúhľovanie cien. Rozdiel počtu miest pre zaokrúhľovanie nákupu a cien može byť maximálne 1.

### **Príznak 2 - tlač daní, desatinné miesta pre množstvo a zobrazenie ceny**

**Tabuľka 3.2 - Vysvetlivky k programovaniu systémového príznaku č. 2**

| Čísl           | Zákl. nastav. | Význam                                                                  | Platné hodnoty                                                                             |
|----------------|---------------|-------------------------------------------------------------------------|--------------------------------------------------------------------------------------------|
|                |               | Tlač daňových údajov                                                    | 0 - údaje o daniach sa netlačia na<br>účtenku.<br>1 - údaje o daniach sa tlačia na účtenku |
| $\mathcal{P}$  | $\Omega$      | Formát zobrazovania dátumu                                              | 0 - deň, mesiac, rok,<br>- mesiac, deň, rok                                                |
| 3              | 3             | Počet desatinných miest pre zadávanie množstva                          | $0 - 3$                                                                                    |
| $\overline{4}$ | $\mathcal{P}$ | Počet desatinných miest pre zobrazenie jed-<br>notkových cien (PLU/DPT) | $0 - 3$                                                                                    |
| 5              | 0             | Nastavenie správania klávesu (@) (NÁSOBIŤ)                              | 0 - výpočet zlomkového množstva<br>1 - výpočet dvakrát násobeného množstva                 |

### **Príznak 3 - číslo pokladnice**

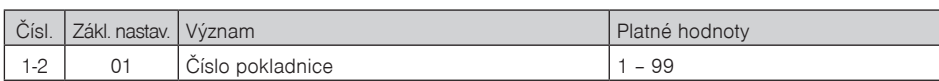

### **Tabuľka 3.3 - Vysvetlivky k programovaniu systémového príznaku č.3**

### **Príznak 4 - vynútené operácie**

### **Tabuľka 3.4 - Vysvetlivky k programovaniu systémového príznaku č.4**

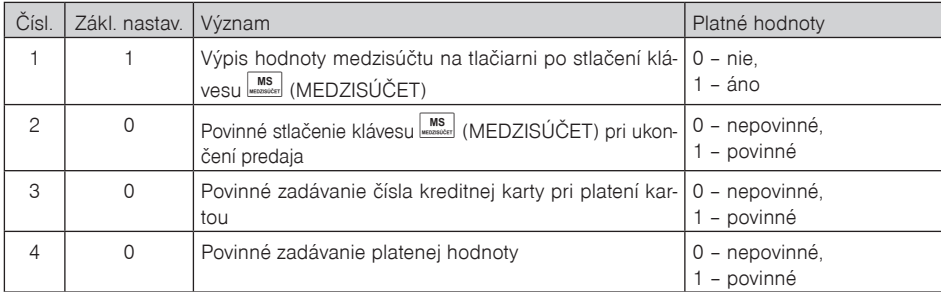

### **Príznak 5a - komunikácia s PC a platobným terminálom Tabuľka 3.5 - Vysvetlivky k programovaniu systémového príznaku č.5a**

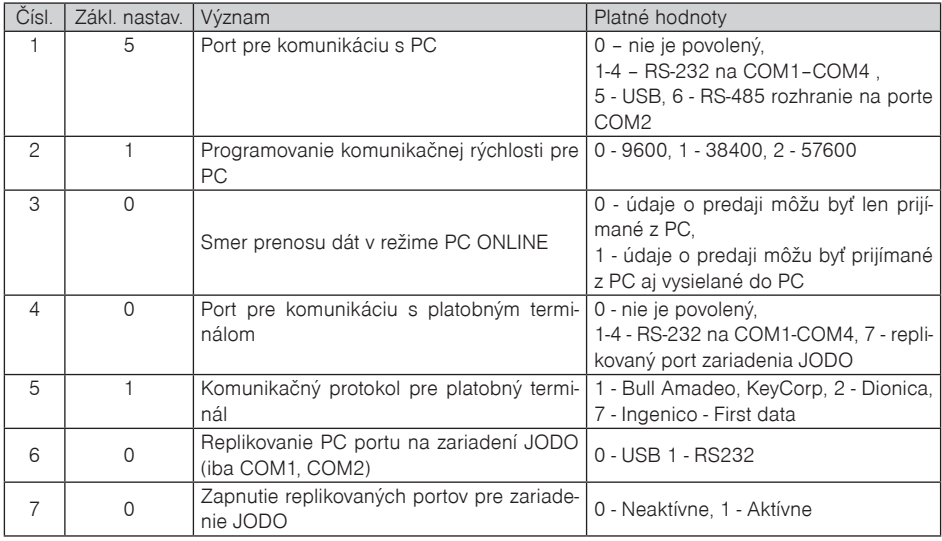

**Poznámka**: Porty COM2 - RS-232, USB a COM2 - RS-485 sú zdieľané. Komunikácia RS-485 sa uskutočňuje cez port COM2. V prípade komunikácie s PC prostredníctvom USB alebo RS-485 nie je možné použiť súčasne port COM2 pre pripojenie iného zariadenia (váhy, snímača čiarových kódov, platobného terminálu).

V prípade komunikácie s PC cez USB port je nutné pred pripojením pokladnice k PC nainštalovať do počítača USB ovládač, ktorý nájdete na CD dodávanom s pokladnicou, alebo si ho možete stiahnuť z www.elcom.eu.

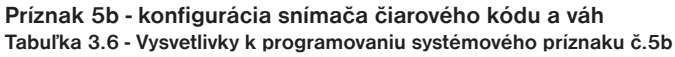

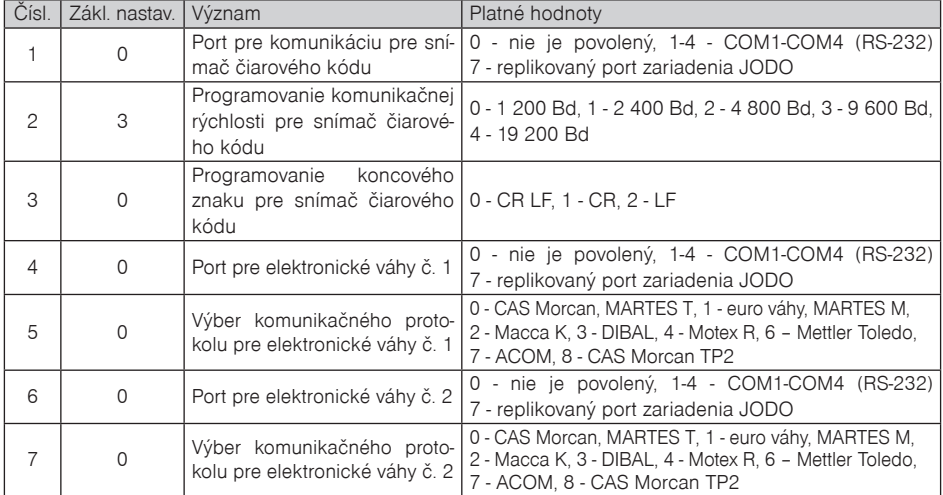

**Poznámka**: Porty COM2 - RS-232, USB a COM2 - RS-485 sú zdieľané. Komunikácia RS-485 sa uskutočňuje cez port COM2. V prípade komunikácie s PC prostredníctvom USB alebo RS-485 nie je možné použiť súčasne port COM2 pre pripojenie iného zariadenia (váhy, snímača čiarových kódov, platobného terminálu). Pokiaľ používate iba jedny elektronické váhy, musia byť nastavené ako váhy č. 1.

### **Príznak 5c - nastavenie parametrov externého prevodníka RS-485**

**Tabuľka 3.7 -Vysvetlivky k programovaniu systémového príznaku č.5c**

| Čísl    | Zákl. nastav. | Význam                                                                                           | Platné hodnoty                    |
|---------|---------------|--------------------------------------------------------------------------------------------------|-----------------------------------|
|         | 0             | Pripojenie manuálne ovládaného externého $ _0$ - nie, 1 - áno<br>prevodníka RS-485               |                                   |
| 2       |               | , Aktívna úroveň signálu pre ovládanie prevod- $\mid_{0, 1}$<br>níka RS-485                      |                                   |
| $3 - 6$ | 0000          | Čas v desiatkach µs [µs x 10], ktorý musí po-<br>kladnica počkať pred začatím vysielania paketu. | 0 až 2 000 t. j. 0 - 20 000 [µs]) |

**Poznámka**: Pre použitie manuálne ovládaného externého prevodníka RS-485 na portoch COM1 a COM2 je nutné pripojiť výhradne prevodník Elcom. Porty COM 3 a COM4 sú bez tohto obmedzenia.

### **Príznak 6 - tlač loga, usporný režim**

**Tabuľka 3.8 - Vysvetlivky k programovaniu systémového príznaku č.6**

| Čísl | Zákl. nastav. | Význam                       | Platné hodnoty                                                                                    |
|------|---------------|------------------------------|---------------------------------------------------------------------------------------------------|
|      |               | Tlač horného grafického loga | 0 - logo nie je tlačené                                                                           |
|      | O             | Tlač dolného grafického loga | 1 - logo je tlačené                                                                               |
| 3    |               | ' Úsporný režim              | 0 – úsporný režim je neaktívny, 1 – po 1 min., 2<br>$-$ po 5 min., 3 – po 10 min., 4 – po 15 min. |

**Poznámka**: Grafické logo je možné do pokladnice naprogramovať prostredníctvom programového vybavenia Euro2A.

### **Príznak 7 - limit a hodnota percentuálnej prirážky**

Presun z programovania limitu (číslice vľavo) sa vykonáva klávesom (MEDZISÚČET). Smerová šípka ukazuje na hodnotu, ktorú programujete.

| Čísl           | Zákl. nastav. | Význam                                                                                    | Platné hodnoty |
|----------------|---------------|-------------------------------------------------------------------------------------------|----------------|
| 1-2 číslica    | 00            | Limit pre ručné zadanie prirážky počas predaja                                            | $00 - 99$      |
| $ 3-6$ (pravá) | 0.00          | Naprogramovaná hodnota prirážky (pre naprogra- 0.00-99.99<br>movanie 10% zadajte 1 0 0 0) |                |

**Tabuľka 3.9 - Vysvetlivky k programovaniu systémového príznaku č.7**

### **Príznak 8 - limit a hodnota percentuálnej zľavy**

Presun z programovania limitu (číslice vľavo) na programovanie hodnoty (číslice vpravo) sa vykonáva klávesom **MIS** (MEDZISÚČET). Smerová šípka ukazuje na hodnotu, ktorú programujete.

### **Tabuľka 3.10 - Vysvetlivky k programovaniu systémového príznaku č. 8**

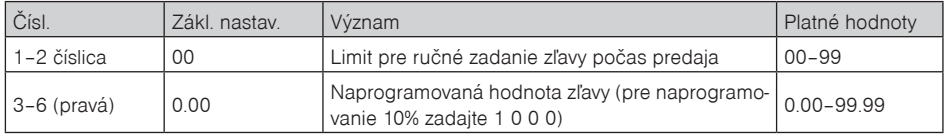

### **Príznak 9 - nastavenie času**

### **Tabuľka 3.11 - Vysvetlivky k programovaniu systémového príznaku č.9**

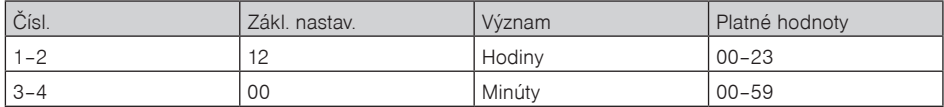

### **Príznak 10 - nastavenie dátumu**

Pokladnica automaticky rozoznáva prestupné roky a presný počet dní v jednotlivých mesiacoch.

### **Tabuľka 3.12 - Vysvetlivky k programovaniu systémového príznaku č.10**

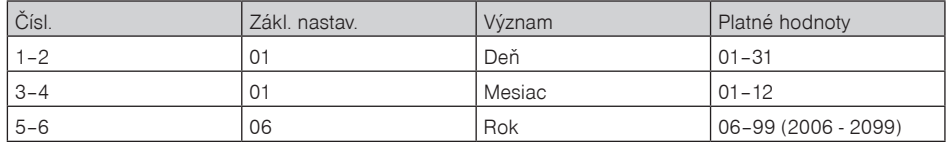

**Poznámka**: dátum nie je možné nastaviť na menšiu hodnotu ako je dátum poslednej uzávierky alebo prvej účtenky v danom dni.

# **Programovanie rozšírených príznakov**

Rozšírené príznaky sú konfigurovateľné údaje, ktoré vám umožňujú zvoliť si nastavenia automatického sťahovania kontrolných záznamov (žurnálov) do zariadenia JODO, nastavenia režimu výdaja (nefin. pohyby), príznakov čiarového kódu, tlače čísla PLU a času na účtenku, spôsob vyhľadávania PLU z vážených a cenových čiarových kódov.

# **Postup pri programovaní rozšírených príznakov**

- 1. Prepnite pokladnicu do "P" režimu zadaním sekvencie  $\frac{4}{m}$   $\left|\frac{6}{\text{Re }2m}\right|$  (REŽIM)
- 2. Stlačte kláves <sup>SHIFT</sup> KR<sup>%-</sup> (ZĽAVA)

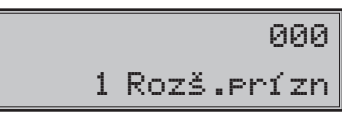

- 3. Po zadaní potrebných hodnôt príznaku, stlačením klávesu **MAS** (MEDZISÚČET) uložíte zadanú hodnotu príznaku a pokladnica je pripravená na programovanie nasledujúcich príznakov.
- 4. Naprogramované nastavenia príznakov si môžete vytlačiť stlačením klávesu  $| \cdot \cdot \cdot |$  (ŠEK).
- 5. Programovanie ukončíte stlačením klávesu (SPOLU).

### **Prvý príznak rozšírených príznakov**

Pokiaľ používate zariadenie JODO (Journal Downloader) na zálohovanie kontrolných záznamov (žurnálov), tieto príznaky umožnujú voľbu kedy pokladnica bude žurnál do zariadenia automaticky zasielať.

**Tabuľka 3.13 - Vysvetlivky k programovaniu rozšíreného príznaku č. 1**

| Čísl. | Nast, hodnota | Význam                                                                   | Platné hodnoty |
|-------|---------------|--------------------------------------------------------------------------|----------------|
|       | 0             | Automatické sťahovanie žurnálu zariadením JODO po ukončení<br>účtenkv    | 0 - vypnuté    |
| っ     | 0             | Automatické sťahovanie žurnálu zariadením JODO po uzávierke              |                |
| 3     | 0             | Automatické sťahovanie žurnálu po zaplnení 90% zariadením<br><b>JODO</b> | 1- zapnuté     |

**Poznámka**: Pokiaľ tretia číslica nie je nastavená na 1, prvé dve čísla rozšíreného príznaku sú zanedbané.

### **Druhý príznak rozšírených príznakov (dostupný len v TE verzii pokladnice)**

Ak má druhá číslica hodnotu 0, hodnota 2 prvej číslice sa ignoruje. Nastavenie tretej číslice ovplyvňuje len údaje v uzávierke PLU

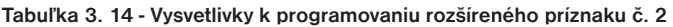

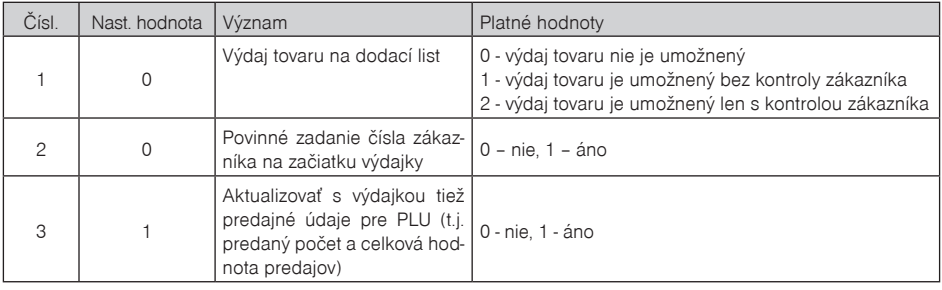
### **Tretí príznak rozšírených príznakov (dostupný len v TE verzii pokladnice)**

Pokladnica umožňuje tlačiť čiarový kód s výslednou cenou na konci nákupu, alebo čiarový kód s predajom každého PLU v jeho grafickej forme. Pri tlači kódu s predajom každého PLU je možné zvoliť, či sa bude do čiarového kódu vkladať cena PLU, jeho množstvo alebo či sa bude tlačiť naprogramovaný čiarový kód pre dané PLU.

| Čísl.         | Nast, hodnota  | Význam                                                          | Platné hodnoty                                                                                                    |
|---------------|----------------|-----------------------------------------------------------------|----------------------------------------------------------------------------------------------------|
|               |                | Typ tlače čiarového kódu                                        | 0 – bez tlače čiarového kódu 1 – tlač kódu s výslednou<br>cenou na konci účtenky 2 - tlač kódu pre každé PLU<br>so zakódovaným množstvom 3 - tlač kódu pre každé<br>PLU so zakódovanou cenou 4 - tlač priradeného (na-<br>programovaného) kódu pre každé PLU |
| $\mathcal{P}$ |                | Počet prázdnych riadkov po vy-<br>tlačení čiarového kódu        | $0 - 9$                                                                                                    |
| 3             |                | Tlač riadku číslic v čiarovom<br>kóde                           | 0 – čiarový kód nebude obsahovať riadok číslic<br>1 - čiarový kód bude obsahovať riadok číslic                                                                                                    |
| 4             | $\mathfrak{p}$ | Počet desatinných miest pre za-<br>kódovanie ceny do čiar. kódu | $0 - 3$                                                                                                    |
| 5             | 3              | Maximálny počet miest pre za-<br>kódovanie ceny do čiar. kódu   | $1 - 5$                                                                                                    |

**Tabu¾ka 3.15 – Vysvetlivky k programovaniu príznaku è. 3 rozšírených príznakov**

**Upozornenie**: Keďže do čiarového kódu nie je možné zahrnúť zápornú hodnotu, pri operáciach vrátenia tovaru a zrušenia, sa pred tlačou čiarového kódu (PLU) tlačí označenie VRÁTENIE alebo ZRUŠENIE. Pri tlači čiarového kódu s výslednou cenou sa, v prípade, že ide o zápornú cenu, tlačí označenie ZÁPORNÁ CENA.

### **Štvrtý príznak rozšírených príznakov (dostupný len v TE verzii pokladnice)**

Odporúčaný prefix pre zakódovanie množstva je 27, 28 alebo 29. Pre zakódovanie ceny použite prefix 24, 25 alebo 26.

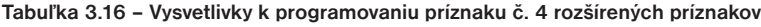

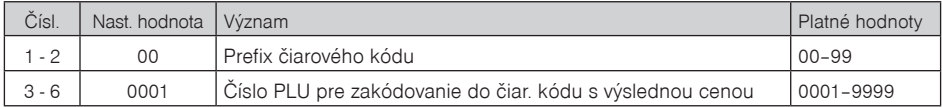

### **Piaty príznak rozšírených príznakov (v TX verzii pokladnice je tento rozšírený príznak označený ako druhý)**

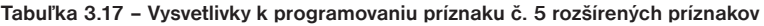

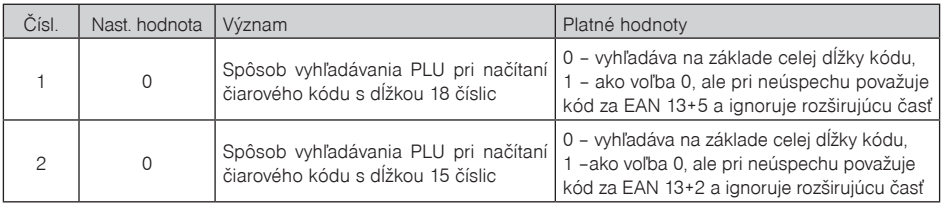

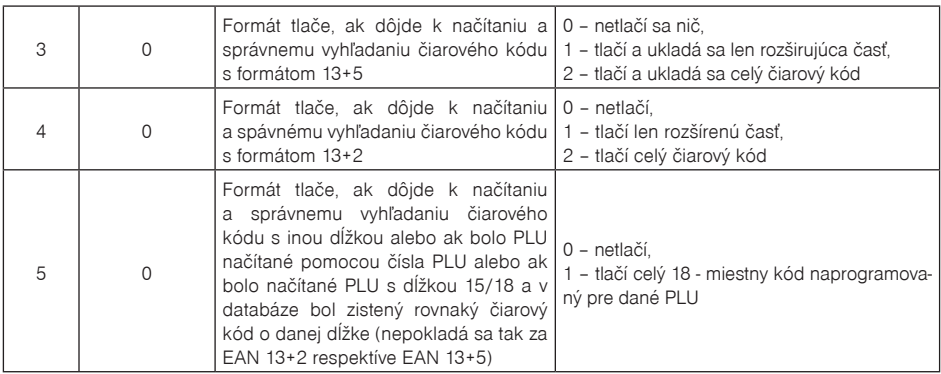

### **Šiesty príznak rozšírených príznakov (v TX verzii pokladnice je tento rozšírený príznak označený ako tretí)**

### **Tabu¾ka 3. 18 - Vysvetlivky k programovaniu príznaku è. 6 rozšírených príznakov**

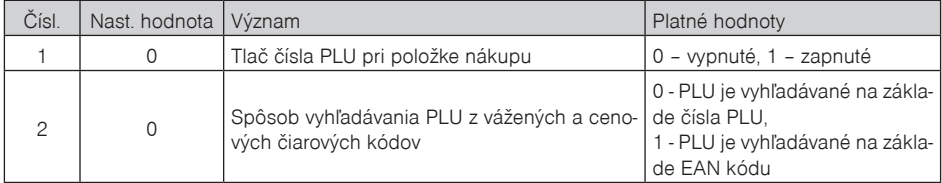

**Poznámka:** V prípade hodnoty 1, je potrebné pre naprogramovanie váženého (cenového) čiarového kódu pri programovaní danej tovarovej položky zadať, alebo zoskenovať vážený (cenový) čiarový kód v celej jeho dĺžke. Pri vyhľadávaní sa však bude brať do úvahy len prvých 6 číslic z celého EAN kódu.

### **Vytlačenie nastavenia rozšírených príznakov**

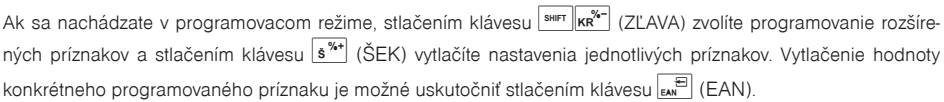

# **Programovanie daňových sadzieb**

Pokladnica umožňuje pracovať s 3 sadzbami dane z pridanej hodnoty a jednou nezdaniteľnou hladinou (tá je označená ako D a nie je možné ju editovať). Jednej daňovej hladine je možné okrem sadzby priradiť aj tzv. faktúry, kedy sa táto daňová hladina bude použivať výlučne len pre evidenciu úhrad faktúr, čo je špeciálny typ fiskálneho dokladu, ktorý je možné vytlačiť v registračnom režime (viď kapitola Úhrada faktúry). Sadzby daňových hladín je potrebné naprogramovať v súlade s platnou legislatívou. Programovanie sadzieb daní je možné vykonať len po Z dennej uzávierke!

Podľa zákona č. 289 / 2008 Z. z. § 4 ods. 4 písm. b ) bod 7 je povolených 20 zmien daňových sadzieb.

Postup pri programovaní sadzby dane:

- 1) Pokladnicu prepnite do režimu  $P^*$  stlačením  $\boxed{4}$   $\boxed{\mathbb{R}^n}$  (REŽIM).
- 2) Stlačte tlačidlo <sup>[swer</sup>] (VRÁTENIE) alebo zvoľte programovanie daní pomocou menu. Na displeji sa zobrazí poradové číslo programovanej daňovej hladiny a jej sadzba.

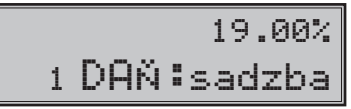

- 3) Zadajte sadzbu dane. Ak potrebujete zakázať (zneaktívniť) konkrétnu daňovú hladinu, naprogramujte jej sadzbu 100.00% alebo vyššiu. Ak chcete daňovej hladine priradiť faktúry stlačte kláves <sup>| pr1</sup>| (DPT1). Na displeji sa namiesto sadzby dane zobrazí text "Faktúrysk". Faktúry je možné priradiť len jednej daňovej hladine.
- 4) Stlačte tlačidlo (MEDZISÚČET) na uloženie naprogramovanej hodnoty a v menu sa presuniete na ďalšiu daňovú hladinu.
- 5) Programovanie daní ukončíte stlačením tlačidla **FRAV** (SPOLU). Pokiaľ boli vykonané zmeny, pokladnica požiada potvrdenie pre uloženie zmien a ich zápisu do fiskálnej pamäte. Potvrdenie sa uskutoční stlačením tlačidla **(MBC)** (MEDZISÚČET), zrušenie tlačidlom  $\frac{C}{\omega_{\text{av}}}\$  (ZMAZAŤ).

POTVRĎ ZÁPIS: MS 3 DAŇ: sadzba

Zmenené hodnoty sa stanú platnými až pri ukončení programovania daní a po potvrdení ich uloženia obsluhou pokladnice (predpokladom pre uloženie nových sadzieb daní je aj voľné miesto vo fiskálnej pamäti, ktorá povoľuje 20 zmien sadzieb daní).

# **Oprava hodnôt dane**

- 1) Prepnite pokladnicu do režimu "P" stlačením 4 REŽIM).
- 2) Zadajte číslo daňovej hladiny a stlačte tlačidlo  $\overline{\text{SME}}$  (VRÁTENIE).
- 3) Začnite programovať ako pri programovaní dane (pozri hore). Hodnoty dane je možné meniť iba po vykonaní dennej (celkovej) uzávierky.
- 4) Nové naprogramovanie daňovej hladiny si vytlačíte stlačením klávesu s<sup>\*\*</sup> (ŠEK).
- 5) Opravy ukončíte stlačením tlačidla **SPOLU**).

## **Vytlačenie hodnôt dane**

Naprogramované hodnoty si môžete overiť ich vytlačením po stlačení tlačidla  $\frac{s^{*+1}}{s^{*+1}}$  (ŠEK) v režime programovania dane. Ak sa nachádzate v inom režime programovania, stlačte tlačidlo  $\overline{S^{RF}}$  (VRÁTENIE) a potom tlačidlo  $|s^{i*}|$  (ŠEK). Vytlačenie sadzby daňovej hladiny je možné stlačením tlačidla  $|s^{i*}|$  (EAN).

# **Programovanie textového loga účtenky**

Pokladnica umožňuje vytlačiť na začiatku a konci účtenky horné a dolné textové logo. Horné textové logo (tzv. hlavička) umožňuje vytlačiť až 9 riadkov loga, ktoré musia obsahovať údaje o subjekte (obchodné meno, sídlo, prevádzku). Kapacita dolného textového loga je 5 riadkov. Každý riadok umožňuje vytlačiť 24 znakov normálnej šírky, alebo 12 znakov dvojnásobnej šírky. Podrobnejšie vysvetlenie editácie textov nájdete na konci kapitoly.

### *Programovanie pokladnice*

Údaje DKP, DIČ a IČ DPH sa zadávajú pred fiskalizáciou a nie sú súčasťou textového loga. Túto operáciu vykonáva servisná organizácia.

Postup pri programovaní loga:

- 1) Pokladnicu prepnite do režimu "P" stlačením  $\boxed{\frac{4}{m}}$   $\boxed{\text{refin}}$  (REŽIM).
- 2) Stlačte tlačidlo  $\overline{\text{sum}}$  (VÝBER) na editáciu horného textového loga alebo tlačidlo  $\overline{\text{sum}}$  (EAN) na editáciu dolného textového loga.
- 3) Na displeji sa zobrazí v druhom riadku počet tlačených riadkov pre horné (HL) alebo dolné (DL) textové logo. Pre činnosť pokladnice nie je nutné tlačiť až 9 riadkov resp. 5 riadkov. Ak použijete len meno sujektu, adresu (ulica, mesto, PSČ) a neuvediete ďalšie údaje, postačuje nastavenie tlače loga napr. len na 3 riadky. Počet riadkov loga potvďte klávesom **(MISCALGA)** (MEDZISÚČET). Za správnosť obsahu a údajov textového loga zodpovedá subjekt. Horné textové logo sa zadáva v procese uvedenia pokladnice do prevádzky a po uvedení do prevádzky ho nie je možné zmeniť! Ak dôjde k zmene údajov o subjekte, je nutná výmena fiškálnej pamäti podľa zákona č. 289/2008 (§11 ods. 1 písm. c).
- 4) Na displeji sa zobrazí v druhom riadku popis  $\mathbf{1}$  r $\mathbf{i}$ adok ", ktorý znázorňuje, že sa programuje prvý riadok loga a v prvom sa objaví naprogramovaný text. Zadajte nové údaje pre celý riadok. Ak urobíte pri programovaní textu chybu, tlačidlom  $\overline{\mathcal{L}}$  (ZMAZAŤ) je možné postupne opraviť predchádzajúce znaky.

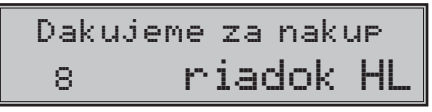

- 5) Stlačte tlačidlo **MAS** (MEDZISÚČET). Displej zobrazí nasledujúci riadok, ktorý budete programovať.
- 6) Programovanie riadkov loga ukončíte stlačením klávesu **SPOLU**).

### **Oprava riadkov loga**

- 1) Prepnite pokladnicu do režimu "P" stlačením 4 režimi (REŽIM).
- 2) Zadajte číslo riadku, ktorý chcete upraviť a stlačte tlačidlo  $\frac{1}{\sqrt{N}}$ (VÝBER) pre horné logo, resp.  $\frac{1}{\sqrt{N}}$ (EAN) pre dolné logo.
- 3) Pokračujte rovnako ako pri horeuvedenom programovaní loga účtenky.
- 4) Celé logo môžete vytlačiť stlačením  $s^{n+1}$  (ŠEK), práve editovaný riadok vytlačíte stlačením  $s^{n+1}$  (EAN).
- 5) Opravy riadkov loga opustíte stlačením klávesu **SPOLU**).

### **Vytlačenie naprogramovaných riadkov loga**

Naprogramované riadky loga si môžete vytlačiť v režime programovania stlačením tlačidla  $\overline{s^{*}}$ i (ŠEK). Vytlačenie hodnoty konkrétneho programovaného riadku je možné stlačením tlačidla **ENU** (EAN).

# **Programovanie grafického loga účtenky**

Pokladnica obsahuje horné a dolné grafické logo definované výrobcom pokladnice. Vlastné grafické logo si môžte vytvoriť podľa parametrov definovaných nižšie. Preprogramovanie grafického loga v pokladnici je možné realizovať s použitím komunikačných softvérov (Euro2A, ECR.dll, Com2A.exe, Com32.dll), ktoré sú dostupné na stránke výrobcu (www.elcom.eu).

### **Parametre grafického loga:**

- formát bmp,
- bitová hĺbka 1bit (čiernobiele, bez stupňov šedej),
- rozmery horného loga pre TE verziu je 360 x 120 bodov a dolného loga 360 x 240 bodov,
- rozmery horného loga pre TX verziu je 240 x 120 bodov a dolného loga 240 x 160 bodov.

# **Programovanie pokladníkov**

Programovanie pokladníkov pozostáva z piatich programovateľných údajov:

- meno pokladníka
- heslo
- prístupy do jednotlivých režimov pokladnice
- práva pre vykonávanie operácií
- prístup k operáciám nefinančných pohybov PLU (len TE model)

Pokladnica umožňuje evidovať finančné operácie pre šiestich nezávislých pokladníkov a tlačiť ich na "X" alebo "Z" uzávierke pokladníkov. Programovanie hesla pokladníka umožní naprogramovať heslo pre každého pokladníka, ktorým sa bude daný pokladník prihlasovať a tým využívať jednotlivé funkcie pokladnice. Po prihlásení konkrétneho pokladníka bude na účtenkách vytlačené jeho/jej meno a všetky operácie budú evidované pod jeho/jej menom.

Postup pri programovaní pokladníkov:

- 1) Prepnite pokladnicu do režimu "P" stlačením  $\frac{4}{\pi}$   $\frac{2}{\pi r}$  (REŽIM).
- 2) Stlačte tlačidlo  $\overline{\text{sum}}$  (HESLO). Displej zobrazí v druhom riadku číslo aktuálne editovaného pokladníka a návestie "MENO", čo indikuje, že programujete meno pokladníka. Prvý riadok obsahuje samotné meno pokladníka.

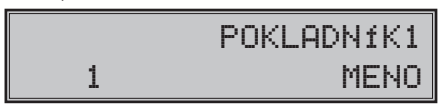

- 3) Zadajte meno pre aktuálneho pokladníka. Meno pokladníka môže mať až desať písmen. Ak počas písania sa dopustíte nejakej chyby, chybné znaky môžte zmazať tlačidlom **C.** (ZMAZAŤ). Detaily o písaní a editácií textov nájdete v osobitnej podkapitole na konci tejto kapitoly.
- 4) Programovanie mena pokladníka uložíte stlačením klávesu **[MED]** (MEDZISÚČET). Pokladnica zobrazí v druhom riadku číslo aktuálneho pokladníka a návestie o programovaní hesla "HESLO". Stlačením SPOLU) ukončíte celý proces programovania (nasledujúce kroky neprebehnú).

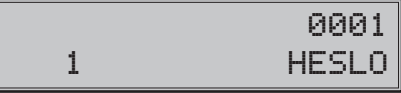

5) Zadajte heslo pre daného pokladníka. Heslo tvorí postupnosť štyroch číslic. Pokiaľ pri zadávaní hesla urobíte chybu, môžete chybné číslice zmazať stlačením klávesu  $\binom{C}{x}$  (ZMAZAŤ).

**Pozor**: Pokladníkom nie je možné naprogramovať nulové heslo.

6) Programovanie hesla pokladníka ukončíte stlačením klávesu **MS** (MEDZISÚČET). Pokladnica následne zobrazí číslo aktuálneho pokladníka spolu s textom o programovaní príznakov "PRÍSTUP" v druhom riadku a aktuálne nastavené príznaky prístupu v prvom riadku. Stlačením **spolu** (SPOLU) ukončíte celý proces programovania pokladníkov (nasledujúce kroky neprebehnú).

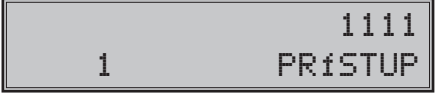

7) Naprogramujte príznaky prístupu do režimov pokladnice pre aktuálneho pokladníka podľa tabuľky 3.18 a). Pokiaľ sa pri zadávaní pomýlite, zmažte nesprávne číslice pomocou klávesu  $\frac{c}{\sqrt{2}}$  (ZMAZAŤ).

Pozor: Pokladníkovi č. 1 nie je možné odoprieť prístup do programovacieho režimu "P". Programovanie prístupových práv pokladníka ukončíte stlačením klávesu **MAS** (MEDZISÚČET).

### **Tabuľka 3.18a - Vysvetlivky príznaku prístupových práv do jednotlivých režimov**

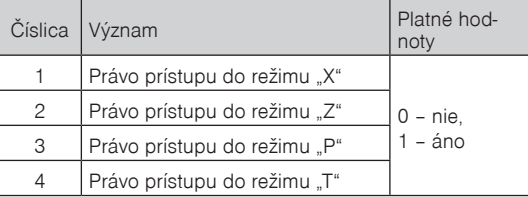

8) Pokladnica následne zobrazí číslo aktuálneho pokladníka spolu s textom o programovaní práv pre vykonanie operácií "PRÁVA" v druhom riadku a aktuálne nastavený príznak pre pokladníka.

#### **Tabuľka 3.18b - Nastavenie príznakov pre vykonávanie operácií**

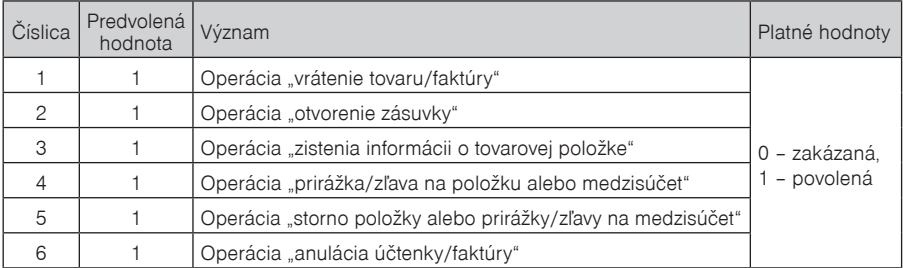

Upozornenie: Pokladníkovi č. 1 nie je možné zakázať operáciu "anulácia účtenky" a "storno položky" rovnako ako mu nie je možné odoprieť prístup do programovacieho režimu.

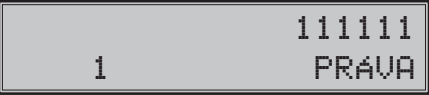

*Ďalší krok prebehne len v prípade TE verzii pokladnice.*

9) Stlačením klávesu  $\frac{|\text{MS}|}{|\text{MS}|}$  (MEDZISÚČET) sa uloží nastavená hodnota a programovanie pokračuje programovaním príznakov pre prístup k operáciam nefinančných pohybov PLU. Pokladnica zobrazí číslo aktuálneho pokladníka spolu s textom o programovaní práv pre operácie "NEF. OPER. " v druhom riadku a aktuálne nastavené príznaky prístupu k operáciam v prvom riadku. Stlačením **PROW** (SPOLU) ukončíte celú procedúru programovania pokladníkov (nasledujúce kroky neprebehnú).

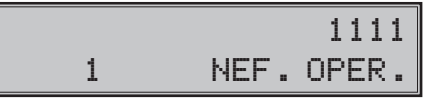

*Ďalší krok prebehne len v prípade TE verzii pokladnice.*

10) Naprogramujte príznaky prístupu k operáciám nefinančných pohybov PLU pre aktuálneho pokladníka podľa tabuľky uvedenej nižšie. Pokiaľ sa pri zadávaní pomýlite, zmažte nesprávne číslice pomocou klávesu  $\boxed{\mathcal{C}}$  (ZMAZAŤ).

### **Tabuľka 3.18c - Vysvetlivky príznaku práv na vykonanie operácií nefinančných pohybov PLU**

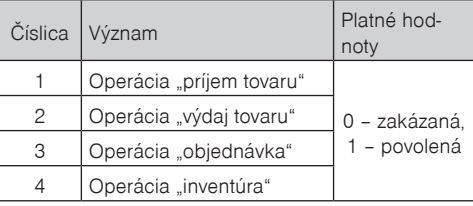

11) Stlačením klávesu **MES** (MEDZISÚČET) začnete programovať nasledujúceho pokladníka (preto pokračujte krokom 3). Ak stlačíte <sup>spouj</sup> (SPOLU), ukončíte programovanie pokladníkov.

## **Oprava pokladníkov**

- 1) Prepnite pokladnicu do režimu "P" stlačením  $\frac{4}{\pi}$  REŽIM).
- 2) Zadajte číslo pokladníka, ktorého chcete upraviť a stlačte tlačidlo  $\sqrt{s_{\text{min}}\s q}$  (HESLO).
- 3) Pokračujte rovnako ako pri horeuvedenom programovaní pokladníkov.
- 4) Záznam o všetkých pokladníkoch môžete vytlačiť stlačením  $\overline{s^{*+}}$  (ŠEK), práve editovaného pokladníka vytlačíte stlačením (EAN).
- 5) Opravy pokladníkov opustíte stlačením klávesu **SPOLU**).

## **Vytlačenie naprogramovaných hodnôt pokladníkov**

Ak chcete skontrolovať správnosť naprogramovania pokladníkov, stlačte v tomto režime tlačidlo  $\frac{1}{8}$ <sup>%+</sup> (ŠEK). Ak sa nachádzate len v režime programovania, stlačte najprv tlačidlo  $\sin\left(\frac{1}{2} \epsilon\right)$  (HESLO) a potom tlačidlo  $\frac{1}{8}$ \*\* $\frac{1}{8}$  (ŠEK). Vytlačenie konkrétnej programovanej hodnoty pokladníka je možné stlačením tlačidla  $\frac{1}{18}$ (EAN).

# **Programovanie funkčného textu**

V pokladnici je možné programovať len jeden funkčný text a to text pre číslo dokumentu alebo číslo zákazníka, resp. referenčné číslo. Použitie tohto textu závisí na požadovanom druhu využitia zákazníkom. Tento text je možné zmeniť nasledovným spôsobom:

- 1. Prepnite do P režimu  $\frac{4}{\pi}$   $\frac{2}{\pi}$  (REŽIM).
- 2. Stlačte tlačidlo **FRF** (STORNO). Následne sa na displeji zobrazí:

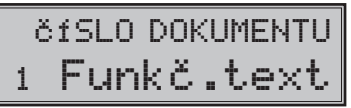

- 3. Zadajte popis textu pre číslo dokumentu.
- v tomto kroku je možné vytlačiť aktuálny názov stlačením tlačidla **EMP** (EAN).
- 4. Po zadaní popisu textu pre číslo dokumentu uložte nastavenie tlačidlom **(MEDZISÚČET)**, alebo zrušte programovanie funkčného textu tlačidlom  $\frac{C}{2}$  (ZMAZAŤ).
- 5. Editáciu funkčného textu ukončíte stlačením klávesu **SPOLU**).

# **Programovanie tovarových skupín**

Pokladnica Euro-200TE/TX má 30 tovarových skupín (DPT). Každá skupina má programovateľné 3 základné časti:

> 1) Cena 2) Príznaky tovarovej skupiny 3) Názov - popis tovarovej skupiny

### **Postup pri programovaní:**

- 1) Pokladnicu prepnite do programovacieho režimu "P" stlačením  $\frac{4}{s}$  REZIM) (REŽIM).
- 2) Stlačte kláves tovaru **DPT** (DPT). Na displeji je v druhom riadku zobrazené aktuálne číslo tovarovej skupiny a informácia o programovaní ceny a v prvom riadku naprogramovaná cena tovarovej skupiny.
- 3) Zadajte cenu (maximálne 8 číslic, vrátane desatinných). Pokiaľ pri zadávaní urobíte chybu, k pôvodnému nastaveniu sa môžete vrátiť stlačením klávesu <u>ke.</u> (ZMAZAŤ). Stlačte kláves **(MEDZISÚČET)** a pokračujte programovaním príznakov aktuálnej tovarovej skupiny.

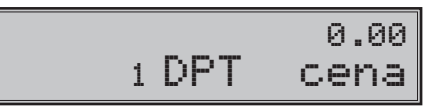

- 4) Displej zobrazí číslo aktuálnej tovarovej skupiny, popis "DPT prízn." v druhom riadku a aktuálne hodnoty príznaku pre danú tovarovú skupinu v prvom riadku. Stlačením klávesu **SPOLU**) (SPOLU) ukončíte programovanie tovarovej skupiny (k nasledujúcim krokom nedôjde).
- 5) Zadajte príznaky pre aktuálne tovarové skupiny podľa tabuľky 3.19. Pokiaľ pri zadávaní urobíte chybu, k pôvodnému nastaveniu sa môžete vrátiť stlačením klávesu **kolumizmu (ZMAZAŤ)**. Stlačením klávesu **kongekan** (MEDZISÚČET) prejdete k programovaniu názvu tovarovej skupiny.

0003 1 DPT prízn.

### **Tabuľka 3.19 - Vysvetlivky k programovaniu príznakov tovarových skupín**

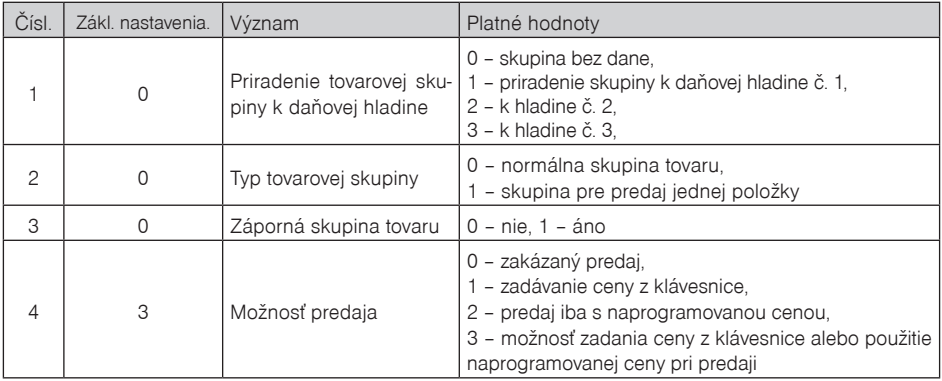

6) Na displeji pokladnice sa zobrazí v druhom riadku poradové číslo programovanej tovarovej skupiny a popis "DPT názov", v prvom riadku sa nachádza aktuálne platný názov skupiny. Stlačením spoul (SPOLU) ukončíte programovanie tovarových skupín úplne (k nasledujúcim krokom nedôjde).

7) Zadajte text pre názov tovarovej skupiny v maximálnej dĺžke 24 znakov. Chybne vložené znaky môžete zmazať pomocou klávesu  $\left[\begin{array}{c} c \\ \frac{1}{2} \end{array}\right]$  (ZMAZAŤ).

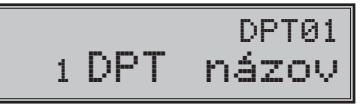

8) Stlačením klávesu **MEDZISÚČET**) pokračujte programovaním nasledujúcej tovarovej skupiny, pokračujte znova krokom 3). Stlačením klávesu (SPOLU) ukončíte programovanie tovarovej skupiny.

## **Oprava nastavení tovarových skupín**

- 1) Prepnite pokladnicu do programovacieho režimu ... P" **4** REZIMI (REŽIM)
- 2) Zadajte číslo tovarovej skupiny (1-30), ktorú chcete upraviť a stlačte kláves <sup>DPT</sup> (DPT).
- 3) Pokračujte rovnako ako pri programovaní tovarových skupín.
- 4) Opravy tovarových skupín opustíte stlačením klávesu **SPOLU** (SPOLU).

### **Vytlačenie nastavení tovarových skupín**

Ak chcete skontrolovať správnosť naprogramovania tovarových skupín, stlačte v tomto režime kláves s<sup>\*\*\*</sup> (ŠEK). Ak sa nachádzate len v režime programovania, stlačte priamo kláves niektorej tovarovej skupiny alebo číslo tovarovej skupiny  $\overline{PPT}$  (DPT) a následne kláves  $\overline{s^{**}}$ . (ŠEK). Vytlačenie práve upravovaného nastavenia tovarovej skupiny je možné stlačením klávesu **medzi** (EAN). Tlač naprogramovaných tovarových skupín môžete prerušiť stlačením klávesu  $\frac{c}{m}$  (ZMAZAŤ).

# **Programovanie predajných jednotiek**

Ku každej tovarovej položke (PLU) je možné priradiť predajnú jednotku, ktorá charakterizuje konkrétny tovar. Je možné naprogramovať 8 predajných jednotiek v rozsahu maximálne 3 písmen. Postup programovania je zhodný s programovaním ostatných textov.

### **Postup pri programovaní predajných jednotiek:**

- 1) Pokladnicu prepnite do režimu programovanie "P" stlačením klávesu  $\frac{4}{\epsilon^4}$  REŽIM).
- 2) Stlačte <sup>Swer</sup> <sup>8"\*</sup> (PRIRÁŽKA), na displeji sa zobrazí v druhom riadku aktuálne číslo predajnej jednotky a v prvom riadku konkrétny popis jednotky (prvá preddefinovaná jednotka nemá žiadny popis).

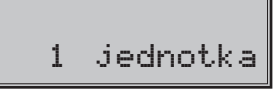

3) Zadajte text pre predajnú jednotku, ktorý môže mať maximálne tri znaky. Nesprávne zadané znaky odstráňte pomocou klávesu  $\frac{c}{\text{max}}$  (ZMAZAŤ).

### **Tabuľka 3.20 - Zoznam predprogramovaných predajných jednotiek**

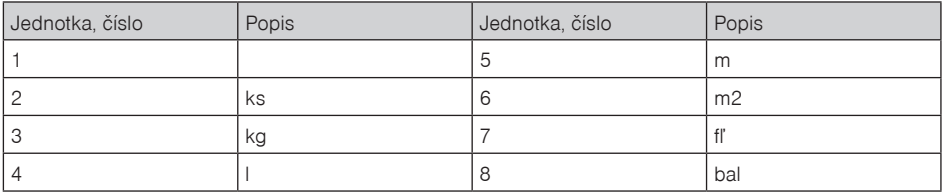

4) Stlačením klávesu **MEDZISÚČET**), budete pokračovať krokom 3) v programovaní ďalšej predajnej iednotky. Stlačením **Spolu** (SPOLU) ukončíte programovanie predajných jednotiek.

## **Oprava predajných jednotiek**

- 1) Pokladnicu prepnite do režimu "P" stlačením  $\frac{4}{\epsilon^4}$  **REŽIM**) (REŽIM).
- 2) Zadajte číslo predajnej jednotky, ktorú chcete opraviť a stlačte kláves <sup>| swirt</sup> | s<sup>x</sup>\*<sup>\*</sup> (PRIRÁŽKA).
- 3) V programovaní pokračujte podobne ako pri úvodnom programovaní predajných jednotiek.
- 4) Opravy predajných jednotiek opustíte stlačením klávesu **SPOLU**).

### **Vytlačenie naprogramovaných predajných jednotiek**

Ak chcete skontrolovať správnosť naprogramovaných jednotiek, stlačte v tomto režime kláves  $\frac{s^{**}}{s^{**}}$  (ŠEK). Ak sa nachádzate v režime programovania, stlačte najprv kláves **select skolekterální (PRIRÁŽKA)** a potom kláves s<sup>\*\*\*</sup>l (ŠEK). Vytlačenie práve editovaného nastavenia predajnej jednotky je možné stlačením klávesu  $\left[\frac{1}{2}S\right]$ (EAN).

# **Programovanie tovarových položiek - PLU**

Na pokladnici Euro-200TE/TX máte možnosť naprogramovať až 2 400 tovarových položiek (verzie s prídavným pamäťovým modulom až 10 000 tovarových položiek). Pri tovarovej položke sa programuje 6 základných častí:

- 1) cena PLU
- 2) príznak 1
- 3) príznak 2
- 4) linkované PLU
- 5) názov popis PLU
- 6) čiarový kód PLU

### **Postup zmeny počtu tovarových položiek v pokladnici**

**Dôležité upozornenie**: Pri zmene počtu tovarových položiek sa vymažú všetky už naprogramované nastavenia a preto pred zmenou počtu tovarových položiek vytvorte zálohu všetkých tovarových položiek na PC pomocou programu Euro2A alebo programom, ktorý používate na spravovanie položiek.

Pokladnica povolí zmeniť počet tovarových položiek PLU v rozsahu 100 - 10 000 PLU s krokom 100 PLU.

Odporúčaný postup pri zmene počtu PLU:

- 1) vykonať uzávierku PLU,
- 2) vykonať Z dennú uzávierku,
- 3) odzálohovať databázu PLU (lebo pri zmene počtu PLU sú položky v pokladnici zmazané),
- 4) stiahnuť a vymazať textový a binárny žurnál.

Postup zmeny počtu PLU je následovný:

1) prepnite pokladnicu do P režimu  $\frac{4}{\pi}$  REŽIM) (RFŽIM)

2) zadajťe kód  $\begin{array}{|c|c|c|c|c|c|}\n\hline\n4 & 5 & 6 & 8 & 2 & 0 \\
\hline\n\end{array}$  (NÁSOBIŤ)

3) zadajte nový počet PLU s krokom 100 PLU,

# Počet PLU: 2400 Rozsah 100-10000

4. potvrďte nastavenie tlačidlom **(MSC)** (MEDZISÚČET) alebo zrušte tlačidlom  $\frac{C}{2}$ (ZMAZAŤ) Následne je potrebné naprogramovať tovarové položky.

## **Postup pri programovaní:**

- 1) Prepnite pokladnicu do programovacieho režimu "P" stlačením  $\boxed{\frac{4}{\epsilon^4}}$  REŽIM).
- 2) Pokiaľ chcete programovať PLU s konkrétnym číslom, zadajte ho a stlačte kláves PLU (PLU). Pokiaľ číslo nezadáte, programovanie začne od prvého PLU. Na displeji sa zobrazí poradové číslo programovaného PLU a popis "PLU cena".

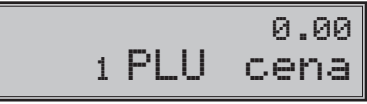

- 3) Zadajte cenu pre programované PLU. Maximálne však osem číslic, vrátane desatinných. Pokiaľ pri zadávaní urobíte chybu, k pôvodnému nastaveniu sa môžete vrátiť stlačením klávesu  $\frac{c}{\sqrt{2}}$  (ZMAZAŤ). Stlačením klávesu (MEDZISÚČET) pokračujete programovaním prvého príznaku PLU.
- 4) Na displej sa zobrazí v druhom riadku číslo aktuálneho PLU a popis "PLU prí z.1" a v prvom riadku displeja bude zobrazená aktuálna hodnota príznaku. Stlačením klávesu <sup>sporu</sup> (SPOLU) ukončíte programovanie PLU (nasledujúce kroky neprebehnú).

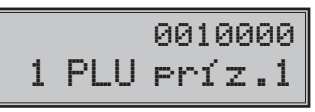

5) Zadajte prvú skupinu príznakov PLU a orientujte sa podľa tabuľky 3.21. Pokiaľ pri zadávaní urobíte chybu, k pôvodnému nastaveniu sa môžete vrátiť stlačením klávesu **[componentator]**). Nastavením tovarovej položky ako popisnej je pri jej použití pri predaji vytlačený len jej názov. Takejto položke sa neinkrementuje počítadlo predaných kusov a nemá predajnú cenu. Položka označená ako vratný obal slúži na predaj vratnej fľaši alebo jej výkup (vrátenie obalu). Na vratný obal nie je možné aplikovať prirážku alebo zľavu.

| Čísl.          | Zákl. nastav. | Význam                                               | Platné hodnoty                                                                                                    |
|----------------|---------------|------------------------------------------------------|----------------------------------------------------------------------------------------------------|
|                | $\Omega$      | Priradenie položky tovaru<br>(PLU) k daňovej hladine | 0 - položka tovaru bez dane, 1 - priradenie položky tovaru<br>k daňovej hladine č. 1, 2 – k hladine č. 2, 3 – k hladine č. 3,                                              |
| $2 - 3$        | 01            | Priradenie položky tovaru<br>k skupine tovaru        | $1 - 30$                                                                                                    |
| $\overline{4}$ | $\Omega$      | Popisná položka tovaru                               | $0 - nie$ , $1 - áno$                                                                                                    |
| 5              | O             | Typ položky tovaru                                   | 0 – normálna položka tovaru, 1 – predaj jednej položky                                                                                                    |
| 6              | 0             | Vratný obal                                          | 0 - tovarová položka nie je vratný obal<br>1 - tovarová položka je vratný obal                                                                                             |
|                | $\Omega$      | Možnosť predaja                                      | 0 - zakázaný predaj, 1 - zadávanie ceny z klávesnice,<br>2 - predaj iba s naprogramovanou cenou, 3 - možnosť za-<br>dania ceny a použitia naprogramovanej ceny pri predaji |

**Tabuľka 3.21 - Vysvetlivky k prvej skupine príznakov tovarových položiek**

6) Stlačením **MIS** (MEDZISÚČET) uložíte zmeny v prvej skupine príznakov a pokračujte programovaním druhého príznaku PLU pre aktuálne PLU. Displej zobrazí číslo aktuálneho PLU a popis "PLU príz.2" v druhom riadku a v prvom riadku zobrazí aktuálne nastavenia druhej skupiny príznakov. Stlačením strati (SPOLU) ukonèíte programovanie PLU (nasledujúce kroky neprebehnú).

*Programovanie pokladnice*

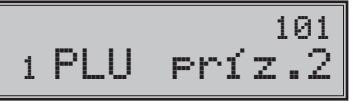

7) Zadajte druhú skupinu príznakov PLU a orientujte sa podľa tabuľky 3. 22. Nesprávne zadané číslice zmažte klávesom  $\frac{c}{x}$  (ZMAZAŤ)

### **Tabuľka 3.22 - Vysvetlivky k druhej skupine príznakov tovarových položiek**

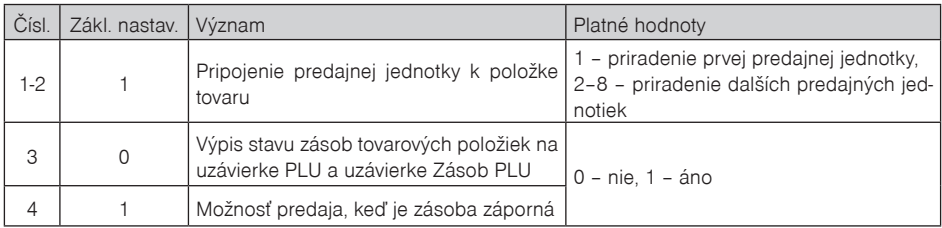

8) Stlačením klávesu **MEDZISÚČET**) uložíte zmeny v druhej skupine príznakov a prejdete na programovanie linkovaného PLU. Zadajte poradové číslo tovarovej položky, ktorá má byť predaná spolu s programovanou tovarovou položkou. K programovanej položke je možné nalinkovať ľubovoľnú položku z rozsahu položiek okrem seba. Linkovaná môže byť aj popisná položka alebo vratný obal.

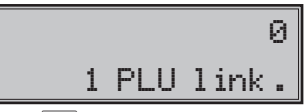

Stlačením klávesu **MS** (MEDZISÚČET) sa uloží naprogramovaná linkovaná položka a pokračujete programovaním názvu PLU pre aktuálne PLU.

9) Zadajte názov/popis PLU, maximálne 24 znakov (alebo 12 dvojitých). Postup pri editácii textov je opísaný na konci kapitoly. Nesprávne zadané znaky môžete zmazať pomocou klávesu  $\frac{c}{\sqrt{2}}$  (ZMAZAŤ).

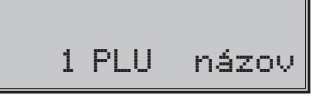

- 10) Stlačením klávesu **MAS** (MEDZISÚČET) sa uloží názov PLU a pokračujte programovaním čiarového kódu. Displej zobrazí v druhom riadku poradové číslo PLU a popis "PLU č. kód", v prvom riadku je zobrazený platný čiarový kód pre programované PLU. Stlačením (SPOLU) ukončíte programovanie PLU (nasledujúce kroky neprebehnú).
- 11) Zadajte čiarový kód daného PLU pomocou klávesnice alebo zosnímaním skenerom (skener musí byť pripojený a nakonfigurovaný). Nesprávne zadané číslice môžete zmazať pomocou klávesu  $\frac{c}{\text{max}}$  (ZMAZAŤ).

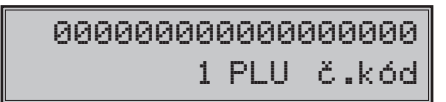

12) Stlačte <sup>MS</sup> (MEDZISÚČET). Pokiaľ ste zadali kód, ktorý je v pokladnici už priradený inému PLU, pokladnica Vás na to upozorní zobrazením "KóD Už EXISTUJE" a tiež zobrazí číslo PLU, ktoré má rovnaký čiarový kód. Ak zadaný čiarový kód neexistuje, tak sa k programovanému PLU priradí.

KÓD UŽ EXISTUJE 3 PLU č.kód

1. PLU 3 PLU č.kód

13) Po zadaní čiarového kódu pokladnica pokračuje programovaním ďalšieho PLU; pokračujte krokom 3). Stlačením klávesu <sup>SPOLU</sup> (SPOLU) ukončíte programovanie PLU.

### **Rýchle programovanie ceny PLU**

Ak potrebujete meniť len ceny viacerých položiek, môžete to vykonať nasledujúcim spôsobom:

- 1) Pokladnicu prepnite do režimu programovania "P" stlačením  $\left[\frac{4}{m}\right]_{\text{REZ}}$  (REŽIM).
- 2) Zadajte číslo PLU a stlačte kláves <sup>cem</sup> (CENA). Na displeji je v druhom riadku zobrazené aktuálne číslo položky a informácia o programovaní ceny a v prvom riadku naprogramovaná cena položky. Zadajte novú cenu (maximálne 8 číslic, vrátane dvoch desatinných) a stlačte kláves (MEDZISÚČET) pre uloženie zmeny.

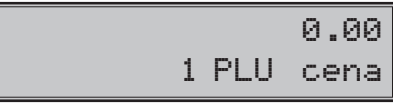

3) Pokladnica sa nastaví na programovanie ceny nasledujúcej položky. Ak chcete naprogramovať cenu ktorejkoľvek inej položky, je to možné v časti programovanie cien položiek zadaním čísla PLU a stlačením klávesu (PLU), čím sa presuniete na požadované PLU. Programovanie cien položiek môžete kedykoľvek ukončiť stlačením klávesu **SPOLU**).

### **Programovanie zásob PLU**

Pokladnica eviduje stav zásob pre každý tovar (PLU). Tento stav zásob je možné zmeniť prepísaním novej hodnoty, doplnením alebo odobratím zásoby. Ak potrebujete meniť naprogramovaný stav zásob, urobte to podľa nasledujúceho postupu:

- 1) Pokladnicu prepnite do programovacieho režimu ..P"  $\left\lceil \frac{4}{\text{se2m}} \right\rceil$  (RFŽIM).
- 2) Zadajte číslo PLU a stlačte kláves with (VÁHY). Na displeji sú v prvom riadku zobrazené aktuálne zásoby položky a v druhom riadku aktuálne číslo položky a informácia o programovaní zásob. Zadajte hodnotu zásoby (maximálne 9 číslic, z toho 3 desatinné) a podľa typu zmeny zásoby stlačte kláves podľa nižšie uvedeného postupu. Maximálna hodnota zásoby môže byť 999999,999. Pri zadávaní celých čísel stačí zadať celú časť a stlačiť kláves (BODKA).

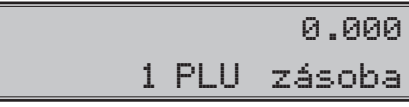

- 3) Zadajte hodnotu zásob (maximálne 9 číslic, z toho 3 desatinné) a stlačte:
	- kláves (MEDZISÚČET), aby ste prepísali terajšie zásoby zadaným číslom,
	- kláves (PRIRÁŽKA), aby ste pridali zadanú hodnotu k terajším zásobám
	- kláves **SHIFT** KR<sup>%-</sup> (ZĽAVA), aby ste odobrali zadanú hodnotu, čiže odčítali od terajších zásob. Stav zásob je automaticky upravovaný predajom alebo vrátením položiek v registračnom režime.
- 4) Po stlačení klávesu sa systém nastaví na programovanie zásoby nasledujúcej položky. Ak chcete naprogramovať zásoby ktorejkoľvek inej položky, je to možné v časti programovanie zásob položiek zadaním čísla PLU a stlačením klávesu (VÁHY). Programovanie zásob položiek môžete kedykoľvek ukončiť stlačením klávesu **SPOLU**).

### **Oprava alebo prehliadanie naprogramovaných údajov PLU**

- 1) Pokladnicu prepnite do programovacieho režimu  $P^*$  stlačením  $\boxed{4}$   $\boxed{\text{refm}}$  (REŽIM).
- 2) Zadajte číslo PLU a stlačte kláves **PLU** (PLU). Ak má položka naprogramovaný čiarový kód, môžete ho nasnímať priamo z obalu tovaru, a tým sa nastaví systém na programovanie položky s týmto čiarovým kódom.
- 3) Začnite programovať ako pri programovaní PLU.
- 4) Naprogramované tovarové položky môžete vytlačiť stlačením  $s^{k+1}$  (ŠEK) (prerušenie tlače zoznamu naprogramovaných PLU prerušíte stlačením klávesu  $\frac{c}{\sqrt{2}}$  (ZMAZAŤ)). Práve editovaný údaj tovarovej položky vytlačíte stlačením klávesu  $\boxed{\mathbb{R}^2}$  (FAN).
- 5) Krok 2 môžete použiť kedykoľvek na presun k inej položke. Programovanie položiek môžete kedykoľvek ukončiť stlačením klávesu **SPOLU**).

## **Vytlačenie nastavenia PLU**

Naprogramované hodnoty si môžete overiť ich vytlačením po stlačení klávesu  $s^{**}$  (ŠEK) v režime programovanie tovarových položiek - PLU. Ak sa nachádzate v inom režime programovania, stlačte kláves (SPOLU), potom kláves PLU (PLU) a následne kláves s<sup>\*\*</sup> (ŠEK). Vytlačené budú iba tie položky, ktoré majú povolený predaj (keď 6. číslica 1. príznaku PLU je rôzna od nuly). Vytlačenie konkrétnej naprogramovanej hodnoty PLU je možné stlačením (EAN).

# **Programovanie vedľajšej meny**

Pokladnica pracuje s hlavnou menou (Euro) a jednou vedľajšou menou, ktorou môže byť ľubovoľná cudzia mena. V pokladnici je prednastavená vedľajšia mena USD.

Postup programovania je následovný:

- 1) Prepnite pokladnicu do režimu "P" (programovací) stlačením  $\frac{4}{\pi}$   $\frac{2}{\pi}$  (REŽIM).
- 2) Stlačte kláves  $\sqrt{s}$  (ZÁSUVKA).
- 3) Zadajte názov vedľajšej meny (maximálne na 3 znaky) a potvrďte názov stlačením **[MS**] (MEDZISÚ-ČET).
- 4) Programovanie pokračuje zadaním výmenného kurzu medzi hlavnou a vedľajšou menou. Zadajte kurz a stlačte **[MS]** (MEDZISÚČET).
- 5) Nastavte príznaky vedľajšej meny. Popis príznakov je zhrnutý v tabuľke 3.23. Stlačte tlačidlo **MS-** (ME-DZISÚČET) na uloženie hodnoty príznakov.

### **Tabuľka 3.23 Popis programovania vedľajšej meny**

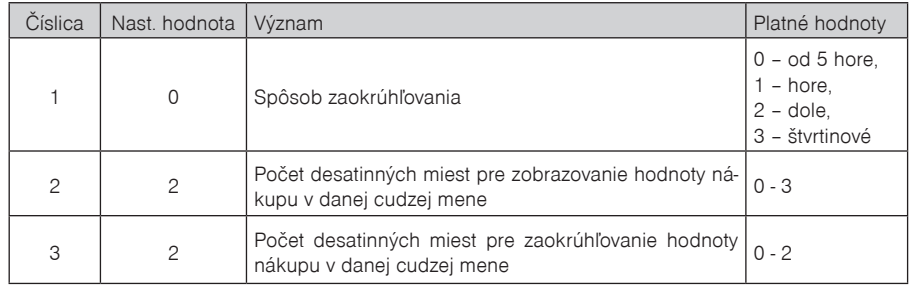

6) V poslednom kroku sa pomocou príznaku "Povol.meny" povolí alebo zakáže vedľajšia mena a operácie s ňou. Na povolenie zadajte "1" a na zakázanie vedľajšej meny zadajte "0". Uložte a ukončite programovanie vedľajšej meny stlačením tlačidla **[MS]** (MEDZISÚČET). Zatlačením [MS] (MEDZISÚČET) sa uložia nastavenia pre vedľajšiu menu.

\* Nastavenie názvu a kurzu je podmienené vykonaním dennej uzávierky a zmena príznaku je podmienená vykonaním uzávierky pokladníkov.

# **Postup programovania a písania textov**

Pri programovaní textov, ktoré sú tlačené na účtenky (logo, názov položky, mená úètujúcich a pod.) sa používajú klávesy numerickej časti klávesnice. Na jednotlivých klávesoch sú v hornej časti umiestnené čísla a v dolnej èasti písmena abecedy a niektoré znaky.

V národných verziách sú na klávesoch zobrazené všetky znaky, ktoré obsahuje abeceda. Pri programovaní veľkých písmen abecedy musíte pridržať klávesu <sup>sam</sup> (SHIFT) a stlačiť príslušný kláves. Napríklad písmeno a" naprogramujete jediným stlačením klávesu  $\frac{3}{2}$ , písmeno "F" naprogramujete pridržaním klávesu  $\frac{5907}{2}$ (SHIFT) a troinásobným stlačením klávesu  $\frac{9}{1000}$ , písmeno "š" šesťnásobným stlačením klávesu  $\frac{1}{1000}$ , číslo "5" šesťnásobným stlačením klávesu  $\frac{5}{100}$ , medzeru naprogramujete stlačením klávesu  $\frac{00}{100}$ 

Znaky, ktoré nie sú zobrazené na klávesoch sú uvedené v nasledujúcom zozname: "' " (2 ×  $\boxed{00}$ ), "; " (3 ×  $\left[\frac{00}{00}\right)$ ,  $\leq$  "  $(4 \times \left[\frac{00}{00}\right)$ ,  $\geq$  "  $(5 \times \left[\frac{00}{00}\right)$ ,  $\leq$  "  $(6 \times \left[\frac{00}{00}\right)$ ),  $\leq$  " $(7 \times \left[\frac{00}{00}\right)$ ) a  $\leq$  " $(8 \times \left[\frac{00}{00}\right)$ .

Pri programovaní a editácií textov je možné stlačením klávesu  $\circled{2\hskip-2.2mm}$  (NÁSOBIŤ) zvoliť režim zadávania znakov a to veľké písmená, čislice alebo malé písmená. Pri nastavení režimu sa na displeji zobrazuje informácia "ABC...", "123..." alebo "abc...".

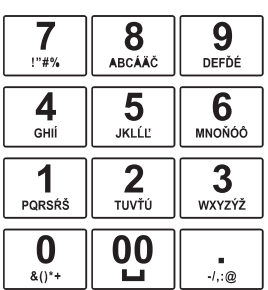

### **Obrázok 3.1 Rozloženie numerickej klávesnice**

Numerické klávesy

Ak chcete vytlačiť znaky dvojitej šírky, pred stlačením príslušného klávesu je potrebné stlačiť kláves  $\boxed{\text{sum}}$  0 Na displeji je pred takýmto znakom zobrazený plný znak. Ak sa v textovom reśazci vyskytujú za sebou znaky, ktoré sa nachádzajú na rovnakom klávese, pre ich programovanie stlačte príslušný kláves toľkokrát, koľko je potrebné, chví¾ku poèkajte a potom stláèajte kláves znova. Ak sa v textovom reśazci vyskytujú za sebou znaky, ktoré prislúchajú rôznym klávesom, je možné tieto klávesy stlačiť okamžite po sebe (bez počkania). Ak sa pri zadávaní znakov pomýlite, klávesom  $\frac{c}{\sqrt{2}}$  (ZMAZAŤ) postupne vymažete chybne zadané znaky a pokračujte v písaní.

# **Programovanie základnej klávesnice**

Programovanie klávesnice je umožnené len prostredníctvom komunikácie s PC (programom Euro2A). Každému klávesu s výnimkou niektorých špeciálnych klávesov **RELA SHIFT**) (REŽIM a SHIFT) je možné priradiť dve ľubovolné funkcie a tým si upraviť rozloženie funkcií na klávesnici:

- 1. funkcia, ktorá sa vykoná bez predchádzajúceho stlačenia klávesu **SHIFT**).
- 2. funkcia, ktorá sa vykoná, ak je predtým stlačený kláves **SANAFT** (SHIFT).
- Kláves  $_{\text{BEM}}$  (REŽIM) nie je možné naprogramovať, lebo slúži na prepínanie režimov a na návrat pokladnice z úsporného režimu.
- Kláves **SHIFT** (SHIFT) nie je možné zameniť za ínú funkciu.
- Numerickým klávesom (viď Obr.3.1) nie je možné priradiť sekundárnu funkciu (t.j. funkciu so SHIFT-om).
- V prípade, že pri programovaní klávesov nebude ani jednému klávesu priradená jedna z funkcií nevyhnutných pre základné ovládanie pokladnice -  $\frac{MS}{\text{MSE}}$  (MEDZISÚČET),  $\frac{SPOLU}{\text{MSE}}$  (SPOLU),  $\frac{C}{\text{MSE}}$  (ZMAZAŤ), tak pri programovaní užívateľ bude na túto skutočnosť upozornený, naprogramovanie klávesov však prebehne.

**Dôležité upozornenie**: návrat rozloženia klávesov do pôvodného stavu (štandardné rozloženie) sa uskutoční zadaním  $\frac{8}{2}$   $\frac{5}{2}$   $\frac{0}{2}$   $\frac{1}{2}$   $\frac{1}{2}$  v X režime alebo prostredníctvom počítača (program Euro2A).

# **Programovanie klávesov voliteľnej Doplnkovej klávesnice**

Programovateľná klávesnica je doplnkovou výbavou pokladnice. Programovanie klávesnice je realizovateľné ručne sekvenciami klávesov na pokladnici alebo jednoduchšie prostredníctvom komunikačného programu Euro2a na PC.

Postup popisuje, akým spôsobom zmeníte nastavenie programovateľného klávesu voliteľnej membránovej klávesnice pokladnice. Jednému klávesu môžete priradiť postupnosť funkcií (funkčných klávesov; max.16), ktorá bude generovaná po stlaèení daného klávesu.

Programovanie klávesu začína v programovacom režime, stlačením zvolíte programovateľný kláves, ktorého nastavenie chcete zmeniť.

- 1. Na displeji sa zobrazí číslo programovateľného klávesu, informácia o programovaní názvu "NÁZOU TLAČ" a aktuálny názov klávesu.
- 2. Zadajte nový názov a potvrďte ho stlačením klávesu **[MSI]** (MEDZISÚČET). V prípade, ak chcete potvrdiť aktuálnu hodnotu názvu, stlačte kláves **MEDALO (MEDZISÚČET)**. Stlačením klávesu **SPOLU**) programovanie klávesu ukončíte.
- 3. Ak ste zmenili názov klávesu, pokladnica zaktualizuje jeho nastavenie a vytlačí na účtenku informáciu o programovaní názvu (číslo programovateľného klávesu, názov zmeneného parametra) "NÁZOV KLÁ-VESU" a nový názov.
- 4. Následne sa na displeji zobrazí číslo programovateľného klávesu, informácia o programovaní funkcie a jej číslo "Ø1.Funkcia" a textový popis nastavenej hodnoty klávesu.
- 5. Stlačením klávesu  $\frac{\infty}{\infty}$  (NÁSOBIŤ) zvolíte režim programovania klávesu. Na displeji sa zobrazí výzva na stlačenie klávesu. Stlačením funkčného klávesu priradíte jeho funkciu danému klávesu. Týmto postupom sa priradia postupne funkcie danému klávesu, alebo stlačením programovateľného klávesu potvrdíte priradenie funkcie programovateľného klávesu. Pokladnica zaktualizuje nastavenie klávesu a vytlačí na účtenku informáciu o jeho zmene (číslo programovateľného klávesu a typ záznamu "01.

KLÁVES", informáciu o programovaní funkcie a jej číslo "01.FUNKCIA" a naprogramovanú funkciu). Programovanie potom pokračuje programovaním nasledujúceho klávesu, alebo programovaním prvého klávesu, ak bol programovaný posledný kláves.

- 6. Ak ste nezvolili režim programovania klávesu, stlačením (MEDZISÚČET) potvrdíte aktuálne nastavenie a programovanie pokračuje v kroku 4. zobrazením ďalšej funkcie daného klávesu. Ak bola zobrazená posledná (naprogramovaná) funkcia, zobrazí sa záznam nasledujúceho klávesu alebo prvého klávesu (pokiaľ bol programovaný posledný kláves) a programovanie pokračuje v bode 1.
- 7. Stlačením klávesu **SPOLU**) programovanie končí. Stlačením ľubovoľného tlačidla na doplnkovej klávesnici (vľavo) sa ukončí programovanie sekvencie pre tlačidlo a prejde sa na programovanie ďalšieho tlačidla v poradí.

### **Zmazanie funkcie klávesu**

Zmazanie funkcie klávesu sa uskutoční, ak v bode 4.- programovanie funkcie klávesu stlačíte kláves  $\frac{c}{n}$  (ZMAZAŤ).

Na displeji sa zobrazí upozornenie "Zmazať funkciu?" a oèakáva sa potvrdenie, alebo zamietnutie operácie. Stlačením klávesu  $\frac{c}{\sqrt{2}}$  (ZMAZAŤ) potvrdíte vymazanie funkcie klávesu, alebo stlačením klávesu **[**MS]<br>«««««««» (MEDZISÚČET) vymazanie funkcie klávesu zamietnete. V tom prípade sa pokračuje v mieste, v ktorom bolo programovanie prerušené. Pokiaľ sa potvrdilo vymazanie, pokladnica vymaže obsah funkcie klávesu a vytlačí na účtenku informáciu o jeho zmene (číslo programovateľného klávesu a typ záznamu) "02.Tlačidlo", informáciu o programovaní funkcie a jej èíslo "01.Funkcia" a textový popis vymazania hodnoty funkcie klávesu "vymazané". Pokračuje sa v mieste, v ktorom bolo programovanie prerušené.

## **Tlač názvu programovateľného klávesu**

Názov programovateľného klávesu sa vytlačí, ak v bode 1.- programovanie názvu klávesu stlačíte kláves  $\boxed{\text{EM}}$  (FAN).

Na účtenku sa vytlačí číslo programovateľného klávesu a názov parametra "Názov tlačidla" a aktuálna hodnota názvu.

# **Tlač funkcie klávesu**

Funkcia programovateľného klávesu sa vytlačí, ak v bode 4. - programovanie funkcie klávesu stlačíte kláves  $\boxed{\text{EM}}$  (FAN).

Na účtenku sa vytlačí číslo programovateľného klávesu a typ záznamu "01.Tlačidlo", informácia o programovaní funkcie a jej číslo "01.Funkcia", a textový popis aktuálnej hodnoty funkcie klávesu.

## **Tlač nastavenia všetkých klávesov**

Nastavenie všetkých klávesov programovateľného klávesu sa vytlačí, ak v bode 1. - programovanie názvu klávesu, alebo v bode 4. (programovanie funkcií klávesu) stlačíte kláves  $s^{\frac{2}{3} \cdot \cdot \cdot}$  (ŠEK).

Na displeji sa zobrazí a na účtenku sa vytlačí informácia o tlači programovateľných klávesov "Prog.klávesnice" a pre každý naprogramovaný kláves sa vytlačí:

- číslo programovateľného klávesu a typ záznamu "01. KLÁVES",
- názov parametra "NÁZOV KLÁVESU" a názov klávesu,
- pre každú naprogramovanú funkciu klávesu vytlačí číslo funkcie a názov parametra "1.FUNKCIA" a textový popis aktuálnej hodnoty funkcie klávesu, čím programovanie klávesu končí.

# *RegistraČný režim pokladnice*

V nasledujúcich kapitolách sú popísané funkcie pokladnice, ktoré môžete využívať v registračnom režime. V tomto režime si pokladnica uchováva všetky finančné operácie. Všetky nižšie popísané funkcie si môžete najprv vyskúšať v tréningovom režime bez uchovávania finančných údajov v pokladnici (keď je už pokladnica uvedená do prevádzky - sfiskalizovaná).

Pred uvedenim do prevádzky pokladnica tlačí v každom treťom riadku výstupu text "Skúška pokladnice". Takéto účtenky nie je možné použiť ako daňový doklad a slúžia len na odskúšanie práce s pokladnicou.

Uvedením pokladnice do prevádzky budú vynulované všetky počítadlá pokladnice.

Podľa zákona č. 289 / 2008 Z. z. §7 odst. 4) elektronickú registračnú pokladnicu môže uvádzať do prevádzky len servisná organizácia. Servisná organizácia uvádza elektronickú registračnú pokladnicu do prevádzky zaznamenaním údajov uvedených v § 4 ods. 4 písm. a) "do fiskálnej pamäte; túto skutočnosť servisná organizácia zaznamená do knihy elektronickej registračnej pokladnice s uvedením dátumu a času a záznam potvrdí odtlačkom pečiatky, ak ju servisná organizácia má vyhotovenú, a podpisom fyzickej osoby, ktorá elektronickú registračnú pokladnicu uviedla do prevádzky, s uvedením jej mena a priezviska."

Údaje, ktoré sa zaznamenajú do fiskálnej pamäte sú definované v § 4 ods. 4 písm. a):

- 1. ochranný znak,
- 2. daňový kód elektronickej registračnej pokladnice,
- 3. obchodné meno, sídlo alebo miesto podnikania podnikateľa a predajné miesto, ak je odlišné od sídla alebo miesta podnikania,
- 4. daňové identifikačné číslo, ak podnikateľ nie je platiteľom dane z pridanej hodnoty,
- 5. identifikačné číslo pre daň z pridanej hodnoty, ak podnikateľ je platiteľom dane z pridanej hodnoty,
- 6. dátum a čas uvedenia elektronickej registračnej pokladnice do prevádzky,
- 7. sadzba dane z pridanej hodnoty pre minimálne tri sadzby dane z pridanej hodnoty,
- 8. minimálne dve meny.

Od uvedenia pokladnice do prevádzky musí byť na každom pokladničnom doklade vytlačený ochranný znak:

Podľa §4 ods 2. písm. a) bod 7 musí elektronická registračná pokladnica zabezpečovať vytlačenie ochranného znaku len na pokladničnom doklade a dennej uzávierky, a to až po vytlačení iných údajov uvedených v § 8 ods. 1 a § 12 ods. 2.

# **Odporúčaný postup pre manažéra na začiatku dňa**

- 1) Skontrolujte, či je dostatok papierovej pásky v tlačiarni pre denný predaj. Ak je to potrebné, vložte nový kotúčik papiera.
- 2) Vytlačte "X" uzávierku a presvedčte sa, či: a) dátum a čas sú nastavené správne, b) bola urobená denná uzávierka.
- 3) Presvedčte sa, či je v zásuvke dostatok drobných peňazí.
- 4) Vloženie hotovosti do zásuvky zaznamenajte pomocou zadania číselnej hodnoty vkladu a klávesu **SHIFT** WAHY (VKLAD).

## **Stavy a funkcie, ktoré je potrebné poznať pred začiatkom účtovania**

Ak sú na klávese dve funkcie, funkcia v dolnej časti klávesu je vybraná priamym stlačením, pri výbere hornej funkcie je potrebné pred vlastným stlačením pridržať kláves **SHIFT**).

### **Upozornenie na chybu - kláves ZMAZAŤ**

Pri chybnom použití funkčného klávesu alebo pri prekročení rozsahu účtovania sa ozve výstražný tón a na displeji sa zobrazí popis chyby. Chybu a výstražný tón odstránite stlačením klávesu (ZMAZAŤ). Potom zadajte správnu postupnosť.

## **Prihlásenie pokladníka - kláves HESLO**

Pokladnica umožňuje naprogramovať až šesť tajných identifikačných čísel (hesiel) pokladníkov. Heslá pokladníkov a tiež aj mená pokladníkov sa naprogramujú v programovacom režime. Ak chcete využiť funkciu identifikácie pokladníka, zadajte heslo a stlačte **selle (SALCO).** Ak žiadate dodatočné utajenie, stlačte kláves <sup>SHIFT</sup> S<sup>?</sup> (HESLO) pred zadaním čísla. Na displeji sa zobrazí "HESLO". Zadávané heslo pokladníka sa na displeji nezobrazí. Ak ste zadali nesprávne heslo, pokladnica zobrazí chybovú správu "Chybné heslo", zapne výstražný tón a systém sa neodblokuje. Zadajte správne heslo, stlačte kláves a systém sa odblokuje. Táto funkcia umožňuje používať pokladnicu len povereným osobám. Ak je v pamäti naprogramované meno pokladníka, po jeho prihlásení sa jeho meno vytlačí vždy v záhlaví účtenky.

## **Odhlásenie pokladníka - kláves HESLO**

Aby bola pokladnica vždy chránená pred nepovolaným používaním, je potrebné, aby na konci účtovania stlačil pokladník kláves <sup>ssurn</sup>  $\frac{8}{3}$  (HESLO). Na displeji pokladnice sa zobrazí "HESLO" a až do zadania správneho hesla a stlačenia klávesu <sup>SMET</sup> (HESLO) nie je možné vykonávať žiadne účtovanie a nedá sa otvoriť peňažná zásuvka pokladnicou. Túto funkciu použijeme napr. pri striedaní pokladníkov alebo opustení pokladnice.

# **Klávesy pre určenie platby HOTOVOSŤ, ŠEK a KREDIT**

Všetky obchodné transakcie sú ukončené stlačením niektorého z klávesov pre určenie platby. Podľa spôsobu zaplatenia účtu ( v hotovosti, kreditnou kartou, šekom a pod.) transakciu ukončíme stlačením jedného z klávesov  $\frac{\text{SPOLU}}{\text{smost}}$  (SPOLU),  $\frac{\text{KR}^{\text{M}-1}}{\text{KR}}$  (KREDIT) a  $\frac{\text{S}^{\text{M}+1}}{\text{S}^{\text{M}+1}}$  (ŠEK).

Ak v účtenke boli zrušené všetky položky alebo na účtenke boli tlačené len popisné texty (medzisúčet rovný nule), tak nie je možné ukončiť účtenku platbou šekom, kreditom alebo hotovosťou a je potrebné anulovať účtenku klávesami **MS** RF MS

Pred samotným stlačením tlačidla pre určenie platby, je možné zadať hodnotu, ktorú chce zákazník zaplatiť danou platbou. Pokia¾ je zadaná hodnota menšia ako požadovaná èiastka, pokladnica vyzve na doplatenie zostávajúcej čiastky (možnosś kombinovaś jednotlivé platby), v opaènom prípade pokladnica zobrazí èiastku, ktorú je potrebné vydaś.

# **Vzor základných postupov pri účtovaní**

### **Obrázok 4.1 Vzorová účtenka nákupu**

- 1 hlavička (logo) účtenky, identifikaèné údaje prevádzky,
- 2 identifikačné údaje subjektu,
- 3 dátum,
- 4 čas,
- 5 číslo pokladnice a číslo účtenky,
- 6 meno pokladníka,
- 7 názov položky,
- 8 priradená daňová hladina,
- 9 predané množstvo a jednotková cena,
- 10 celková cena položky,
- 11 ochranný znak označujúci každý platný fiskálny doklad,
- 12 identifikačné číslo pokladnice,
- 13 dolné textové logo.
- 1) Pokladnicu prepnite do registračného režimu "R"  $\|\cdot\|_{\mathsf{REZIM}}$  (REŽIM).
- 2) Zadajte kód predávanej položky.
- 3) Stlačte kláves **PLU** (PLU).
- 4) Opakujte bod č. 2 alebo 3 pre každú položku.
- 5) Stlačte kláves **MS** (MEDZISÚČET). Na displeji sa zobrazí celková hodnota predaja s daňou.
- 6) Oznámte čiastku zákazníkovi.
- 7) Zadajte čiastku, ktorú Vám zákazník dal a stlačte zodpovedajúci kláves platby:  $\frac{\text{SPOL}}{\text{SPOLU}}$  (SPOLU),  $\frac{\text{s}^{m+1}}{\text{s}^{m+1}}$  (ŠEK) ale- $\frac{1}{2}$  kR<sup>%-</sup> (KRFDIT)
- 8) Pripojená peňažná zásuvka sa otvorí, na displeji sa zobrazí čiastka, ktorú máte zákazníkovi vrátiť.
- 9) Odtrhnite účtenku a podajte ju zákazníkovi súčasne s výdavkom.

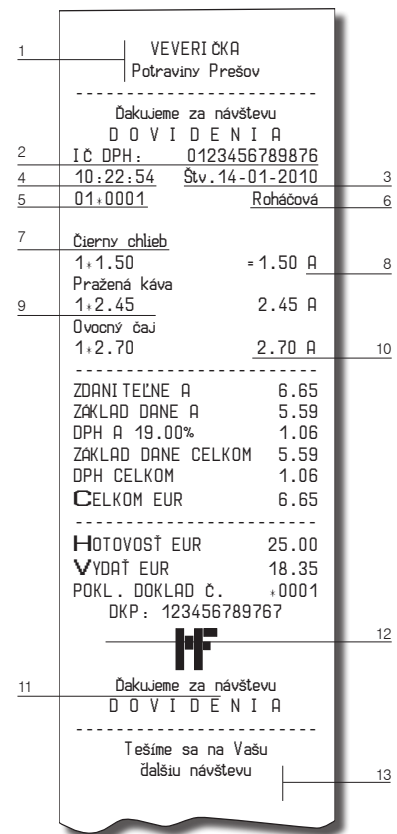

# **Účtovanie pomocou tovarových skupín (oddelení)**

Aby sme mali lepší prehľad o tržbách za jednotlivé druhy tovarov, môžeme tovar rozdeliť do tovarových skupín. Pod pojmom tovarová skupina rozumieme skupinu tovaru podľa druhu (mliečne výrobky, pečivo, alkohol a pod.), alebo podľa sazby dane (DPH 19% a pod.). Pokladnica Euro-200TE/TX umožňuje používať pri účtovaní 30 tovarových skupín.

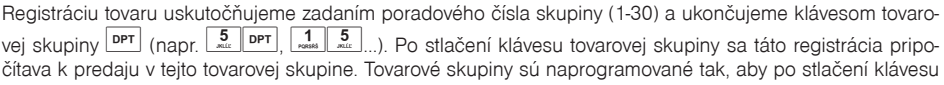

tovarovej skupiny bola k hodnote tovaru priradená správna daňová sadzba, maximálne účtovateľná čiastka, predprogramovaná cena, názov a ďalšie parametre. Hodnoty predaja sa uchovávajú v pamäti pokladnice a sú podkladom pre uzávierku pokladnice po tovarových skupinách.

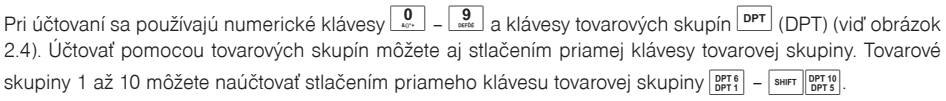

### **Základné účtovanie pomocou skupín**

• pomocou klávesu DPT: <sup>DPT</sup> (DPT)

Pokladnica môže byť naprogramovaná tak, že pre účtovanie pomocou tovarových skupín je možné použiť cenu naprogramovanú alebo zadanú z klávesnice. Ak je možné použiť obidva spôsoby, pokladnica uprednostňuje cenu zadanú z klávesnice.

### **Účtovanie pomocou skupín s možnosťou zadania ceny tovaru**

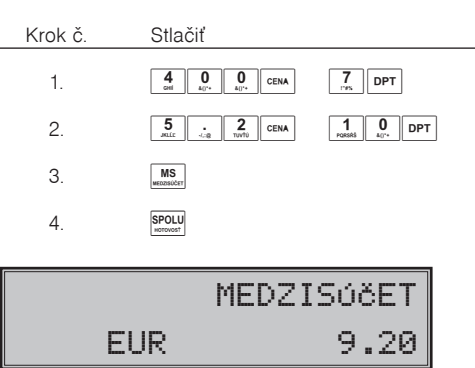

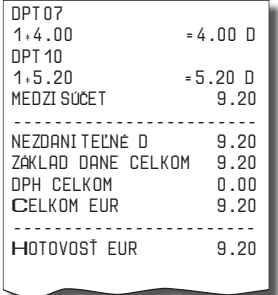

• pomocou priamych klávesov tovarových skupín  $\frac{OPT 6}{OPT 1} - \frac{OPT 10}{OPT 10PT 5}$ 

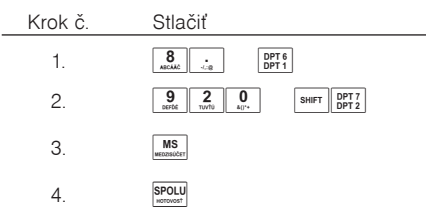

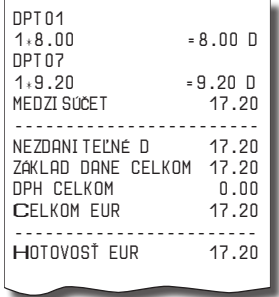

### **Účtovanie pomocou skupín s naprogramovanou cenou tovaru**

Príklad: Naprogramovaná cena skupiny 1 je 2,70 Eur a skupiny 2 je 3,40 Eur.

• pomocou klávesu DPT: <sup>DPT</sup> (DPT)

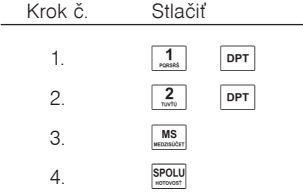

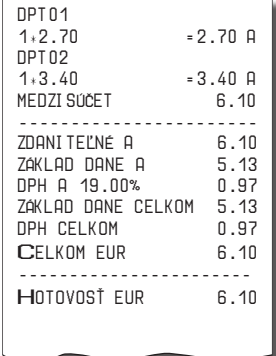

• pomocou priamych klávesov tovarových skupín: **DETE** 

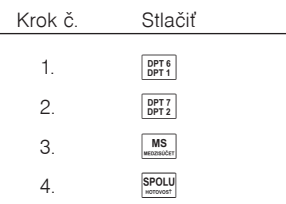

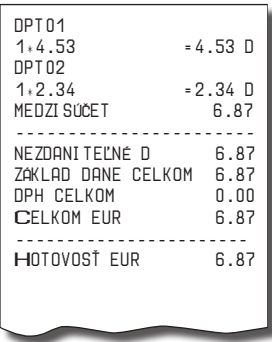

### **Opakované účtovanie pomocou skupín**

Ak predávate viac kusov rovnakého tovaru, nemusíte opakovane zadávať cenu. Po zadaní ceny opakovane stláčajte kláves príslušnej tovarovej skupiny.

• pomocou priamych klávesov tovarových skupín: **DETS** 

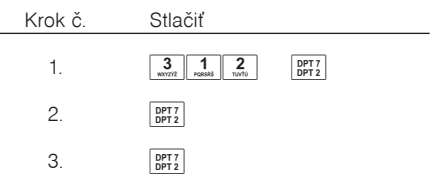

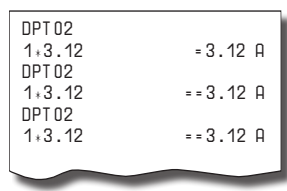

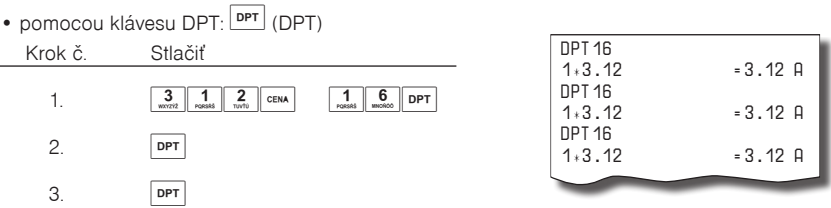

## **Násobenie údajov pri účtovaní pomocou skupín**

• násobenie údajov s možnosťou zadania ceny tovaru

Príklad: Zákazník kupuje 12 kusov rovnakého tovaru po 1,62 Eur.

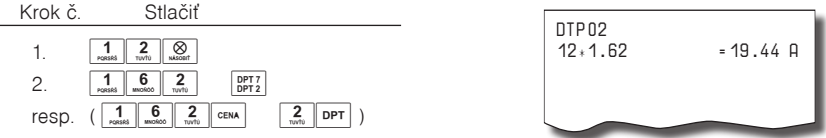

• násobenie údajov s naprogramovanou cenou tovaru.

Príklad: Zákazník kupuje 12 kusov rovnakého tovaru s naprogramovanou cenou 1,42 Eur.

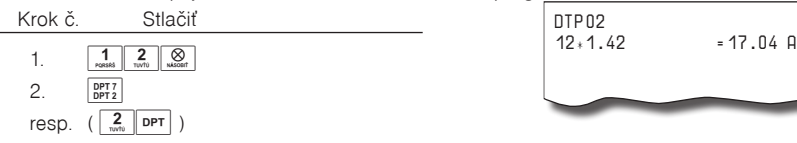

Jednotkovú cenu môžete násobiť aj necelým číslom (1,5; 0,125 a pod.). Násobenie číslami s desatinnou časťou často používame pri predaji váženého tovaru (mäso, zelenina, šaláty, a podobne), kde je určená jednotková cena (napríklad za 1 kg, za 100g, a pod.). Maximálne číslo, ktorým sa dá násobiť je 10 000.

### **Účtovanie rozdelenej ceny pomocou skupín**

Pokladnicu je možné naprogramovať na účtovanie rozdelenej ceny. Funkciu je potrebné naprogramovať cez druhý systémový príznak, číslicu 5 nastaviť na 0.

•Účtovanie rozdelenej ceny s možnosťou zadania ceny tovaru

Príklad: Cena je určená na balenie 5 kusov tovaru (napríklad krabička žiaroviek). Zákazník kupuje len 3 kusy. Zákazník teda zaplatí tri pätiny ceny celej krabičky (5 kusov).

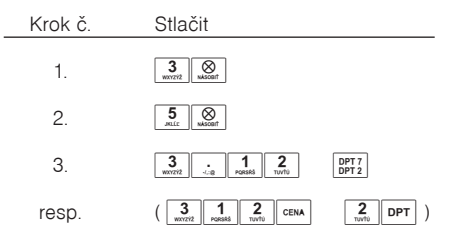

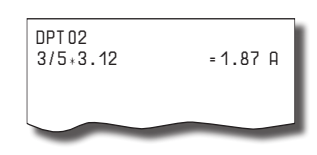

• Účtovanie rozdelenej ceny s naprogramovanou cenou tovaru.

Príklad: Naprogramovaná cena balenia s 5 kusmi tovaru ( napríklad krabička žiaroviek) je 2,25 Eur. Zákazník kupuje len 3 kusy. Zákazník teda zaplatí tri pätiny ceny celej krabičky (5 kusov).

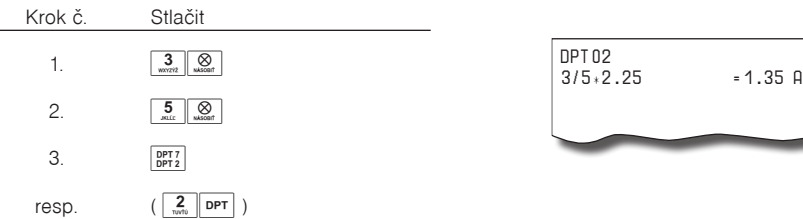

## **Účtovanie dvakrát násobenej ceny pomocou skupín**

Pokladnica sa dá naprogramovať na dvojnásobné násobenie ceny. Funkciu dvojnásobného násobenia ceny je potrebné nastaviť v programovacom režime v 2. systémovom príznaku, číslica 5 na hodnotu 1.

• Účtovanie dvakrát násobenej ceny s možnosťou zadania ceny tovaru.

Príklad: cena je určená na meter štvorcový. Zákazník kupuje 3x5 metrov.

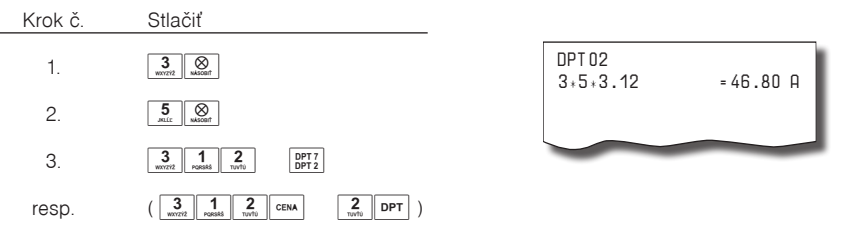

• Účtovanie dvakrát násobenej ceny s naprogramovanou cenou tovaru.

Príklad: Naprogramovaná cena na meter štvorcový je 3,20 Eur. Zákazník kupuje 3x5 metrov.

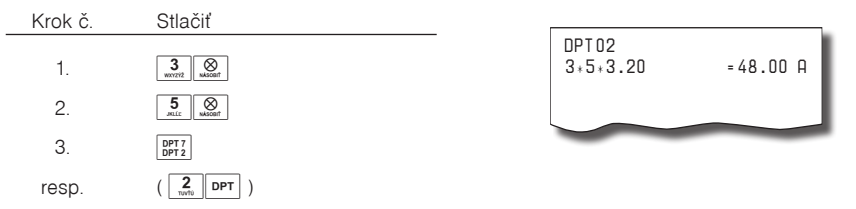

## **Účtovanie predaja jednotlivej položky pomocou skupín**

Príklad: V niektorých prevádzkach sa často predáva jediná položka, napr. cigarety. S cieľom zjednodušiť predaj takýchto položiek je možné naprogramovať tovarovej skupine cenu, názov a v príznakoch nastaviť druhú číslicu príznaku na 1. V registračnom režime stlačením klávesu takto naprogramovanej tovarovej skupiny sa zaúčtuje daná skupina a automaticky sa ukončí účtenka. Takáto skupina sa nazýva skupina pre predaj jednotlivej položky. V príklade je naprogramovaná cena 2,70 v skupine 4.

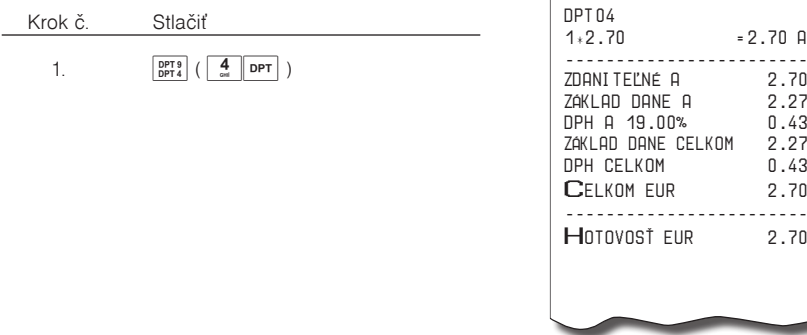

Ak už boli vykonané iné transakcie pred predajom jednotlivej položky, nevykoná sa automatické ukončenie transakcie a je možné doúčtovať ďalší tovar.

# **Predaj tovaru pomocou položiek tovaru - PLU**

Tovarovým položkám sú pridelené čísla (čísla PLU), napr. maslo RAMA-5, mlieko polotučné-23, Rum-189 a pod. V pokladnici sú pod jednotlivými číslami PLU naprogramované údaje o tovare - názov, cena, priradenie ku tovarovej skupine, čiarový kód, príznaky a pod. Zadaním čísla PLU a stlačením klávesu PLU) (PLU) v registračnom režime sa údaje automaticky vyhľadajú v pamäti pokladnice a zaúčtujú sa.

Účtovanie pomocou PLU umožňuje viesť evidenciu o predaji jednotlivých položiek, na účtenke vyvolať názvy jednotlivých položiek z pamäte pokladnice, automaticky vyvolať cenu a transakciu zaradiť do tovarových skupín. Odstraňuje chyby personálu pri účtovaní, názvami každej položky na účtenke sprehľadňuje predaj a zvyšuje rýchlosť účtovania.

Pri tomto spôsobe účtovania získate prehľad o predaji každej jednotlivej položky. Účtovanie pomocou PLU sa s výhodou používa pri práci s počítačom a so snímačom čiarového kódu.

# **Základné účtovanie pomocou PLU**

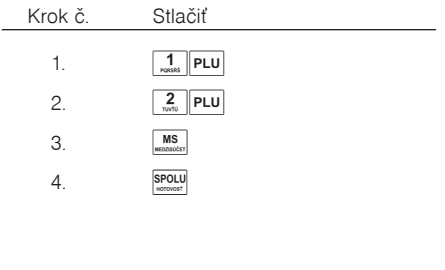

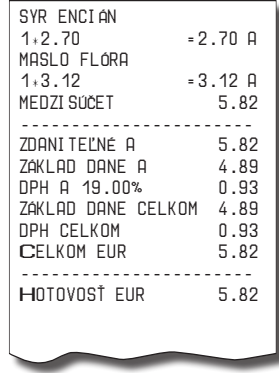

### **Násobenie pri účtovaní pomocou PLU**

Príklad 1: Zákazník kupuje 12 kusov rovnakej položky "Čierny chlieb" (PLU1) s naprogramovanou cenou 2,14 Eur.

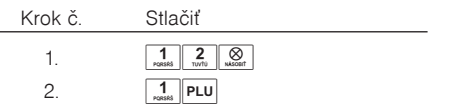

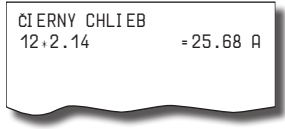

Jednotkovú cenu môžete násobiť aj necelým číslom (1,5; 0,125 a pod.). Násobenie číslami s desatinnou časťou často používame pri predaji váženého tovaru (mäso, zelenina, šaláty, a podobne), kde je určená jednotková cena (napríklad za 1 kg, za 100g, a pod.). Maximálne číslo, ktorým sa dá násobiť je 10 000.

Príklad 2: Zákazník kupuje 12 kusov rovnakej položky tovaru (PLU1) s cenou 2,05 Eur, zadanej z klávesnice.

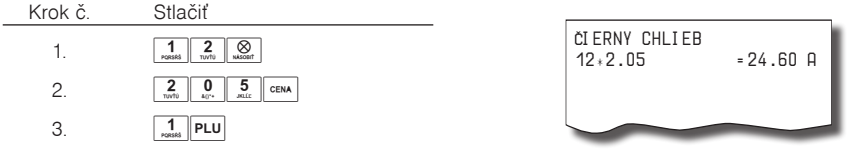

## **Predaj jednotlivých položiek tovaru pomocou PLU**

V niektorých prevádzkach sa často predáva jediná položka, napr. cigarety. S cieľom zjednodušiť predaj takýchto položiek je možné naprogramovať do PLU príznak jednotlivej položky (viď programovanie PLU) a stlačením čísla a klávesu **PLU** (PLU) sa naúčtuje položka, automaticky sa ukončí predaj a otvorí sa pripojená zásuvka. Toto PLU má nastavený príznak na predaj jedinej položky (viď príznaky PLU). V príklade je naprogramovaná cena 5,50 Eur pre PLU 4.

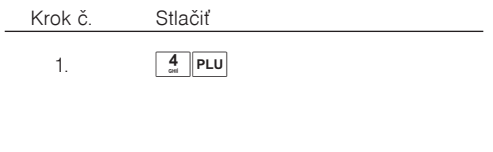

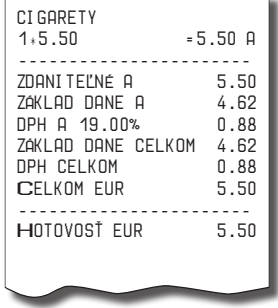

Keď bola prevedená iná transakcia pred predajom jednotlivej položky, neuskutoční sa celkové ukončenie transakcie a je možné doúčtovať ďalší tovar.

### **Použitie inej ako naprogramovanej ceny PLU**

Pokladnica môže byť naprogramovaná tak, že pre účtovanie pomocou tovarových položiek je možné použiť cenu naprogramovanú alebo zadanú z klávesnice. Ak je možné použiť obidva spôsoby, uprednostňuje sa cena zadaná z klávesnice.

Zákazník dostal špeciálnu cenu , ale dané PLU už má cenu naprogramovanú. V nasledujúcom príklade PLU č. 3 má naprogramovanú cenu 2,79 Eur, ale špeciálna cena je 2,05 Eur.

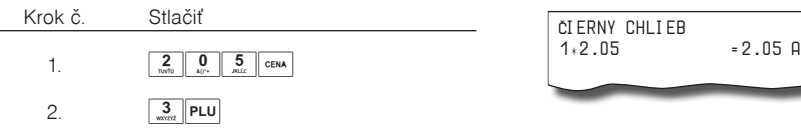

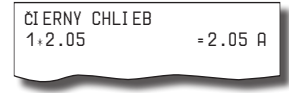

## **Účtovanie rozdelenej ceny pomocou PLU**

Pokladnicu je možné naprogramovať na účtovanie rozdelenej ceny. Funkciu je potrebné naprogramovať cez druhý systémový príznak, kde číslicu 5 nastavíte na hodnotu 0.

Príklad: Cena je určená na balenie po 5 kusov tovaru (napríklad krabička syra) v cene 1,56 Eur. Zákazník kupuje len 3 ks.

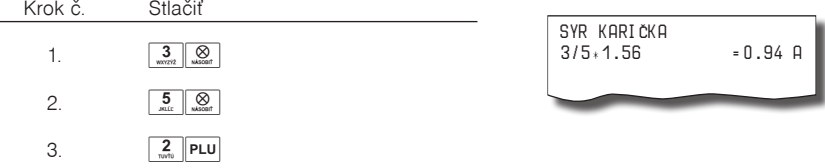

## **Účtovanie dvakrát násobenej ceny pomocou PLU**

Pokladnicu je možné naprogramovať na dvojnásobné násobenie ceny. Funkciu je potrebné naprogramovať cez druhý systémový príznak, kde číslicu 5 nastavíte na hodnotu 1.

Príklad: Cena je určená na meter štvorcový. Zákazník kupuje 3 x 5 m.

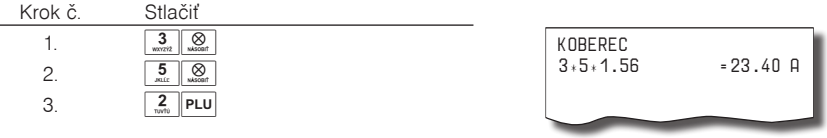

# **Ďalšie možnosti predaja**

## **Účtovanie tovaru pomocou čiarového kódu**

• predaj nasnímaním čiarového kódu

K pokladnici je možné pripojiť snímač čiarových kódov. Predaj tovaru pomocou tohto snímača spočíva v jednoduchom zosnímaní čiarového kódu z obalu tovaru. Pre správnu funkčnosť snímača čiarového kódu s pokladnicou je potrebné správne naprogramovať parametre snímača a pokladnice (5. systémový príznak a Programovanie čiarových kódov PLU).

Príklad: Predaj 3ks tovaru pomocou snímača čiarových kódov.

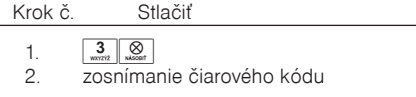

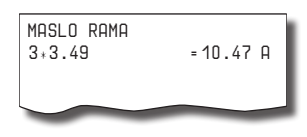

• Predaj tovaru pomocou ručne zadaného čiarového kódu.

V nutných prípadoch, keď nastane porucha snímača čiarového kódu, je možné vykonať predaj tovaru ručným zadaním čiarového kódu priamo cez klávesnicu.

Príklad 1: Predaj jedného tovaru s čiarovým kódom 8586001760096.

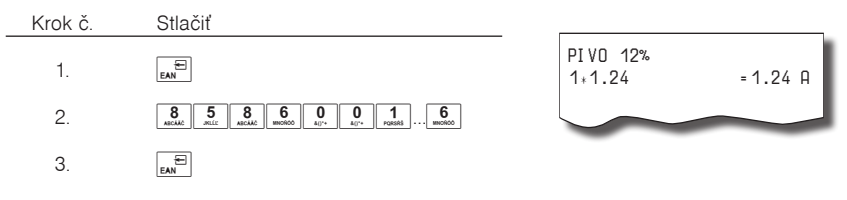

Príklad 2: Predaj 5 kusov tovaru s čiarovým kódom 8586001760096.

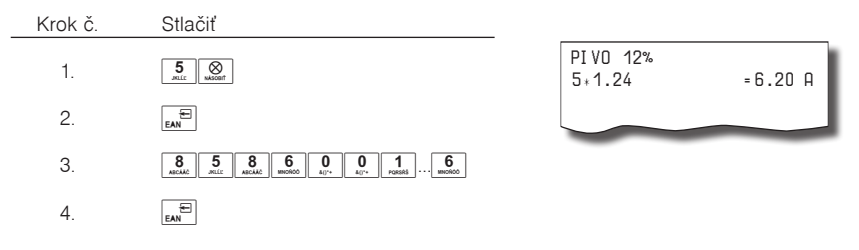

### **Vážené a cenové čiarové kódy**

Pokladnica je schopná spracovať aj čiarové kódy obsahujúce hmotnosť tovaru alebo cenu tovaru. Odporúčaný prefix pre zakódovanie množstva je 27, 28 alebo 29 a pre zakódovanie ceny 24, 25 alebo 26.

Vážený čiarový kód má formát:

PPXXXXVMMMMMK, kde PP je prefix čiarového kódu, XXXX je číslo PLU (0001 – 9999), V je kontrolná číslica váhy, MMMMM je hmotnosť tovaru na tri desatinné miesta a K je kontrolná číslica čiarového kódu. Ten istý formát má aj cenový čiarový kód, ale MMMMM je cena tovaru, nie hmotnosť.

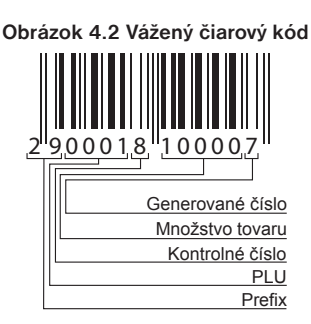

Pri váženom (cenovom) čiarovom kóde, v závislosti od nastavenia šiesteho (v TX verzii tretieho) rozšíreného príznaku, je PLU vyhľadávané buď na základe čísla PLU alebo na základe 6-tich začiatočných číslic EAN kódu medzi naprogramovanými čiarovými kódmi tovarových položiek. Pre naprogramovanie váženého (cenového) čiarového kódu je potrebné pri programovaní danej tovarovej položky zadať alebo zoskenovať vážený (cenový) čiarový kód v celej jeho dĺžke. Pri vyhľadávaní sa však bude brať do úvahy len prvých 6 číslic z celého EAN kódu.

### **Zadanie množstva pomocou pripojených elektronických váh**

Pokladnica Euro-200TE/TX je schopná načítavať hmotnosť váženého tovaru priamo z pripojených elektronických váh. Komunikácia s váhami je možná len v režime "R" alebo "T". Elektronické váhy sa pripájajú k pokladnici cez port, ktorý bol nastavený v systémovom príznaku 5b.

Po vyvolaní komunikácie (načítavanie hmotnosti) s elektronickými váhami stlačením klávesu wiel (VÁHY) je možné meniť hmotnosť váženého tovaru (pridávať alebo uberať tovar) dovtedy, pokiaľ na klávesnici nestlačíte ďalší kláves. Po načítaní hmotnosti váženého tovaru do pokladnice stačí zadať kód položky a stlačiť kláves **PLU** (PLU). Ak hmotnosť na váhach nie je ustálená, alebo je záporná, prípadne nulová, tovar nie je možné zaúčtovať.

Príklad: Predaj tovaru č. 21 (PLU 21) s načítaním hmotnosti 0,253 kg z elektronických váh.

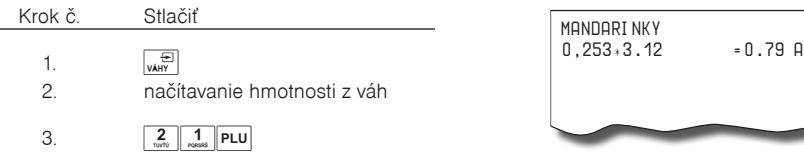

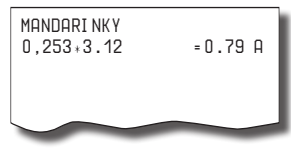

Ak je v systémovom príznaku č. 5b (Tabuľka 3.6) nastavené použitie dvoch váh, pokladnica pri vážení postupuje nasledujúcim spôsobom:

- 1. hmotnosť z prvých váh načítame stlačením klávesu  $\sqrt{\frac{m}{\epsilon}}$  (VÁHY).
- 2. pre načítanie hmotnosti priamo z druhých váh stlačte kombináciu kláves  $\frac{2}{\omega_{\text{w}}}\sqrt{\frac{2}{\omega_{\text{w}}}}$  (VÁHY),
- 3. po vyvolaní komunikácie s prvými váhami je možné stláčaním tlačidla  $\sqrt{\frac{m}{w}}$  (VÁHY) realizovať prepnutie komunikácie na druhé váhy.

S ktorými váhami momentálne pokladnica komunikuje je indikované na displeji vľavo dole.

Pre správnu činnosť elektronických váh pripojených k pokladnici je potrebné naprogramovať v programovacom režime pokladnice typ pripojených váh (5b. Systémový príznak).

O možnosti pripojenia konkrétnych typov elektronických váh sa informujte u svojho dodávateľa pokladnice.

### **Predaj pomocou externej PC klávesnice**

K pokladnici Euro-200TE/TX je možné pripojiť externú PC klávesnicu. Predaj pomocou tejto klávesnice je obdobný ako predaj cez internú klávesnicu pokladnice.

Ak je na klávesoch viac znakov, jednotlivé znaky je potrebné vyberať nasledovne: Znak v dolnej časti klávesu je vybraný priamym stlačením. Pri výbere horného znaku je potrebné pred samotným stlačením klávesu pridržať kláves "SHIFT". Pri výbere horného znaku vpravo je potrebné pred samotným stlačením klávesu podržať kláves "Alt".

Kláves TAB má na PC klávesnici funkciu  $\left[\begin{matrix} 1 & \mathbf{R} \\ \mathbf{R} \end{matrix}\right]$  (REŽIM).

O možnosti pripojenia externej PC klávesnice k pokladnici sa informujte u svojho dodávateľa pokladnice.

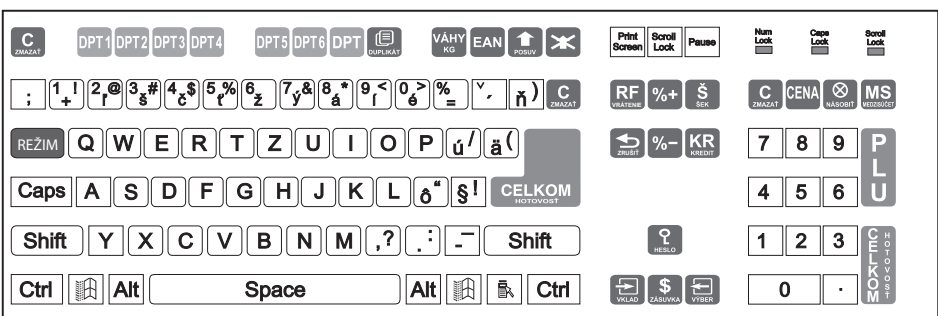

### **Obrázok 4.3 - Rozloženie klávesov na PC klávesnici pre pokladnice Euro-200TE/TX**

# **Predaj linkovaných položiek**

V prípade ak chcete s predávaným PLU predať aj iný tovar alebo vratný obal, môžete využiť funkciu linkovaných položiek. K hlavnej položke (master) prilinkujete iný tovar (link). Príkladom môže byť aj akcia, kde k jednému tovaru ponúkate iný za akčnú cenu. Pri programovaní položky (master) sa nastaví číslo položky, ktorú chceme predať spolu s hlavnou položkou (viď kapitola Programovanie tovarových položiek).

Pri predaji prilinkovanej položky sú kontrolované podmienky jej predaja rovnako, ako pri predaji hlavnej (linkujúcej) položky, t. j. napr. ak má prilinkovaná položka zakázaný predaj, nebude predaná.

Pre prácu s linkovanými položkami platia tieto pravidlá:

- Zrušením linkujúcej položky z nákupu sa automaticky zruší aj prilinkovaná položka.
- Vrátením linkujúcej položky sa automaticky zaúčtuje aj vrátenie prilinkovanej položky.
- Prilinkovaná položka sa zaúčtuje s rovnakým množstvom ako linkujúca položka.
- Zaúčtovanie zľavy/prirážky na linkujúcu položku sa neprejaví na prilinkovanej položke.
- Cena linkujúcej položky zadaná z klávesnice sa neuplatní u prilinkovanej položky.

# **Popisné PLU**

Niekedy je žiaduce pri predaji položky pridať ešte doplňujúci text, ktorý by bližšie identifikoval položku alebo rozšíril popis, prípadne iný informačný text.

Príklad: V predajni predávame jogurty rôznych výrobcov, ale rovnakých príchutí. V pokladnici si naprogramujeme napr. pre posledné položky názvy príchutí jogurtov (jahodový, malinový,lesná zmes...) a položke nastavíme príznak, že pôjde o popisnú položku (1. príznak PLU, 4. číslica). Ďalšou možnosťou je prilinkovanie popisného PLU priamo k položke.

Po predaji jogurtu napr. Jogurt XXX 120g (XXX meno výrobcu), chceme bližšie identifikovať tento jogurt, tak k nemu "predáme" popisnú položku, ktorá nemá žiadnu cenu. Na doklade sa po predaji pred názvom popisnej položky vytlačí znak "#" (tento znak nie je možné zrušiť).

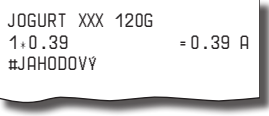

# **Vratné obaly**

Príkladom vratného obalu môže byť zálohový obal alebo prepravka.

Príklad: Pri predaji piva sa predáva aj vratný obal fľaša, ktorú je možné spätne vykúpiť. Fľaša je teda vratným obalom. Pri programovaní vratných obalov je nutné nastaviť 1. príznak PLU, konkrétne 6. číslicu. Pri predaji tovaru, ku ktorému patrí vratný obal, využite možnosť operácie linkovaných položiek.

Celkový počet a množstvo vykúpených (vrátených) obalov je možné zistiť na dennej Z uzávierke a uzávierke pokladníkov v počítadle ZÁPORNÉ POLOŽKY.

Pre výkup vratných obalov použijete operáciu vrátenia (viď kapitola Vrátenie tovaru).

# **Opravy, Storná**

### **Mazanie**

Príklad: Zadali ste nesprávnu cenu, ale nebola ešte vytlačená. V tomto príklade číslo 1230 bolo zadané chybne namiesto správneho čísla 1290.

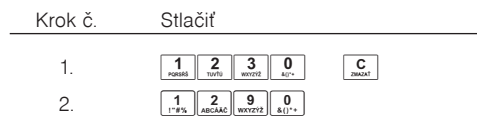

## **Storno**

Funkcia storno sa používa len na opravu predaných položiek v jednom konkrétnom, ešte neukončenom nákupe.

• Storno poslednej naúčtovanej položky - priame storno.

Príkad: Posledná predaná položka bola chybne zaúčtovaná a je ju nutné stornovať na doklade. Stlačením klávesu  $\mathbb{E}^{\mathbb{F}^F}$  (STORNO) vystornujeme (zrušíme z nákupu) poslednú predanú položku PLU alebo predanú tovarovú skupinu DPT. V nasledujúcom príklade bola chybne naúčtovaná cena 1,25 Eur namiesto 1,35 Eur.

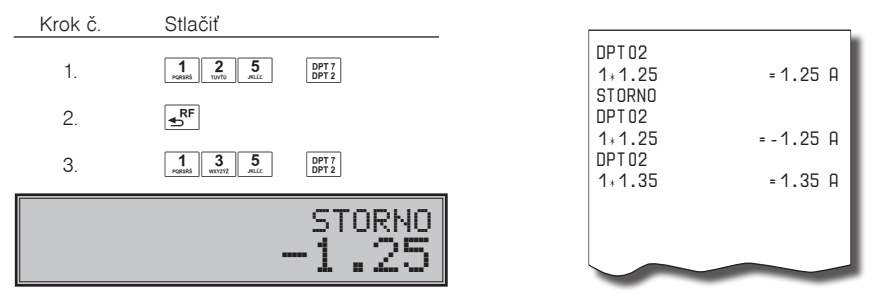

• Storno jedného z predchádzajúcich záznamov (nie posledného vytlačeného riadku) - nepriame storno.

Ak chcete stornovať v nákupe jeden z predchádzajúcich tovarov (nie posledný) je potrebné si ho pomocou špeciálnych klávesov zobraziť na displej a stlačiť kláves  $\overline{S}^{\text{RF}}$  (STORNO). Popis špeciálnych klávesov:  $\sqrt{s_{\text{m}}s_{\text{m}}}$  (HESLO) - presun na predchádzajúcu položku nákupu  $\sqrt{s}$  (ZÁSUVKA) - presun na nasledujúcu položku nákupu  $\overline{\mathbb{S}^{\text{unif}}\left[\mathbb{R}^{\Xi}\right]}$  (VÝBER) - presun o päť položiek naspäť  $\overline{\mathbb{S}^{\text{unif}}\left[\mathbb{R}^{\Xi}\right]}$  (VKLAD) - presun o päť položiek ďalej".

Vyhľadávanie tovaru v zozname už predaných PLU je potrebné začať tlačidlami  $\frac{\text{sum}}{s}$  (HESLO) - (presun na predchádzajúcu položku nákupu), alebo  $\frac{\sqrt{2}}{2}$  (ZÁSUVKA) - (presun na nasledujúcu položku nákupu).

Príklad: Prvý záznam na účtenke (Syr Encián) je chybne zadaný.

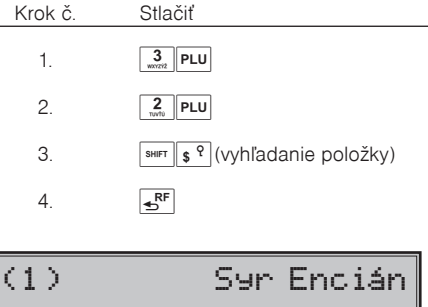

1 2.70

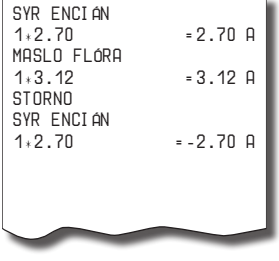

• Anulácia účtenky (storno celej účtenky)

Anulácia účtenky môže byť použitá pre úplné vynulovanie účtenky s naúčtovaným tovarom pred stlačením klávesu **SPOLU**), teda pred ukončením nákupu.

Príklad: Zákazník sa rozhodol zrušiť celý nákup, položky už boli naúčtované a vytlačené na doklade. Príklad predaja 3 položiek a následná anulácia celej účtenky:

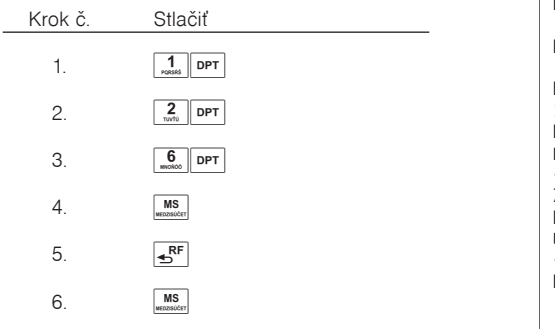

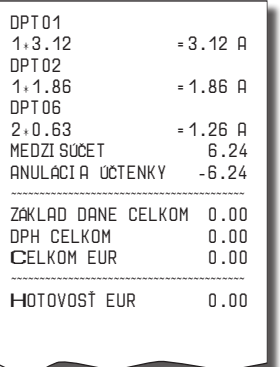

# **Percentuálna prirážka a percentuálna zľava**

Pokladnica umožňuje naprogramovať výšku percentuálnej prirážky a zľavy, tiež je umožnené naprogramovať limit pre ručné zadanie (aplikovanie) percentuálnej prirážky a zľavy (viď 7. a 8. systémový príznak).

Ak potrebujete použiť inú hodnotu ako je naprogramovaná, je možné ručne zadať percentuálnu hodnotu prirážky a zľavy, ktorá nesmie byť väčšia ako naprogramovaný limit.

Percentuálna prirážka alebo percentuálna zľava sa neaplikuje na položku vratný obal. Na účtenke, na ktorej sú zaúčtované len vratné obaly, nie je možné aplikovať percentuálnu prirážku alebo zľavu.

Ak je zaúčtovaná položka a k nej iná nalinkovaná položka tak aplikovaná percentuálna prirážka alebo zľava sa vypočíta s ceny linkujúcej položky (prvej).

## **Percentuálna prirážka**

Príklad č.1: K špeciálnej objednávke sa pridáva percentuálna prirážka za zvláštne služby. V nasledujúcom príklade bola hodnota percentuálnej prirážky naprogramovaná na 5%.

Príklad: predaj tovaru s cenou 3,12 Eur a následná aplikácia naprogramovanej prirážky s hodnotou 5%.

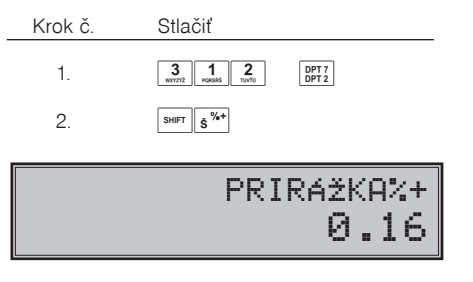

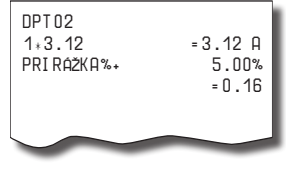

Príklad č.2: Použitie inej ako naprogramovanej percentuálnej prirážky. V pokladnici je naprogramovaný limit na hodnotu prirážky na 15%, v nákupe použijeme 10% prirážku zadanú ručne. Zadanie percentuálnej prirážky z klávesnice je možné len vtedy, ak zadaná hodnota nepresahuje naprogramovaný limit prirážky (systémový príznak č.7).

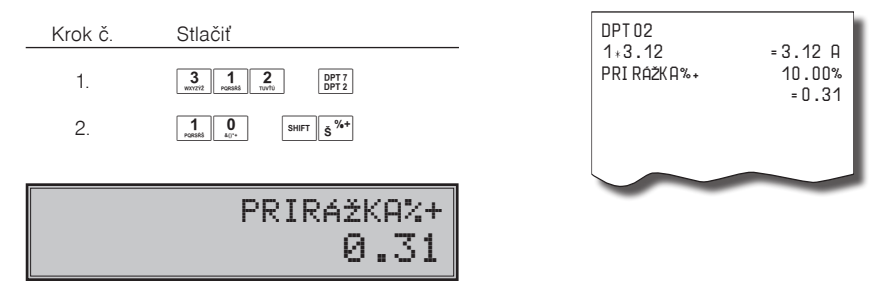

## **Percentuálna zľava**

Príklad: predaj tovaru s cenou 3,12 Eur a následná aplikácia naprogramovanej zľavy s hodnotou 10%.

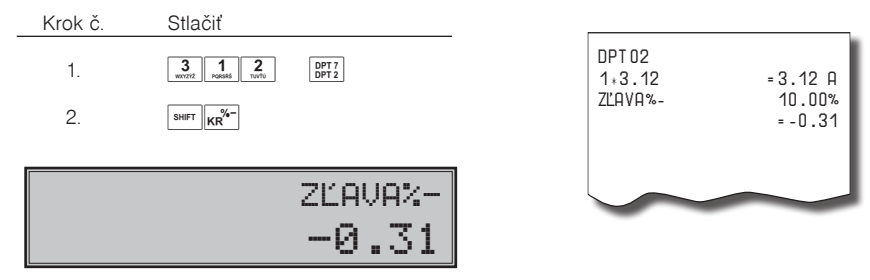

Pri ručnom zadávaní percentuálnej zľavy, postupujte ako v prípade uvedenom hore - ručne zadanej percentuálnej prirážky. Použite ale tlačidlo pre zľavu <sup>smr</sup>i kr<sup>y-</sup> (ZĽAVA). Ručne zadať je možné percentuálnu žľavu do výšky naprogramovaného limitu pre zľavu (8.systémový príznak).

# **Hodnotová prirážka a hodnotová zľava**

Pokladnica umožňuje aplikovanie hodnotovej prirážky alebo zľavy na posledne zaúčtovanú položku alebo na všetky položky (na medzisúčet). Veľkosť zadanej hodnotovej prirážky alebo zľavy nemôže byť väčšia, ako je hodnota položky, prípadne hodnoty medzisúčtu, na ktorú je prirážka alebo zľava aplikovaná. Hodnotová prirážka alebo zľava sa neaplikuje na vratný obal. Na pokladničný doklad, ktorý obsahuje len vratné obaly, nie je možné aplikovať hodnotovú prirážku alebo zľavu.

Príklad č. 1: Použitie hodnotovej prirážky o veľkosti 0.55.

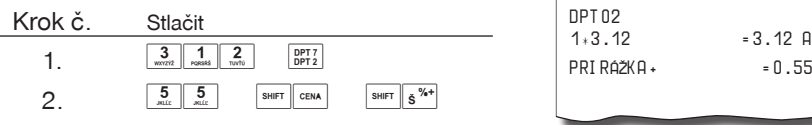

Príklad č. 2: Použitie hodnotovej zľavy o veľkosti 2.00.

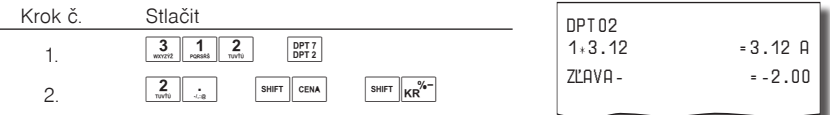

# **Percentuálna prirážka a percentuálna zľava na medzisúčet**

Percentuálnu prirážku alebo zľavu na medzisúčet je možné aplikovať na celý nákup po stlačení tlačidla **MAS** (MEDZISÚÈET). Postup je rovnaký ako pri percentuálnej prirážke alebo zľave, len pred aplikáciou je nutné stlačiť kláves **(MSE)** (MEDZISÚČET). Prirážka/zľavy na medzisúčet nezohľadňuje vrátené obaly.

Príklad:

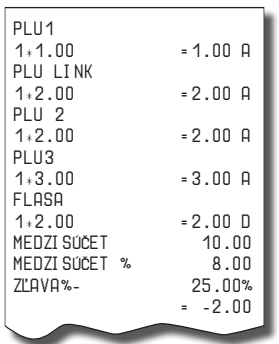
## **Hodnotová prirážka a hodnotová zľava na medzisúčet**

Hodnotovú zľavu alebo prirážku na medzisúčet je možné aplikovať na celý nákup po stlačení tlačidla **MAS** (MEDZISÚČET). Postup je rovnaký ako pri hodnotovej prirážke alebo zľave na PLU, len pred aplikáciou je nutné stlačiť kláves **MS** (MEDZISÚČET).

Na medzisúčet nie je možné aplikovať hodnotovú prirážku alebo zľavu v hodnote prevyšujúčej hodnotu medzisúčtu.

Hodnotová prirážka alebo zľava na medzisúčet sa neaplikuje na vratné obaly.

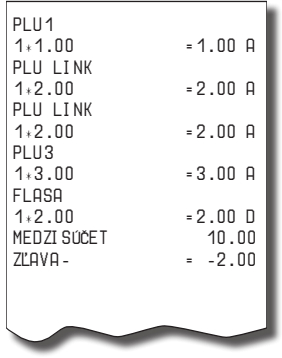

## **Zistenie informácií o tovarovej položke**

Pokladnica umožnuje zistiť informácie (vrátane ceny) pre položky priamo v "R" alebo "T" režime a to aj v už rozblokovanom nákupe. Zistenie ceny sa vykoná stlačením klávesov **SHIFT** PLU (SHIFT PLU). Objaví sa výzva na zadanie čísla hľadaného PLU. Kód je možné zadať tromi spôsobmi:

- 1 číslo" +  $\vert$ <sup>PLU</sup> (PLU) (alebo priame PLU z programovatelnej klávesnice),
- 2. naskenovanie čiarového kódu skenerom,
- 3. stlačenie klávesu  $\left|\epsilon\right|$  (EAN), zadanie čiarového kódu ručne, stlačenie klávesu  $\left|\epsilon\right|$  (EAN).

Následne sa zobrazí cena daného PLU. Prepínanie medzi zobrazovaním ceny, názvu, čiarového kódu a zásob je možné klávesom Mise (MEDZISÚČET). Zobrazené PLU je možné zaúčtovať klávesom (XXIIII) (NÁSOBIŤ) alebo zadaním množstva (celočíselného) a stlačením klávesu (NÁSOBIŤ). Ukončenie dotazu na cenu bez zaúčtovania PLU je možné stlačením klávesov **SHIFT PLU** (SHIFT PLU).

## **Tlač referenčného čísla alebo čísla zákazníka**

Pri určitých transakciách je potrebné pre kontrolu vytlačiť na účtenke referenčné číslo. Referenčné číslo je možno zadať po stlačení klávesu  $\boxed{\bullet}$  (EAN), pričom jeho zadávanie sa ukončuje klávesom  $\boxed{\$}$  (ZÁSUV-KA).

Referenčné číslo je možné zadať s dĺžkou do 18 číslic a je možné ho zadať na začiatku účteky pred zaúčtovaním prvej položky alebo počas nákupu.

Popis "ČÍSLO DOKUMENTU" je možné zmeniť v programovacom režime pokladnice v časti Programovanie funkčných textov.

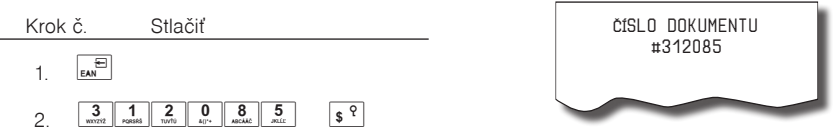

Referenčné číslo je uložené do PC žurnálu pre potreby vyhodnocovania na strane PC.

Číslo zákazníka je možné zadávať aj pomocou snímača čiarových kódov. Takýto čiarový kód musí začínať prefixom "20". Prečítanie čiarového kódu začínajúceho prefixom "20" sa považuje za zadanie referenčného čísla.

Ak je v režime výdaja tovaru vyžadovaná kontrola zákazníka (viď. tabuľka 3. 14, prvá číslica druhého rozšíreného príznaku), pre správnu kontrolu a vyhľadanie čísla zákazníka musí byť číslo zákazníka naprogramované v názve popisného PLU na 18 číslic.

Príklad: Ak je počet číslic čiarového kódu zákazníka napr. 13 (2017000000177). Názov popisného PLU musí byť doplnený úvodnými nulami na 18 číslic (000002017000000177).

## **Vklad hotovosti alebo šekov**

Kláves **MARTA (VKLAD)** sa používa na zaznamenávanie neobchodných platieb (vkladov). Príkladom je vloženie dennej počiatočnej hotovosti do zásuvky pokladnice. Pokladnica umožňuje vkladateľovi vytlačiť doklad o vložení hotovosti. Ak pri vklade uvediete, tak doklad bude obsahovať aj meno vkladajúceho a dôvod vkladu. Meno a dôvod je možné zadať až na 24 znakov. Na vytlačenom doklade je ešte vyhradené miesto pre podpis vkladajúceho.

Operácia vklad hotovosti nie je povolená v T režime.

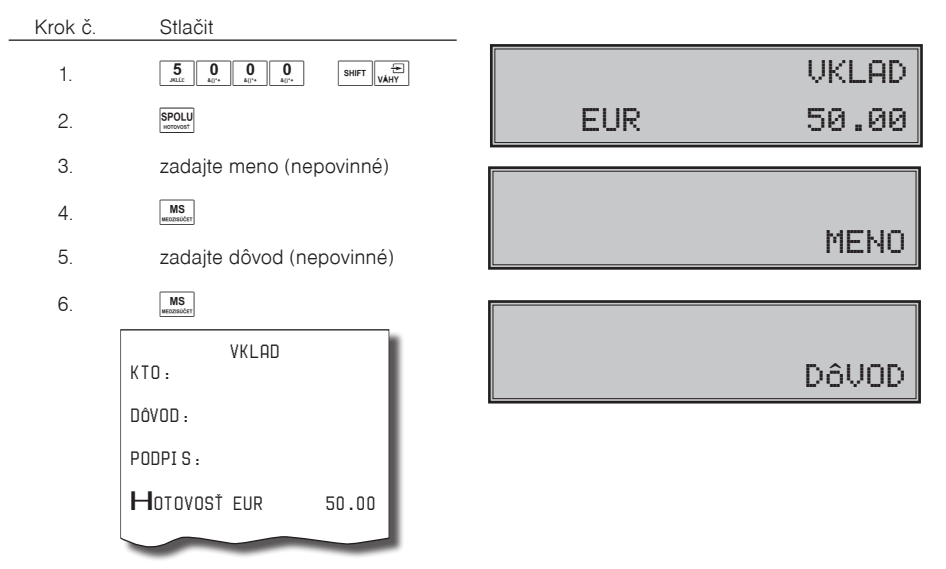

Zadanie mena vkladajúceho a dôvod vkladu je nepovinné. Ak nechcete zadávať tieto údaje, stačí ukončiť operáciu vkladu dvojitým stlačením klávesu (MEDZISÚČET).

V prípade ak používate vedľajšiu menu napr. USD, je možné vykonať aj vklad hotovosti vo vedľajšej mene. Predpokladom tejto operácie je povolenie vedľajšej meny v menu programovania meny (kapitola Programovanie vedľajšej meny).

Postup vykonania je nasledovný: Klávesom **REBAN** (CENA) sa prepnete na použitie vedľajšej meny, zadáte sumu vkladu, zatlačíte kláves **SPOLU** (SPOLU), zadáte meno a dôvod vkladu.

Je možné uskutočniť aj vklad šekov, v tomto prípade nepoužijete kláves **souvedent (SPOLU) ale kláves** s<sup>‰+</sup> (ŠEK).

### **Dôležité upozornenie**: Podľa §9 bod 5:

"Doklady označené slovami "NEPLATNÝ DOKLAD" alebo "VKLAD" je podnikateľ povinný uchovávať po dobu jedného roka od konca kalendárneho roka, v ktorom boli vyhotovené".

## **Výber hotovosti alebo šekov**

Výdaj peňažnej hotovosti alebo šekov zo zásuvky pokladnice, ktorý nesúvisí s predajom, sa vykonáva pomocou klávesu **MET AND** (VÝBER). Operácia výber hotovosti nie je povolená v T režime. Túto funkciu používame napríklad pri odvode tržby pri striedaní pokladníkov alebo pri potrebe znížiť množstvo peňazí v zásuvke. Pokladnica umožňuje vytlačiť doklad o výbere hotovosti. Ak pri výbere uvediete, tak doklad bude obsahovať aj meno vyberajúceho a dôvod výberu. Meno a dôvod je možné zadať až na 24 znakov. Na vytlačenom doklade je ešte miesto pre podpis vyberajúceho.

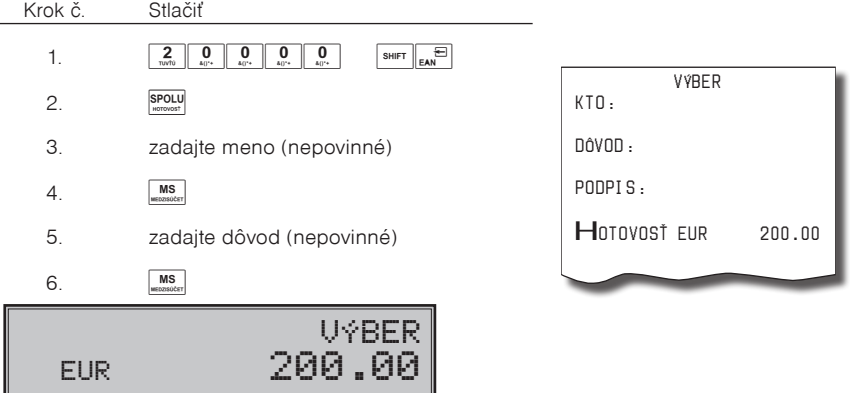

Zadanie mena vyberajúceho a dôvod výberu je nepovinné. Ak nechcete zadávať tieto údaje, stačí ukončiť operáciu výber dvojitým stlačením klávesu (MEDZISÚČET).

Pri výbere šekov je potrebné namiesto klávesu (SPOLU) stlačiť kláves  $\overline{s^{**}}$ l (ŠEK).

V prípade ak používate vedľajšiu menu napr. USD, je možné vykonať aj výber hotovosti vo vedľajšej mene. Postup vykonania je nasledovný: Klávesom **FORMA** (CENA) sa prepnete na použitie vedľajšej meny, zadáte sumu výberu, zatlačíte kláves (SPOLU), zadáte meno a dôvod vkladu.

## **Vrátenie**

Kláves **SHIFT** (VRÁTENIE) zaznamenáva transakciu vrátenia tovaru počas predaja tovarových položiek (napr. vrátenie vratného obalu), alebo ako samostatnú operáciu pri reklamácii tovaru.

Príklad č. 1: Vrátenie tovaru účtovaného cez druhú tovarovú skupinu s naprogramovanou cenou 2,52 Eur.

Po stlačení klávesu **SHET SPE** (VRÁTENIE) sa na displeji zobrazí popis "VRÁTENIE TOVARU". Po stlačení klávesu tovarovej skupiny sa v dolnom riadku na pravej strane zobrazí hodnota vráteného tovaru a počet vrátených kusov a v hornom riadku názov tovarovej skupiny.

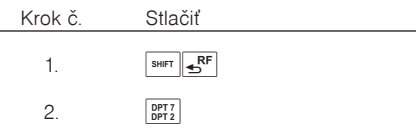

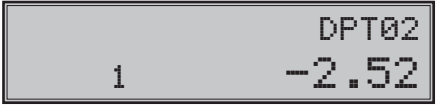

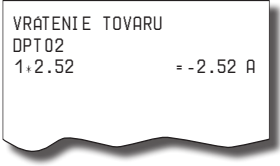

Príklad č. 2: Vrátenie tovaru účtovaného cez trinástu tovarovú skupinu s cenou 3,12 Eur zadanou z klávesnice.

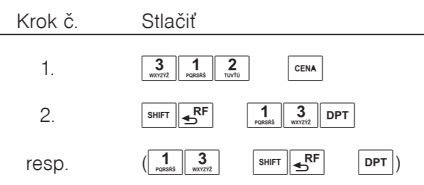

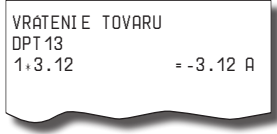

Príklad č. 3: Vrátenie 3 kusov tovaru účtovaného cez trinástu tovarovú skupinu s cenou 3,12 Eur zadanou z klávesnice.

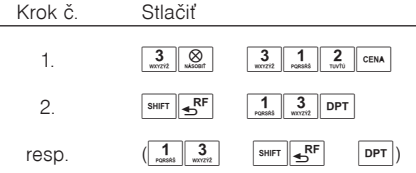

VRÁTENIE TOVARU DPT 13<br>3+3 12  $-9.36$   $0$ 

Príklad č. 4: Vrátenie tovaru účtovaného cez PLU č. 3.

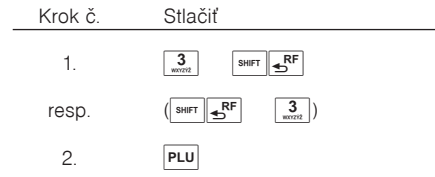

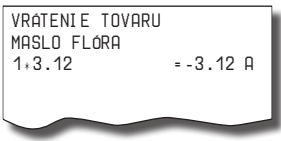

Po stlačení klávesu **SHET ESTE** (VRÁTENIE) sa na displeji zobrazí popis "URATENIE TOUARU". Po zadaní čísla a stlačení klávesu PLU sa v 1. riadku zobrazí názov vráteného tovaru a v 2. riadku počet a hodnota vráteného tovaru (so záporným znamienkom).

Príklad č. 5: Vrátenie 5 kusov tovaru účtovaného cez PLU č. 13 s cenou 3,12 Eur zadanou z klávesnice.

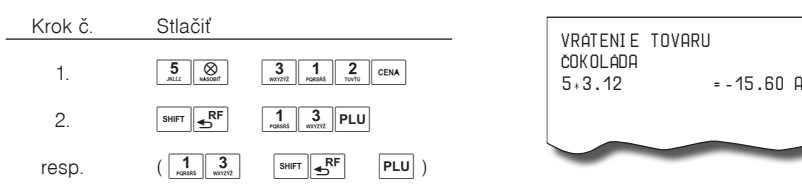

Príklad č. 6: Vrátenie tovaru účtovaného cez PLU č. 13 s cenou 3,12 Eur zadanou z klávesnice, platené šekom.

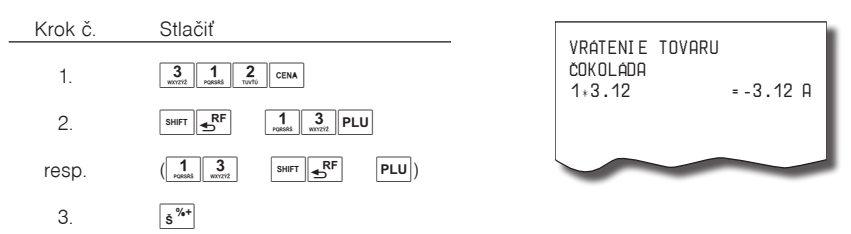

V prípade, že je realizovaná reklamácia (vrátenie tovaru) a záporná hodnota pokladničného doklaku je potvrdená platbou  $\frac{s^{w+1}}{s^{w+1}}$  (ŠEK), realizuje sa výdavok v ŠEKOCH. Obdobne platí aj pre  $\frac{s^{w-1}}{s^{w+1}}$  (KREDIT).

## **Úhrada faktúry**

Úhrada faktúry je špeciálny typ pokladničného dokladu, ktorý neobsahuje žiadne tovarové položky a slúži ako doklad k zaplateniu faktúry. Aby sme mohli vytvárať tento typ dokladu je nutné nastaviť jednu z daňových hladín na špeciálnu hodnotu, čím priradíme túto daňovú hladinu faktúram (viď kapitola Programovanie daňových sadzieb). V tejto daňovej hladine sa potom bude kumulovať celková suma za úhrady faktúr v rámci jedného obchodného dňa. Táto celková suma je potom spolu s počtom úhrad faktúr tlačená na prehľadovej a dennej Z uzávierke.

Pre vytvorenie účtenky typu "úhrada faktúry" je potrebné najprv zadať požadovanú sumu a potom stlačiť kláves **Saulet s<sup>56+</sup>** (PRIRÁŽKA). V prípade vrátenia faktúry je nutné ešte pred samotnou sumou stlačiť kláves **EXARCOVA (VRÁTENIE) a až potom zadať požadovanú sumu. Následne sa na displeji zobrazí požiadavka na** zadanie čísla faktúry. Zadané číslo faktúry sa potyrdí klávesom [MS] (MEDZISÚČET). Ak nechcete zadávať číslo faktúry stlačte priamo kláves <u>[™§</u>] (MEDZISÚČET) bez zadávania čísla. Číslo faktúry môže obsahovať alfa-numerické znaky, pričom jeho maximálna dĺžka je 23 znakov. Režim pre zadávanie číslic alebo písmen je možné prepínať klávesom  $\boxed{\otimes}$  (NÁSOBIŤ) počas zadávania čísla faktúry.

V rámci tejto účtenky nie je dovolené účtovať žiadne položky (PLU/tovarové skupiny), používať prirážky/ zľavy ani zadávať referenčné číslo.

Účtenku je možné ukončiť dvoma spôsobmi:

vyplatením faktúry požadovaným typom platby **EUXON** (HOTOVOSŤ), s<sup>x<sub>4+</sub> (ŠEK) alebo <sub>KR</sub><sup>x</sup>- (KREDIT) rovna-</sup> kým spôsobom ako pri platbách v nákupe, pričom je možné zadať aj platenú sumu

anuláciou účtenky klávesovou sekvenciou **[MS]** (MEDZISÚČET)  $\mathbf{S}^{\mathbf{F}}$  (STORNO) **[MS**] (MEDZISÚČET)

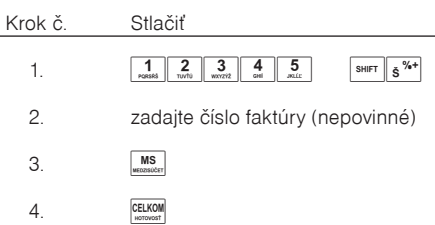

Príklad č. 1: Úhrada faktúry s cenou 123,45 Eur.

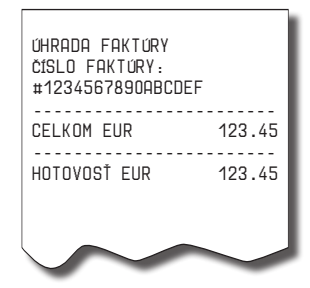

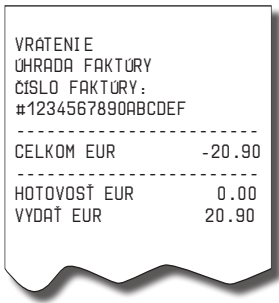

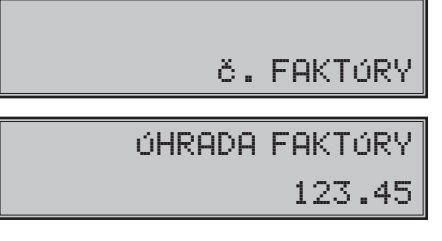

Príklad č. 2: Vrátenie faktúry s cenou 20,90 Eur.

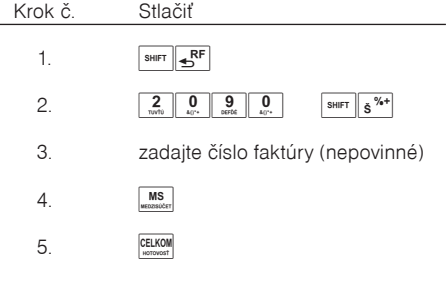

Č. FAKTÚRY

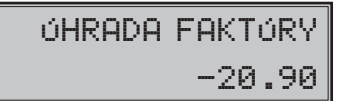

## **Nefinančné pohyby PLU (len v TE verzii)**

V rámci registračného režimu je možné aktivovať štyri podrežimy, ktoré slúžia pre jednoduchšie zadávanie nefinančných pohybov PLU. Medzi nefinančné pohyby patria:

- príjem tovaru (s prírastkom zásoby)
- výdaj tovaru (s úbytkom zásob)
- objednávky (bez zmeny stavu zásob)
- inventúry (bez zmeny stavu zásob)

Nefinančné pohyby nie sú povolené v T režime.

Operácie v týchto podrežimoch neovplyvňujú finančné počítadlá. Operácie "Príjem" a "Výdaj" však ovplyvňujú stav zásob PLU. Správanie operácie "Výdaj" je možné ovplyvniť nastavením tretej číslice druhého rozšíreného príznaku. Na rozdiel od registračného režimu sú v podrežimoch nefinančných pohybov zakázané niektoré operácie: účtovanie pomocou tovarových skupín, vrátenie tovaru a prirážky a zľavy.

1) V registračnom režime zadajte nasledovnú postupnosť klávesov pre tieto podrežimy:

**T. MIS (JEDNA MEDZISÚČET)** pre podrežim príjmu tovarov,

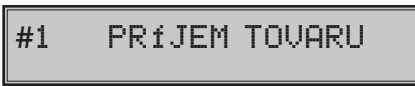

**2** Ms. (DVA MEDZISÚČET) pre podrežim výdaja tovarov.

Tento podrežim je dostupný len v tom prípade, ak v 2. rozšírenom príznaku 1. číslica nadobúda nenulovú hodnotu.

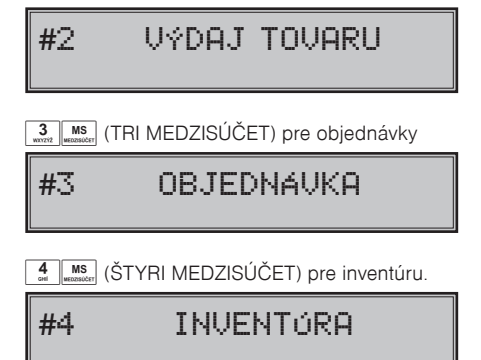

- 2) Zaúčtujte jednotlivé tovary v rámci daného podrežimu ako by ste zaúčtovali normálny nákup (s obmedzeniami popísanými vyššie).
- 3) Do registračného režimu sa vrátite stlačením postupnosti  $\boxed{5}$   $\boxed{\text{MS}}$  (PÄŤ MEDZISÚČET).

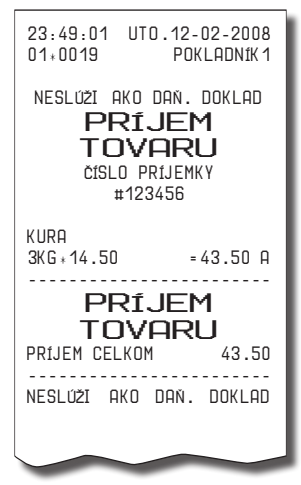

Účtenky, ktoré sú v týchto podrežimoch vytlačené, sú jasne označené druhom činnosti, ktorú ste vykonali. Súhrnné informácie o činnostiach vykonaných v podrežimoch nefinančných pohybov PLU sa nachádzajú v uzávierke pokladníkov a v uzávierke PLU.

Ak je nastavený druhý rozšírený príznak, číslica 2 na hodnotu 2, výdaj tovaru na pokladnici je možné začať po prepnutí do funkcie výdaja, zadaním čísla zákazníka, ktoré sa skontroluje v databáze názvov popisných PLU, a až potom je umožnený samotný výdaj. Na kontrolu čísla zákazníka sa používajú názvy popisných položiek PLU: v názve popisného PLU musí byť teda uložené maximálne osemnásťmiestne číslo, ktoré je zhodné s číslom zákazníka, ktorému povoľujeme výdaj tovaru. Ak číslo zákazníka má menej ako osemnásť miest, názov popisného PLU musí byť zľava doplnený nulami.

## **Účtovanie s cudzou menou**

Pokladnica umožňuje prijať a zaevidovať aj platbu v jednej cudzej mene. Predpokladom je nastavenie možnosti použitia v nastavení pre vedľajšiu menu (viď. kapitola Programovanie vedľajšej meny).

Ak máte povolenú možnosť použiť vedľajšiu menu, nastavený správny kurz a názov meny, tak pri ukončovaní nákupu po zatlačení tlačidla  $\frac{MS}{N}$  (MEDZISÚČET) a následne klávesu  $\left| \frac{\text{cell}}{\text{cell}} \right|$  (CENA), pokladnica zobrazí výslednú cenu prepočítanú na vedľajšiu menu podľa nastaveného výmenného kurzu. Zadajte hodnotu platby v cudzej mene a potvrďte klávesom **SPOLU**).

Je možné použiť aj kombinovanú platbu, t.j. časť peňazí je zaplatená vedľajšou a zvyšok hlavnou menou.

V prípade preplatku vedľajšou menou je výdavok vždy v hlavnej mene. Prepínanie medzi zobrazovaním výslednej sumy nákupu v hlavnej a vedľajšej mene sa vykonáva pomocou klávesu **ČENA**) (CENA). Pri platbe cudzou menou je možné použiť len platbu v hotovosti.

Evidencia platieb vo vedľajšej mene je tlačená na dennej uzávierke a uzávierke pokladníkov.

## **Tlač kópie pokladničného dokladu**

Pokladnica umožňuje vytlačenie kópie pokladničného dokladu a dokladu vkladu v R aj T režime. Takáto kópia neobsahuje ochranný znak a je označená textom "KÓPIA" a nie je ju možné použiť ako pokladničný doklad. Vytlačenie kópie vykonáte stlačením klávesu **SHIFT REŽIM**)

## **Režim PC ON-LINE**

## **Režim PC ON-LINE: Údaje sú vysielané z PC do pokladnice**

Programové vybavenie pokladnice umožňuje používať registračnú pokladnicu Euro-200TE/TX ako fiškálnu tlačiareň. Touto funkciou nahrádza pokladnica POS tlačiareň a fiškálny modul počítača. To znamená, že pokladnica vytlačí účtenku na základe dokladu vo Vami používanom programovom vybavení v PC.

Takéto používanie pokladnice je vhodné všade tam, kde jednoduchá pokladnica nestačí pre prácu s veľkým množstvom položiek a frekvencia predaja nie je príliš vysoká.

## **Popis práce v režime PC ON-LINE:**

Pokladnicu spojte komunikačným káblom (RS-232 alebo USB) s PC a nastavte systémový príznak komunikácie s PC (5a). Pokladnica je pripravená na komunikáciu s počítačom (režim PC ON-LINE) v režime "R" alebo "T" vtedy, keď nie je rozúčtovaná žiadna účtenka (nie je rozblokovaný nákup). Z počítača je možné vysielať údaje o predaji PLU, vrátení PLU, prirážke alebo zľave na položku alebo na medzisúčet, o zrušení položky alebo celého nákupu, príkaz pre ukončenie nákupu, alebo príkaz pre ukončenie PC ON-LINE. Počas účtovania cez PC ON-LINE sa na displeji zobrazí "PC".

V režime PC ON-LINE je klávesnica nefunkčná mimo klávesu po (ZMAZAŤ), ktorým je možné kedykoľvek PC ON-LINE opustiť. Z displeja bude odstránený popis "PC".

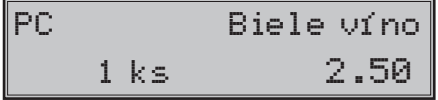

Po vypnutí pokladnice a opätovnom zapnutí je pokladnica pripravená pre bežný predaj.

Predajné údaje vysielané z počítača sú dopĺňané do finančných údajov tovarových skupín a daňových hladín. Hodnoty predaja sú zapisované pod špeciálnu tovarovú položku s názvom PC ON-LINE v pokladnici. Hodnoty predaja PC ON-LINE položky je možné vytlačiť a nulovať pomocou úplnej uzávierky PLU.

S naprogramovanými a predajnými údajmi špeciálnej tovarovej položky PC ON-LINE nie je možné manipulovať cez programové vybavenie Euro2A.

## **Režim PC Back ON-LINE : údaje sú vysielané z pokladnice do PC**

Programové vybavenie pokladnice umožňuje používať registračnú pokladnicu Euro-200TE/TX ako zdroj ON-LINE informácií pre pripojený počítač. Takéto používanie pokladnice umožňuje okamžite po ukončení nákupu vysielať údaje o predaji a platbe do PC a spracovať ich v skladovom hospodárstve, alebo vysielať údaje pre platobný terminál. Umožňuje tiež v PC pripraviť daňový doklad alebo dodací list na základe predaného tovaru na pokladnici.

Popis činností:

Ak je pokladnica v režime "R" alebo "T", stlačením klávesov pre ukončenie platby, sú z pokladnice vysielané údaje o predaji, vrátení, údaj pre ukončenie predaja a údaj o type a hodnote platby. Na displeji sa počas komunikácie pri ukončovaní nákupu zobrazí "PRENÁŠAM ÚDAJE DO PC".

Smer prenosu údajov režimu PC ON-LINE z pokladnice do počítača je možné nastaviť v 5a systémovom príznaku, keď hodnota tretej číslice je 1.

O možnosti využitia režimu PC ON-LINE sa informujte u svojho dodávateľa pokladnice.

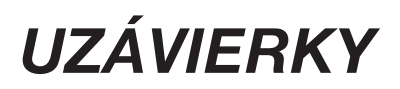

Na základe zákona č. 289 / 2008 Z. z. §4 ods. 2 písm a) bod 1 musí pokladnica "zabezpečovať vyhotovenie dennej uzávierky, ak bola v elektronickej registračnej pokladnici v daný deň evidovaná tržba a do 24.00 hodiny daného dňa nebola vyhotovená denná uzávierka, pričom pokladničný doklad, ktorého vyhotovenie sa začalo pred 24.00 hodinou, bude započítaný do dennej uzávierky daného dňa a vyhotovenie ďalšieho pokladničného dokladu bude možné začať až po vyhotovení dennej uzávierky".

Pokladnica na základe citovaného § neumožní pokračovať v účtovaní po 24. hodine, ak za predchádzajúci deň nebola vykonaná uzávierka. Pokladnica vyzve obsluhu k vykonaniu dennej uzávierky a až po jej vykonaní je možné pokračovať v účtovaní na pokladnici. Obchodný deň sa otvorí v okamihu vykonania prvého pokladničného dokladu v R režime, neplatného dokladu v T režime alebo vkladu v R režime po dennej Z uzávierke. Uzatvára sa vykonaním dennej Z uzávierky.

## **Menu uzávierok (v X a Z režime)**

Táto funkcionalita umožní používateľovi zobraziť na displeji uzávierky, ktoré je možné vytlačiť na pokladnici. Pohybom v tomto menu si môže navoliť požadovanú uzávierku a vytlačiť ju.

Po prepnutí pokladnice do X alebo Z režimu stlačením klávesu **BEL (REŽIM)** sa na displeji zobrazí menu uzávierok, kde v prvom riadku je popis označujúci režim, v ktorom sa nachádzate a názov uzávierky, ktorú môžete vytlačiť. V druhom riadku sa zobrazí poradové číslo uzávierky v zozname a popis "TLAČ-SPOLU".

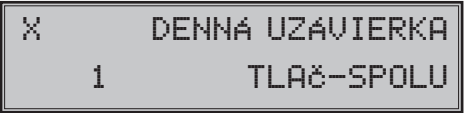

Stlačením klávesu (MEDZISÚČET) alebo s (VÁHY) sa v menu posuniete na ďalšiu položku a klávesom  $\left[\frac{m}{\epsilon} \right]$  (EAN) sa vrátite na predchádzajúcu položku. Ak si želáte uzávierku vytlačiť, stlačte  $\frac{S_{\text{PQU}}}{\epsilon}$  (SPOLU) a následne vás pokladnica vyzve na potvrdenie voľby. Ak si želáte vytlačiť uzávierku, tak stlačte (ME-DZISÚČET), alebo pre zrušenie stlačte  $\overline{S_{\alpha}}$  (ZMAZAŤ). Ak si želáte zrušiť zobrazené menu ,stlačte  $\overline{S_{\alpha}}$ (ZMAZAŤ).

**Poznámka**: V menu sa zobrazujú len uzávierky, ktoré sa dajú vytlačiť v príslušnom režime. Na prístup k jednotlivým položkám menu sa dajú použiť aj klávesy  $\frac{1}{n}$  až  $\frac{9}{n}$ , ktoré zobrazia položku so zodpovedajúcim číslom.

Zoznam uzávierok

X režim: 1. DENNÁ UZÁVIERKA 2. ÚZÁV. POKLADNÍKOV 3. UZÁVIERKA DPT 4. UZÁVIERKA PLU 5. UZÁVIERKA ZÁSOB 6. HOD. UZÁV. DENNÁ 7. HOD. UZÁV. MESAČNÁ 8. TXT ŽURNÁL

Z režim: 1. DENNÁ UZÁVIERKA 2. ÚZÁV. POKLADNÍKOV 3. UZÁVIERKA DPT 4. UZÁVIERKA PLU 5. HOD. UZÁV. DENNÁ 6. HOD. UZÁV. MESAČNÁ

## **Ako robíme uzávierky**

Sú dva spôsoby ako vytlačiť uzávierku: "X" režim (mód) a "Z" režim (mód).

V "X" režime sa vytlačí prehľadová uzávierka bez toho, aby sa vymazal obsah počítadiel z pamäte pokladnice. Používa sa pre generovanie prehľadov o predaji počas dňa, pri striedaní pokladníkov a pod. X-uzávierku možno vykonať aj niekoľkokrát počas dňa.

V "Z" režime sa vytlačí uzávierka a vymaže sa obsah počítadiel z pamäte pokladnice tých predajných údajov, ktoré boli vytlačené na uzávierke. Z-uzávierku vykonávame spravidla jedenkrát denne po ukončení obchodného dňa.

Finančné údaje na uzávierkach sú vždy uvádzané v hlavnej mene (okrem operácii platieb a vkladu vo ved ľajšej mene).

Na uzávierke sa tlačia znaky x a Q. Ak ide o počet operácií zobrazí sa za daným počítadlom znak "x", ak ide o množstvo, zobrazí sa znak "Q".

## **Generované uzávierky**

### Tabuľka 5.1 - Prehľad uzávierok v "X" a "Z" režime

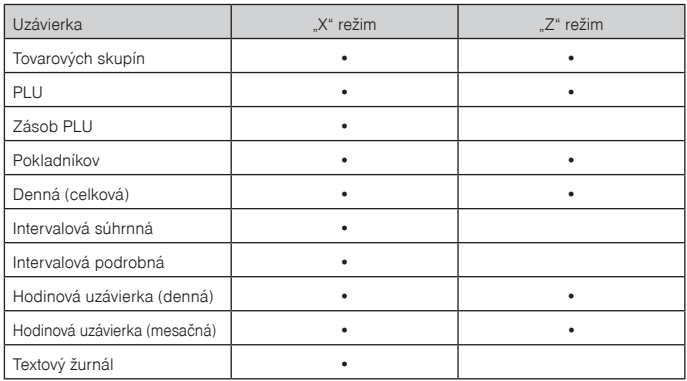

## **Obsah uzávierok**

### **Uzávierka tovarových skupín**

Pri tlači uzávierky tovarových skupín sa vytlačia len tovarové skupiny, ktoré sú aktívne (umožnený predaj) a bol v nich uskutočnený predaj.

Uzávierka tovarových skupín obsahuje:

- 1) názov tovarovej skupiny,
- 2) počet predaných jednotiek v skupine,
- 3) celkovú hodnotu položiek v skupine,
- 4) súčet predaja za všetky skupiny.

### **Uzávierka PLU**

Pokladnica umožňuje vytlačiť viac typov uzávierok PLU: uzávierka jedného PLU, uzávierka rozsahu PLU a úplná uzávierka PLU. Každá z týchto typov môže podľa spôsobu vyvolania uzávierky obsahovať aj číslo PLU a podľa naprogramovania 2. príznaku PLU aj stav zásob.

### *Uzávierky*

Pri tlači uzávierky sa vytlačia iba tie PLU, ktoré sú aktívne (umožnený predaj) a bol uskutočnený predaj týchto položiek.

Uzávierky PLU obsahujú:

- 1) číslo PLU (voliteľné podľa spôsobu vyvolania uzávierky),
- 2) názov PLU,
- 3) počet predaných jednotiek daného tovaru,
- 4) hodnotu predaného tovaru,
- 5) stav zásob PLU (ak je nastavený príznak PLU),
- 6) počet a hodnota PLU účtovaných cez ON-LINE režim (ak také účtovanie bolo realizované),
- 7) súčet predaja všetkých položiek PLU,
- 8) údaje o nefinančných predajoch (príjem PLU, výdaj PLU, objednávka a inventúra PLU) iba v TE verzii. V prípade nastavenia 2. rozšíreného príznaku, 3. číslice na hodnotu 1, sú pri vykonaní operácie výdaja tovaru aktualizované aj predajné údaje tovarovej položky.

## **Uzávierka zásob PLU**

Pokladnica umožňuje vytlačiť viac typov uzávierok zásob PLU:

- uzávierka zásoby jedného PLU
- uzávierka zásob rozsahu PLU
- úplná uzávierka zásob PLU

Pri tlači uzávierky sa vytlačia zásoby len takých PLU, ktoré sú naprogramované (teda ich cena je nenulová).

Uzávierka zásob PLU obsahuje:

- 1) číslo PLU (voliteľné podľa spôsobu vyvolania uzávierky),
- 2) názov PLU,
- 3) konkrétny stav zásob PLU.

### **Prehľadová denná (celková) X-uzávierka**

Prehľadová uzávierka podľa zákona č. 289/2008 Z. z. musí obsahovať:

- 1) daňový kód elektronickej registračnej pokladnice,
- 2) daňové identifikačné číslo, ak podnikateľ nie je platiteľom dane z pridanej hodnoty,
- 3) identifikačné číslo pre daň z pridanej hodnoty, ak podnikateľ je platiteľom dane z pridanej hodnoty,
- 4) obchodné meno, sídlo alebo miesto podnikania podnikaľa a predajné miesto, ak je odlišné od sídla alebo miesta podnikania,
- 5) dátum a čas vyhotovenia,
- 6) počet dokladov označených slovami "NEPLATNÝ DOKLAD",
- 7) počet pokladničných dokladov zahrnutých do dennej uzávierky,
- 8) obrat,
- 9) záporný obrat,
- 10) súčet dane z pridanej hodnoty v členení podľa sadzieb vypočítaný z celkových súm dane z pridanej hodnoty vytlačených na pokladničnom doklade, ak podnikateľ je platiteľom dane z pridanej hodnoty,
- 11) súčet obratu v členení podľa sadzieb dane z pridanej hodnoty, ak podnikateľ je platiteľom dane z prida- -nej hodnoty,
- 12) súčet stornovaných položiek a ich počet,
- 13) súčet poskytnutých zliav a ich počet,
- 14) súčet vrátení tovaru a ich počet,
- 15) súčet záporných položiek a ich počet,
- 16) súčet celkových súm uvedených na dokladoch označených slovami "NEPLATNÝ DOKLAD".

### **Uzávierka pokladníkov**

Pri tlači uzávierky pokladníkov sa budú tlačiť iba údaje pokladníkov, ktorých predaj má nenulovú hodnotu.

Na uzávierke pokladníkov sa tlačia tieto údaje (pre každého pokladníka):

- 1) meno pokladníka,
- 2) celkový počet predajov (počet obslúžených zákazníkov) a ich celková hodnota,
- 3) počet a hodnota platieb v hotovosti v národnej mene,
- 4) počet a hodnota platieb v hotovosti v cudzej mene,
- 5) počet a hodnota platieb v šekoch,
- 6) počet a hodnota platieb kreditom,
- 7) počet a hodnota vrátených položiek,
- 8) počet a hodnota záporných položiek (príjem vratných obalov),
- 9) počet a hodnota stornovaných položiek,
- 10) počet a hodnota anulovaných účteniek,
- 11) počet a hodnota príjmov PLU (iba verzia TE),
- 12) počet a hodnota výdajov PLU (iba verzia TE),
- 13) počet a hodnota objednávok PLU (iba verzia TE),
- 14) počet a hodnota inventúr PLU (iba verzia TE).

### **Denná Z uzávierka**

Denná Z uzávierka podľa zákona musí obsahovať:

- 1) ochranný znak,
- 2) daňový kód elektronickej registraènej pokladnice,
- 3) daňové identifikačné číslo, ak podnikateľ nie je platiteľom dane z pridanej hodnoty,
- 4) identifikačné číslo pre daň z pridanej hodnoty, ak podnikateľ je platiteľom dane z pridanej hodnoty,
- 5) obchodné meno, sídlo alebo miesto podnikania podnikateľa a predajné miesto, ak je odlišné od sídla alebo miesta podnikania,
- 6) dátum a čas vyhotovenia,
- 7) poradové číslo dennej uzávierky od uvedenia elektronickej registračnej pokladnice do prevádzky,
- 8) počet dokladov označených slovami "NEPLATNÝ DOKLAD",
- 9) počet pokladničných dokladov zahrnutých do dennej uzávierky,
- 10) obrat,
- 11) záporný obrat,
- 12) kumulovaný obrat,
- 13) súčet dane z pridanej hodnoty v členení podľa sadzieb vypočítaný z celkových súm dane z pridanej hodnoty vytlačených na pokladničnom doklade, ak podnikateľ je platiteľom dane z pridanej hodnoty,
- 14) súčet obratu v členení podľa sadzieb dane z pridanej hodnoty, ak podnikateľ je platiteľom dane z pridanej hodnoty,
- 15) súčet stornovaných položiek a ich počet,
- 16) súčet poskytnutých zliav a ich počet,
- 17) súčet vrátení tovaru a ich počet,
- 18) súčet záporných položiek a ich počet,
- 19) súčet celkových súm uvedených na dokladoch označených slovami "NEPLATNÝ DOKLAD".

### **Denná hodinová uzávierka**

Denná hodinová uzávierka poskytuje prehľad o priebehu predajov počas dňa, obsahuje:

- 1) výpis časového intervalu po hodinách,
- 2) počet predajov a hodnota predajov v danej hodine,
- 3) celková hodnota predajov.

Dennú hodinovú uzávierku je potrebné vykonať vždy na konci dňa (inak dôjde ku kumulácii hodnôt za viacero dní). Po vytlačení v Z režime sa hodnoty dennej hodinovej uzávierky pripočítajú k hodnotám mesačnej hodinovej uzávierky, a potom sa vynulujú.

### **Mesačná hodinová uzávierka**

Mesačná hodinová uzávierka poskytuje prehľad o predajoch v danej dennej hodine sumárne za celý mesiac, obsahuje:

- 1) výpis časového intervalu po hodinách,
- 2) počet predajov a hodnota predajov v danej hodine,
- 3) celková hodnota predajov.

Mesačná hodinová uzávierka sa zvyčajne vykoná na konci mesiaca po vykonaní dennej hodinovej uzávierky. Je možné vykonávať ju aj v inej perióde. Po vytlačení v Z režime sa hodnoty mesačnej hodinovej uzávierky vynulujú.

### **Intervalové uzávierky**

Tieto uzávierky z fiskálnej pamäte nahrádzajú mesačné uzávierky. Výhodou týchto uzávierok je ich opakovateľnosť a možnosť zvoliť si ľubovoľný interval pre ich vytlačenie (týždeň, štvrťrok, rok, ...)

Sú možné dva spôsoby vytlačenia intervalových uzávierok:

- 1) podľa zadaného intervalu čísel uzávierok,
- 2) podľa zadaného intervalu dátumu uzávierok.

Poznáme dva typy intervalových uzávierok:

- 1) podrobná, obsahuje výpis údajov pre každú uzávierku z intervalu,
- 2) súhrná, obsahuje sumár údajov zo zadaného intervalu.

## **Ako vytlačiť "X" uzávierky**

Pokladnicu prepnite do režimu  $X^*$  stlačením  $\boxed{2}$   $\boxed{=}$  (REŽIM).

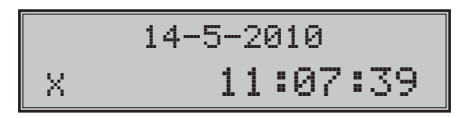

Stlačte ktorúkoľvek z nasledujúcich kombinácií klávesov uvedených v tab 5.2, ktorá vytlačí príslušnú uzávierku. Uzávierky v X režime môžeme vytlačiť opakovane, nakoľko pri tlači nedochádza k zmazaniu údajov z pamäte pokladnice.

Pomocou tohoto typu uzávierky získate prehľad o predaji počas dňa. Hodnoty môžete použiť napríklad pre kontrolu stavu hotovosti v pokladnici, kontrolu vývoja denného obratu v predajni, kontrolu predaja pri striedaní smien, či pokladníkov, a pod.

Pri uzávierke PLU je možné pred stlačením tlačidla PLU (PLU) stlačiť tlačidlo  $\frac{1}{2}$ F (VRÁTENIE), čím je na uzávierke pred predajnými údajmi vytlačené aj číslo PLU. Na uzávierke PLU sú tlaèené iba tovarové položky s nenulovým predajom.

Pri uzávierke Zásob PLU je možné pred stlačením tlačidla <sup>cem</sup> (CENA) stlačiť tlačidlo <sup>smrt</sup> F<sup>R</sup> (VRÁTENIE), èím je na uzávierke vytlaèené aj èíslo PLU. Uzávierky zásob sú tlaèené len pre tovarové položky ktoré nemajú zakázaný predaj (1. PLU príznak, 6. číslica) a pre PLU ktoré majú povolenú tlaè zásob (2. PLU príznak, 4. číslica).

Tlač všetkých "X" uzávierok vrátane žurnálu je možné prerušiť tlačidlom  $\boxed{\mathcal{C}}$  (ZMAZAŤ).

**Tabu¾ka 5.2 - X-uzávierky a spôsob ich vykonania**

| X-uzávierka                                                        | <b>Stlačiť</b>                                                                                                    |
|--------------------------------------------------------------------|----------------------------------------------------------------------------------------------------|
| Pokladníkov                                                        | $s^q$ (HESLO)<br><b>SHIFT</b>                                                                                                    |
| Tovarových skupín                                                  | ľubovoľné tlačidlo tovarovej skupiny (prtě<br>DPT 10<br>DPT 5<br>DPT                                                                                                    |
| Všetky PLU                                                         | $\left(\left \overline{\text{shiff}}\right \overline{\text{B}}^{\text{RF}}\right )\left \overline{\text{PLU}}\right $                                                                                                    |
| Jedno PLU, (číslo (1-10 000) PLU)                                  | $\begin{array}{ c c }\n\hline\n0\n\end{array}$<br>$\boxed{\frac{9}{\text{sept}}}$ $(\boxed{\text{shiff}}$ $\boxed{\frac{RF}{D}})$ $\boxed{\text{PLU}}$                                                                                                    |
| Rozsah PLU                                                         | číslo počiatočného PLU <sup>smr</sup> s <sup>%+</sup> (PRIRÁŽKA), číslo koncového PLU<br>$s^{*}$ (PRIRÁŽKA) $(s^{min} s^{RF})$ PLU<br>SHIFT                                                                                                    |
| Zásob PLU                                                          | (CENA)<br>CENA                                                                                                    |
| Zásob všetkých PLU                                                 | $\underline{\text{SHIFT}}$<br>CENA                                                                                                    |
| Zásob jedného PLU                                                  | CENA<br>$\overline{0}$<br>9 <sub>center</sub><br>$+$ <sub>RF</sub><br><b>SHIFT</b><br>$\overline{ }$                                                                                                    |
| Zásob rozsahu PLU                                                  | $\overline{\mathbf{s}^{\text{HIFT}}\big \mathbf{\underline{\mathbf{s}}}^{\mathcal{H}\bullet}\big }$ (PRIRÁŽKA)<br>číslo počiatočného PLU<br>$\boxed{\text{SHIFT}}$ $\boxed{\triangleq}$ $\boxed{\text{CENA}}$<br>číslo koncového PLU SHIFT 5 <sup>%+</sup><br>$\left($ |
| Prehľadová (denná)                                                 | $\sqrt{\frac{\text{SPOLU}}{\text{nonmost}}}$ (SPOLU)                                                                                                    |
| Intervalová súhrnná úplná                                          | SHIFT VAHY (VKLAD)                                                                                                    |
| Intervalová súhrnná v rozsahu pod-<br>ľa poradového čísla          | (číslo počiatočnej uzávierky), skrt skřt (PRIRÁŽKA),<br>(číslo koncovej uzávierky), SHIFT s <sup>%+</sup> (PRIRÁŽKA), SHIFT WARY (VKLAD)                                                                                                    |
| Intervalová súhrnná v rozsahu<br>podľa dátumu                      | (počiatočný dátum) SHIFT KR <sup>%-</sup> (ZĽAVA),<br>(koncový dátum) SHIFT KR <sup>%-</sup> (ZĽAVA), SHIFT VAHY (VKLAD)                                                                                                    |
| Intervalová podrobná úplná                                         | $\overline{\mathbb{R}}$ $\overline{\mathbb{R}}$ (VÝBER)                                                                                                    |
| Intervalová podrobná v rozsahu<br>podľa poradového čísla uzávierky | (číslo počiatočnej uzávierky) sHIFT s <sup>%+</sup> (PRIRÁŽKA).<br>(číslo koncovej uzávierky) s ** (PRIRÁŽKA), S ** (VÝBER)                                                                                                    |
| Intervalová podrobná v rozsahu<br>podľa dátumu                     | (počiatočný dátum) SHIFT KR <sup>%-</sup> (ZĽAVA),<br>(koncový dátum) SHIFT KR <sup>94-</sup> (ZĽAVA), SHIFT <sub>EAN</sub> E (VÝBER)                                                                                                    |
| Denná hodinová                                                     | $\kappa$ <sup>%-</sup> (KREDIT)                                                                                                    |
| Mesačná hodinová                                                   | $R = \frac{RF}{KR}$                                                                                                    |
| El. žurnál (bez nulovania)                                         | $\sqrt{\frac{1}{\sqrt{N}}}\left(\sqrt{A}HY\right)$                                                                                                    |

\* dátum sa zadáva vo formáte DDMMRR, D - deň, M - mesiac, R - rok (napr. 13-Máj-2010 130510).

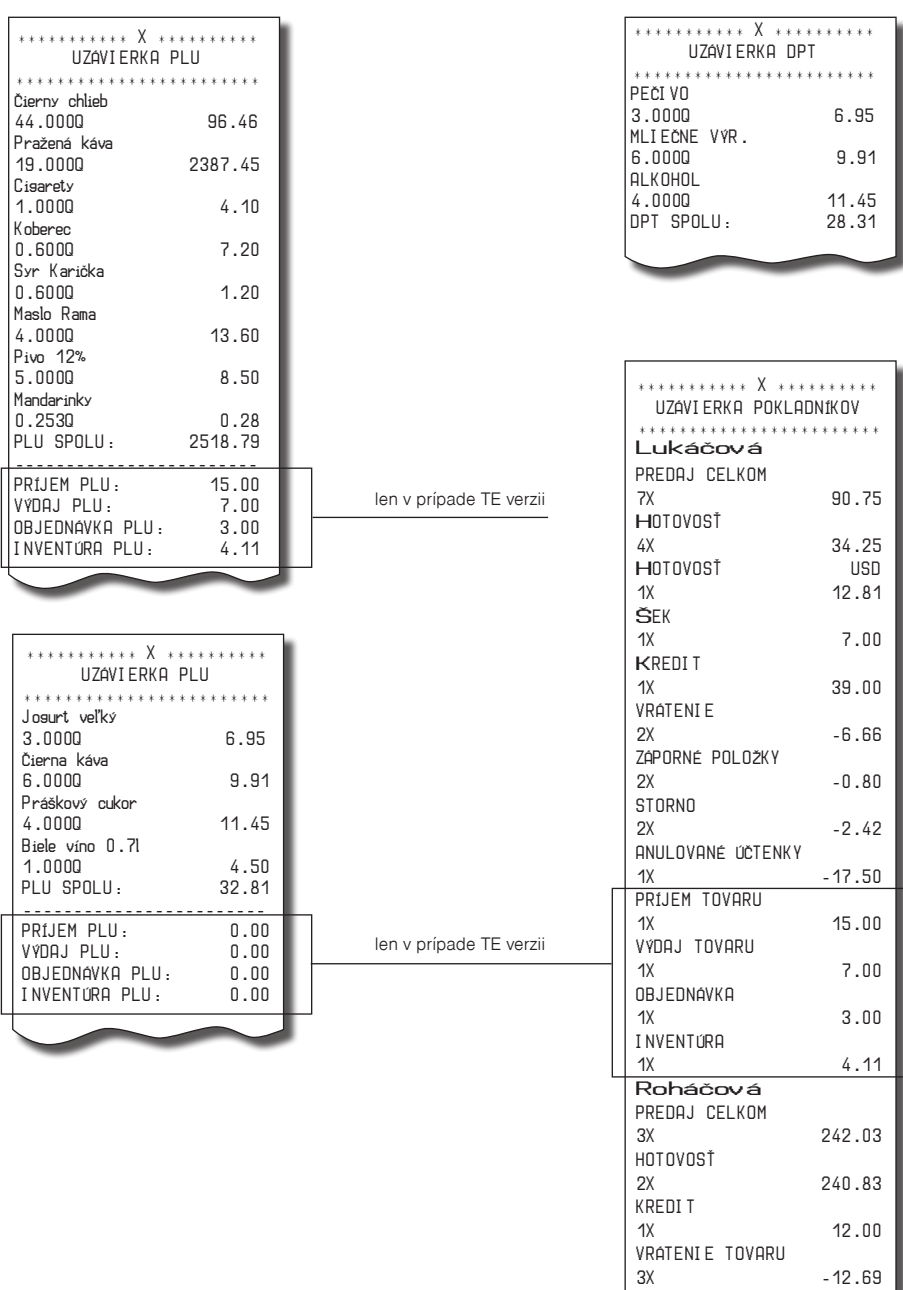

## **Vzory vytlačených "X" uzávierok**

*Uzávierky*

*Uzávierky*

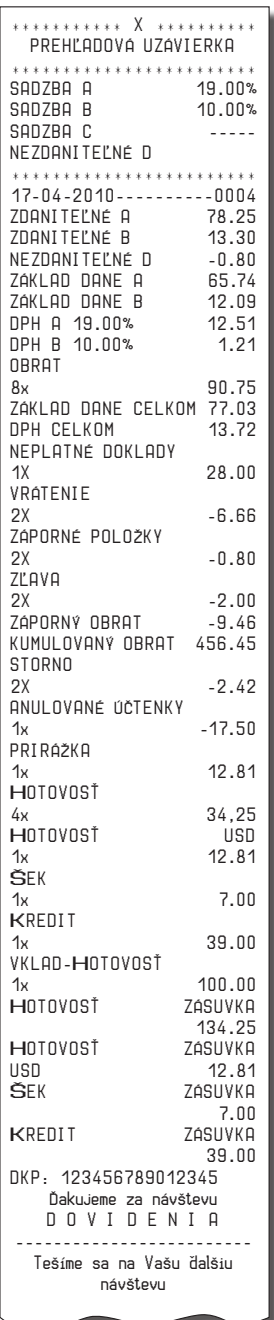

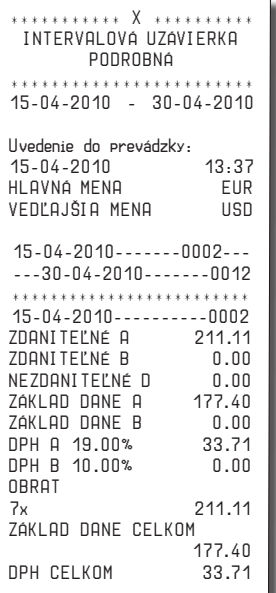

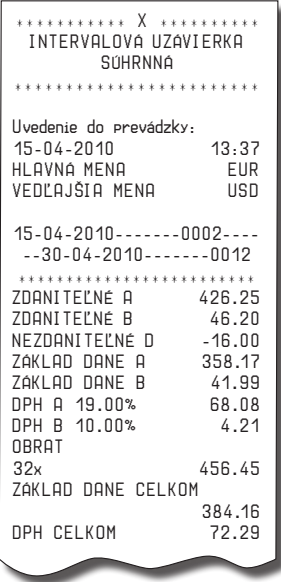

## **Ako vytlačiť "Z" uzávierky**

Pokladnicu prepnite do režimu "Z" stlačením  $\frac{3}{\sqrt{2}}$ <sub>REŽIM</sub>) (REŽIM).

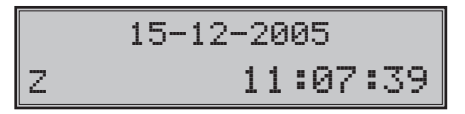

Stlačte kláves podľa tab. 5.3, aby ste vytlačili príslušnú uzávierku. V prípade, že používate väčší počet PLU, odporúčame pre uzávierku PLU použiť počítač, pretože výpis položiek môže byť veľmi rozsiahly.

| Z-uzávierka             | Stlačiť                                                                                                    |
|-------------------------|----------------------------------------------------------------------------------------------------|
| Všetky PLU              | $PLU$ (PLU)<br>$\frac{1}{2}$ <sub>RF</sub><br><b>PLU</b> - tlač aj s čislom PLU<br><b>SHIFT</b>                                                          |
| Jedno PLU               | 9 <sub>0000</sub><br>číslo PLU $\left  \begin{array}{c} 0 \\ \end{array} \right $<br>$S$ HIFT $\left  \bigoplus_{i=1}^{n} RF \right $<br>PLU<br>$\ldots$ |
| Rozsah PLU              | číslo počiatočného PLU   SHIFT    š <sup>%+</sup>   (PRIRÁŽKA)<br>ČÍSIO KONCOVÉHO PLU SHIFT 5 <sup>%+</sup> (PRIRÁŽKA) (SHIFT FF<br>PLU                  |
| Denná (celková)         | $SPOLU$ (SPOLU)                                                                                                    |
| Tovarových skupín (DPT) | ľubovoľné tlačidlo tovarovej skupiny ( $\left \frac{pPT}{pPT}\right  - \left \frac{pPT}{pPT}\right $<br>DPT                                              |
| Denná hodinová          | $kR^{-1}$<br>(KREDIT)                                                                                                    |
| Mesačná hodinová        | $R^{\text{RF}}$ KR <sup>%-1</sup><br>(ZĽAVA)                                                                                                    |
| Pokladníkov             | $\parallel \mathbf{\mathfrak{g}}\parallel \mathbf{\overline{q}}\parallel$<br>(ZÁSUVKA)<br>SHIFT                                                          |

**Tabu¾ka 5.3 - Z-uzávierky a spôsob ich vykonania**

**Upozornenie**: Pri tlači Z dennej uzávierky sa pri ukladaní údajov do fiskálnej pamäte generuje pre jednotlivé žurnály (binárny a textový) kontrolný kód. Tento kontrolný kód sa vypočítava podľa špeciálneho algoritmu v pokladnici. Pri akomkoľvek pokuse o zásah do obsahu žurnálov uložených na dátovom médiu dochádza k zmene tohto kódu. Pri kontrole je zmena zistiteľná pomocou špeciálneho softvéru!

Pri uzávierke PLU je možné pred stlačením klávesu PLU (PLU) stlačiť kláves <sup>SMIFT</sup> SKÝ (VRÁTENIE), čím bude na uzávierke pred predanými údajmi vytlačené aj číslo PLU. Uzávierka PLU je možná aj bez výpisu na tlačiarni použitím klávesov **(PLU)** Predajné hodnoty za konkrétne tovary budú vymazané bez ich výpisu na tlačiarni.

### *Uzávierky*

## **Vzory vytlačených "Z" uzávierok**

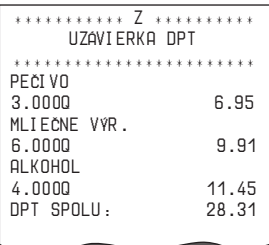

len v prípade TE verzii

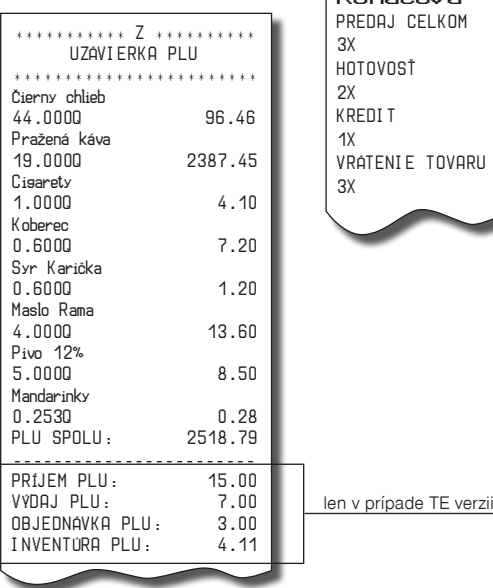

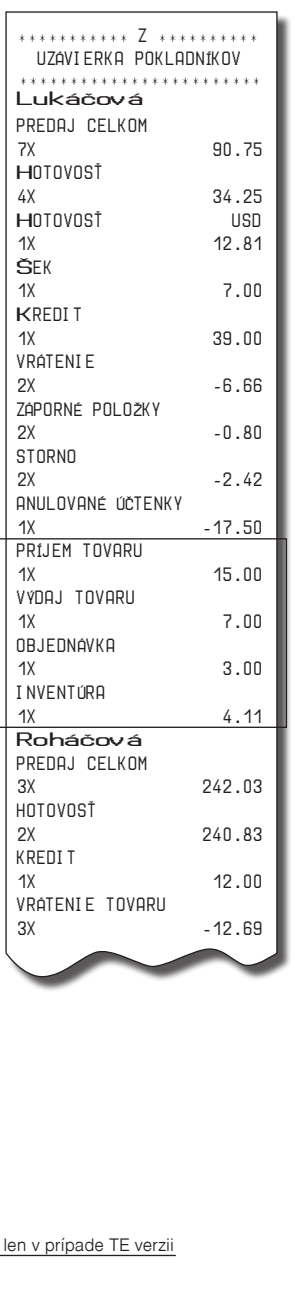

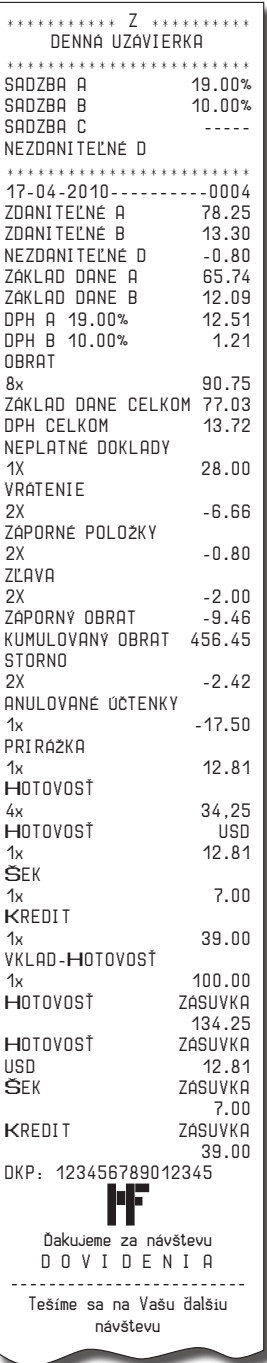

## **Textový žurnál**

Textový žurnál obsahuje presnú kópiu pokladničných dokladov, viď. §2 zákona č. 289 / 2008 Z. z.

Obsahom textového žurnálu sú všetky riadky, ktoré boli vytlačené od posledného vynulovania textového žurnálu (predaj v R a T režime, vklad v R režime, denná Z uzávierka). Textový žurnál je možné preniesť do PC a prostredníctvom archivácie zabezpečiť uchovanie údajov textového žurnálu tak, aby tieto údaje boli vždy prístupné na požiadanie kontroly daňového úradu.

Vytlačením textového žurnálu v X režime sa z internej pamäte pokladnice žurnál nezmaže. Zrušenie tlače textového žurnálu je možné stlačením tlačidla  $\frac{C}{\sqrt{2}}$  (ZMAZAŤ). Pokiaľ po stiahnutí textového žurnálu do PC žurnál nebol vymazaný, je možné ho vymazať.

Vymazanie textového žurnálu môže byť vykonané dvoma spôsobmi:

- prostredníctvom komunikácií, po stiahnuti sa zašle príkaz na vymazanie,
- po stiahnutí do počítača zadaním kódu na pokladnici, ktorý vymaže elektronický žurnál.

Na stiahnutie textového žurnálu je potrebné prepojiť pokladnicu s počítačom a pomocou počítačového programu (napr. Euro2A) stiahnúť do počítača textový žurnál. Následne je možné vymazať žurnál prostredníctvom komunikácií alebo zadaním kódu  $\frac{9}{\omega}$   $\frac{9}{\omega}$   $\frac{9}{\omega}$   $\frac{9}{\omega}$   $\frac{9}{\omega}$   $\frac{9}{\omega}$   $\frac{9}{\omega}$  (VÁHY) v Z režime.

Pokladnica kontroluje zaplnenie žurnálu a po dosiahnutí hranice nad 80% začne obsluhu upozorňovať na tento stav. Zistenie stavu voľnej pamäti pre žurnál je možné vykonať v X režime sekvenciou  $8019$  $\leq$  (NÁSOBIŤ).

Pre účely archivácie kontrolných záznamov je nutné použiť médium, ktoré spĺňa požiadavky zákona. Spoločnosť Elcom s. r. o. odporúèa použiś DVD médiá typu GOLD (napr. DVD-RArchival Grade).

## **Binárny žurnál**

Binárny žurnál je kópia číselných údajov z pokladničných dokladov s presne definovanou štruktúrou, viď. §2 zákona č. 289 / 2008 Z. z.

Slúži na ukladanie informácií z predaja a ich ďalšie spracovanie a vyhodnocovanie prostredníctvom PC.

Obsahom tohto binárneho žurnálu sú všetky účtenky uložené v elektronickej forme pre ich prenos do počítača. Tieto údaje sa uchovávajú stále. Binárny žurnál nie je možné vytlačiť na pokladnici ale je ho možné vymazať.

Vymazanie binárneho žurnálu môže byť vykonané dvoma spôsobmi:

- prostredníctvom komunikácií, po stiahnuti sa zašle príkaz na vymazanie,

- po stiahnutí do počítača zadaním kódu na pokladnici, ktorý vymaže elektronický žurnál.

Na stiahnutie binárného žurnálu je potrebné prepojiť pokladnicu s počítačom a pomocou počítačového programu (napr. Euro2A) stiahnúť do počítača binárny žurnál. Následne je možné vymazať žurnál prostredníctvom komunikácií alebo zadaním kódu  $\left[\begin{array}{c|c} 9 & 9 \end{array}\right]$   $\left[\begin{array}{c|c} 9 & 9 \end{array}\right]$   $\left[\begin{array}{c|c} \sqrt{2} & 2 \end{array}\right]$  (ZÁSUVKA) v Z režime.

Pokladnica kontroluje zaplnenie žurnálu a po dosiahnutí hranice nad 80% začne obsluhu upozorňovať na tento stav. Zistenie stavu voľnej pamäte pre žurnál je možné vykonať v X režime sekvenciou  $\boxed{8}$   $\boxed{0}$   $\boxed{1}$   $\boxed{\otimes}$   $(\text{NÁSOBI}^{\dagger})$ .

Pre účely archivácie kontrolných záznamov je nutné použiť médium, ktoré spĺňa požiadavky zákona. Spoločnosť Elcom s. r. o. odporúča použiť DVD médiá typu GOLD (napr. DVD-RArchival Grade).

## **Detailný popis položiek binárneho žurnálu**

DocumentHeader – začiatok dokumentu

DOCHDR dt

DocumentType – možné hodnoty SALE/SALET/LOAN/INVOICE/INVOICET/STOC-KIN/STOCKOUT/ORDER/INVENTORY<br>Písmeno T pridané na konci

Písmeno T pridané na konci typu dokumentu indikuje tréningový režim. SALE – dokument predaja/vrátenia položiek a vrátenia vratných obalov LOAN – dokument vkladu hotovosti do zásuvky

INVOICE – dokument faktúry

Nasledujúce dokumenty nefinančných pohybov sú podporované len v TE verzii.

STOCKIN – dokument príjmu tovaru STOCKOUT – dokument výdaja tovaru

ORDER – dokument objednávky

INVENTORY – dokument inventúry

SoldItem – položka predaja, vrátenia, prípadne zrušenia SI id text uuuu pppp q1 qo q2 rrrr i C D R LV<br>id: ID teito položk ID tejto položky v nákupe

text: PLUName

uuuu: UnitPrice

pppp: Price<br>g1: prvé

- q1: prvé množstvo<br>qo: QuantityOpera
- qo: QuantityOperator možné hodnoty \* a /<br>q2: druhé množstvo
- q2: druhé množstvo<br>rrrr: taxRate
- taxRate

i: taxIdentifier – možné hodnoty A/B/C/... (vrátanie nezdaniteľnej hladiny)<br>C: Container item – prítomnosť tejto hodnoty závisí od typu položky nákupi

- C: Container item prítomnosť tejto hodnoty závisí od typu položky nákupu<br>D: Descript item prítomnosť tejto hodnoty závisí od typu položky nákupu
- D: Descript item prítomnosť tejto hodnoty závisí od typu položky nákupu<br>R: Return operation prítomnosť tejto hodnoty závisí od typu operácie
- R: Return operation prítomnosť tejto hodnoty závisí od typu operácie

L: Linked item – prítomnosť tejto hodnoty indikuje linkovanie danej položky na hlavnú (linkujúcu) položku.<br>V:

Void operation – prítomnosť tejto hodnoty závisí od typu operácie. Ak je hodnota prítomná, potom hodnota "id" identifikuje položku, ktorá bola zrušená.

SoldItemExtended – položka predaja, vrátenia, prípadne zrušenia s rozšírenými informáciami, ktorá úplne nahrádza položku SI pri prepnutí režimu binárneho žurnálu do režimu 1. Tento režim je možné akti-

vovať/deaktivovať zadaním kódu  $\frac{1}{\sqrt{2}}\left\| \frac{1}{\sqrt{2}} \right\|$   $\approx$   $\sqrt{2}}$  v programovacom režime (viď kapitola Rýchly prístup k funkciám na pokladnici Euro-200TE/TX – P režim). Režim 1 aktivujte iba v prípade, že to váš softvér na spracovanie binárneho žurnálu podporuje.

pppp q1 qo q2 rrrr i C D R L V

- id: ID tejto položky v nákupe
- type: ItemType typ predanej položky, možné hodnoty PLU/DPT
- nnnn: číslo položky v internej databáze pokladnice
- text: PLUName
- uuuu: UnitPrice

pppp: Price

- q1: prvé množstvo<br>qo: QuantityOpera
- qo: QuantityOperator možné hodnoty \* a /<br>q2: druhé množstvo
- q2: druhé množstvo<br>rrrr: taxRate
- rrrr: taxRate

i: taxIdentifier – možné hodnoty A/B/C/… (vrátanie nezdaniteľnej hladiny)

C: Container item – prítomnosť tejto hodnoty závisí od typu položky nákupu<br>D: Descript item – prítomnosť tejto hodnoty závisí od typu položky nákupu

- D: Descript item prítomnosť tejto hodnoty závisí od typu položky nákupu<br>R: Return operation prítomnosť tejto hodnoty závisí od typu operácie
- R: Return operation prítomnosť tejto hodnoty závisí od typu operácie<br>L: Linked item prítomnosť tejto hodnoty indikuje linkovanie danej po

L: Linked item – prítomnosť tejto hodnoty indikuje linkovanie danej položky na hlavnú (linkujúcu) položku.<br>V:

V: Void operation – prítomnosť tejto hodnoty závisí od typu operácie. Ak je hodnota prítomná, potom hodnota "id" identifikuje položku, ktorá bola zrušená.

**Upozornenie**: Položka SIEXT nie je uzavretá, tzn. že v budúcnosti sa môžu pridať ďalšie parametre. Pribudnúť však môže len na koniec, aby bola zachovaná spätná kompatibilita.

ItemAdjustment – položka modifikácie ceny inej položky, v nefinančných pohyboch sa nepoužíva<br>ADJI id adit popo agaa V ADJI id adjt pppp aaaa V id: ID položky v nákupe, ktorej cena sa modifikuje adjt: AdjustmentType – možné hodnoty P+/P-/V+/Vpppp: veľkosť percentuálnej modifikácie pre P+ a Paaaa: hodnota modifikácie<br>V: Void operation – príte Void operation – prítomnosť tejto hodnoty závisí od typu operácie. Void of Receipt – položka indikuje zrušenie nákupu **RCPV** Za touto položkou nasleduje ešte RCPDT a RCPID. SubtotalAdjustment – položka modifikácie hodnoty medzisúčtu, v nefinančných pohyboch sa nepoužíva<br>ADJSBTL id adjt pppp ssss aaaa V ADJSBTL id id: ID tejto položky v nákupe adjt: AdjustmentType – možné hodnoty P+/P-/V+/Vpppp: veľkosť percentuálnej modifikácie ssss: hodnota medzisúčtu, ktorá sa modifikuje (bez vratných obalov) aaaa: hodnota modifikácie<br>V: Void operation - prít Void operation - prítomnosť tejto hodnoty závisí od typu operácie. Ak je hodnota prítomná, potom hodnota "id" identifikuje položku, ktorá bola zrušená. TenderItem – položka platby, v nefinančných pohyboch sa nepoužíva<br>TNDR ct tt aaa ffff rrrrrr TNDR ct tt aaa ffff rrrrrr ct: CurrencyType – možné hodnoty CURN/CURF pre národnú/cudziu menu tt: TenderType – možné hodnoty CASH/CHECK/CARD aaaa: Amount – hodnota platby v národnej mene, ak je to platba v národnej mene. Ak je hodnota záporná jedná sa o výdavok.<br>ffff: Foreign - hodnota pla ffff: Foreign – hodnota platby v cudzej mene, ak je to platba v cudzej mene. Ak je hodnota záporná jedná sa o výdavok. rrrrrr: exchangeRate – výmenný kurz cudzej meny, ak je to platba v cudzej mene (zobrazovaný vždy na 6 platných číslic)

Totalltem – sumárna položka nákupu<br>TTL ggad titit – rrrr

TTL gggg tttt

gggg: Gross – celková hodnota nákupu s daňou. V nefinančných pohyboch je to celková hodnota nefinančnej operácie.<br>tttt: Tax - celková h

Tax – celková hodnota dane. V nefinančných pohyboch je táto hodnota vždy nulová.

rrrr: Rounding – hodnota zaokrúhlenia ceny nákupu. Hodnota môže byť aj záporná. V nefinančných pohyboch je táto hodnota vždy nulová.

TaxItem – položka daňovej hladiny použitej v nákupe, v nefinančných pohyboch sa nepoužíva<br>TAXI – tl rrrr – agga – tttt

TAXI tl rrrr gggg tttt

- tl: TaxLevel možné hodnoty A/B/C/…
- rrrr: taxRate sadzba dane v percentách
- gggg: hodnota nákupu s daňou pre danú hladinu
- tttt: hodnota dane v danej hladine

DocumentReferenceNumber

DOCRFN nnnnn

referenčné číslo dokumentu (ukladá sa do žurnálu len v prípade, že bolo zadané)

ReceiptDateTime - Dátum a čas účtenky<br>RCPDT DD.MM.YYYY HH·MN·SS DD.MM.YYYY

ReceiptID – identifikácia účtenky<br>RCPID – nn – rrrr PID nn rrrr OperatorName<br>nn FCR-number

**ECR number** 

rrrr: ReceiptNumber – číslo účtenky sa vzťahuje vždy na konkrétny typ dokumentu. Pre dokumenty INVOICE a INVOICET sú použité počítadlá z dokumentov SALE a SALET. Pre dokumenty nefinančných pohybov je ako číslo účtenky uvedené globálne počítadlo všetkých účteniek vytlačených na pokladnici.

LoanItem – vklad platidla do zásuvky<br>LOAN ct tt aaa

LOAN ct tt aaa ffff rrrr

Zoznam a popis atribútov položky je zhodný s položkou TNDR s tým, že sa využívajú iba tieto hodnoty: CURN/CURF, CASH/CHECK a hodnota vkladu. Dokument LOAN je ukončený rovnako ako dokument SALE, t. j. položkami RCPDT a RCPID.

DocumentTrailer – koniec dokumentu DOCTR

### **Príklad dokumentov binárneho žurnálu v textovom tvare**

**DOCHDRSALE** 

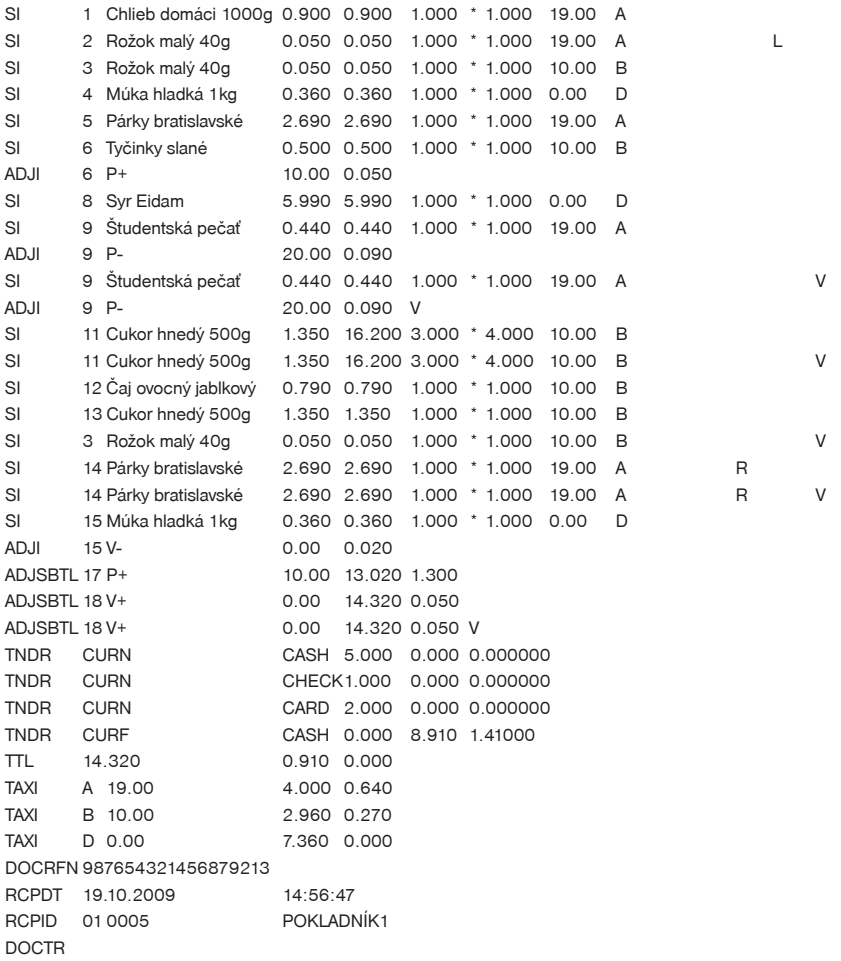

## *Uzávierky*

**DOCHDRSTOCKIN** SI 4 Múka hladká 1kg 0.360 36.000 100.000 \* 1.000 0.00 D TTL 36.000 0.000 0.000 DOCRFN 123456789012345678 RCPDT 21.05.2010 11:10:28 RCPID 01 0020 POKLADNÍK1 DOCTR DOCHDRSTOCKOUT SI 1 Chlieb domáci 1000g 0.900 0.900 1.000 \* 1.000 19.00 A SI 2 Cukor hnedý 500g 1.350 16.200 3.000 \* 4.000 10.00 B TTL 17.100 0.000 0.000 DOCRFN 123456789012345678 RCPDT 21.05.2010 12:20:45 RCPID 01 0020 POKLADNÍK1 DOCTR DOCHDRLOAN LOAN CURN CHECK123.000 0.000 0.000000 RCPDT 19.10.2009 15:38:18 RCPID 01 0005 POKLADNÍK1 DOCTR DOCHDRLOAN LOAN CURF CASH 0.000 321.000 1.41000 RCPDT 19.10.2009 15:38:37 RCPID 01 0006 POKLADNÍK1 DOCTR DOCHDRINVOICE TNDR CURN CASH 123.540 0.000 0.000000 TTL 123.540 0.000 0.000 TAXI C 0.00 123.540 0.000 RCPDT 27.10.2010 18:10:03 RCPID 01 0007 POKLADNÍK1 DOCTR DOCHDRINVOICE TNDR CURN CASH 0.000 0.000 0.000000 TNDR CURN CASH -65.4300.000 0.000000 TTL -65.430 0.000 0.000 TAXI C 0.00 -65.430 0.000 RCPDT 27.10.2010 18:11:21

DOCTR

RCPID 01 0008 POKLADNÍK1

## **Programové vybavenie Euro2A**

K pokladnici Euro-200TE/TX sa dodáva aj programové vybavenie Euro2A, ktoré slúži k príprave údajov na programovanie pokladníc Euro-200TE/TX, ich samotné nastavenie a správu uzávierok. Umožňuje jednoduchú a pohodlnú úpravu a prenos všetkých programovateľných údajov pokladnice (od nastavenia systémových príznakov, cez logá až po programovanie predajných položiek PLU a tovarových skupín) z PC do pokladnice, tiež sprostredkuje zálohovanie údajov pokladnice a spracúva údaje o predaji a ešte mnoho iných užitočných funkcií.

Najnovšiu verziu programu Euro2A si môžete stiahnuť a nainštalovať z našej internetovej stránky http://www.elcom.eu.

# *Voliteľné príslušenstvo pokladnice*

## **Peňažná zásuvka**

Pokladnica Euro-200TE/TX umožňuje pripojenie väčšiny peňažných zásuviek vybavených otváracím zariadením so solenoidom (12–15 V; 1,2 A/24; 1,5 A). Pokladnica má štandardne zabudované rozhranie pre automatické otváranie zásuvky.

Zásuvka je s pokladnicou prepojená prepojovacím káblom, ktorý umožňuje jej automatické otváranie. Prepojovací kábel s konektorom umožňuje zásuvku pri prenášaní pokladnice pohodlne odpájať. Malé prevádzky určite privítajú možnosť umiestniť zásuvku podľa potreby na ľubovoľnom mieste a automaticky ju otvárať pomocou pokladnice. Zásuvka sa automaticky otvára tak pri napájaní pokladnice zo sieťového adaptéra, ako aj pri napájaní z interného akumulátora (pokiaľ je súčasťou pokladnice).

### **Obrázok 6.1 Peňažná zásuvka**

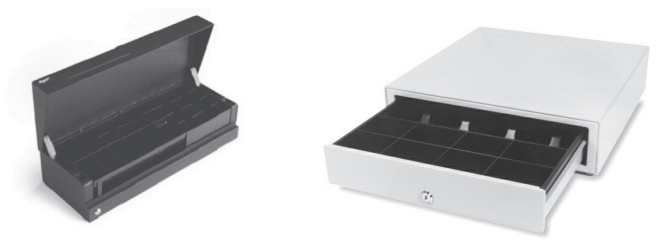

K pokladnici Euro-200TE/TX je možné pripojiť aj peňažnú zásuvku FLIP TOP (24V).

Dodávku a pripojenie peňažnej zásuvky žiadajte od svojho autorizovaného predajcu pokladníc Euro-200- TE/TX.

## **Digitálne váhy**

Pokladnica Euro-200TE/TX umožňuje pripojenie viacerých druhov digitálnych váh. Váhy uvedené v nastaveniach systémového príznaku 5b sú štandardne vybavené sériovým rozhraním, ktorým spoľahlivo komunikujú s registračnými pokladnicami Euro-200TE/TX. Môžete ich použiť aj bez pripojenia k pokladnici. Váhy dodávame aj s úradným overením a na požiadanie aj s komunikačným káblom.

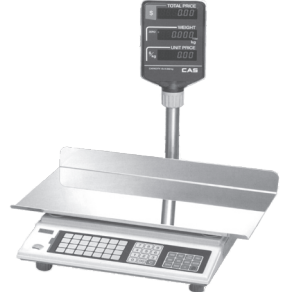

### **Obrázok 6.2 Digitálne váhy**

Dodávku a pripojenie elektronických váh žiadajte od svojho autorizovaného predajcu pokladníc Euro-200- TE/TX.

## **Skenery čiarových kódov**

Pokladnica Euro-200TE/TX je štandardne vybavená rozhraním pre pripojenie skenera čiarových kódov. V prípade, že ste sa rozhodli pre používanie snímačov čiarových kódov, táto kapitola sa Vám pokúsi poradiť, ako si vybrať. V každom prípade odporúčame nákup a pripojenie skenera konzultovať s Vaším autorizovaným predajcom pokladníc Euro-200TE/TX.

Skener čiarových kódov pripájame k pokladnici prostredníctvom zabudovaného sériového rozhrania RS-232. Rovnakým rozhraním musí byť vybavený aj skener čiarových kódov. Pre napájanie skenera pokladnica poskytuje jednosmerné napätie +5 V. Pred pripojením je potrebné skener aj pokladnicu správne naprogramovať. K pokladnici je možné pripojiť aj klávesnicový skener pomocou rozhrania PS/2.

Pre prácu s pokladnicou odporúčame skenery Metrologic. Ďalšie informácie žiadajte od svojho predajcu pokladníc Euro-200TE/TX.

## **MS-5145 Eclipse**

Ručný skener bez stojana so skenovaním po stlačení tlačidla (trigger). Spôsob snímania je LED 650 nm ± 5 nm, rýchlosť snímania je 72 riadkov/s, snímacia vzdialenosť 140 mm a minimálna šírka lúča je 0,102 mm. Rozhranie RS-232.

### **Obrázok 6.3 Skener MS-5145 Eclipse**

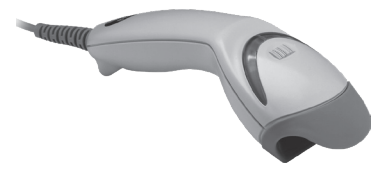

## **Metrologic Orbit MS-7120**

Viacsmerový veľmi rýchly laserový skener čiarových kódov. Spôsob snímania je LED 650 nm ± 5 nm, rýchlosť viacsmerového snímania je 1200 riadkov/s (20 snímacích liniek), skenovací raster 5 polí po 4 rovnobežných linkách, snímacia vzdialenosť 203 mm a minimálna šírka lúča je 0,13 mm.

### **Obrázok 6.4 Skener Metrologic Orbit MS-7120**

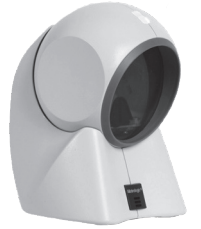

### **Metrologic MS-9520 Voyager**

Ručný jednolúčový laserový skener s automatickým skenovaním čiarových kódov, v ponuke aj stojanový variant. Spôsob snímania je LED 650 nm ± 10 nm, rýchlosť skenovania je 72 riadkov/s, snímacia vzdialenosť 203 mm a minimálna šírka lúča je 0,132 mm.

Informácie o ďalších druhoch skenerov žiadajte od svojho autorizovaného predajcu pokladníc Euro-200TE/TX.

Kompletný zoznam predávaných skenerov nájdete na stránke www.elcom.eu.

### **Obrázok 6.5 Skener Metrologic MS-9520 Voyager**

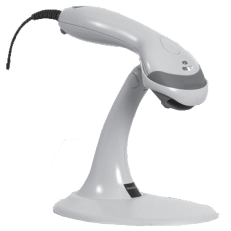

### **Birch CD-108e**

Veľmi obľúbený ručný CCD skener charakterizovaný nízkou spotrebou energie, čím je vhodný na pripojenie k pokladniciam pracujúcim na batériu alebo k notebookom. Tento skener s ergonomickým dizajnom spo ľahlivo číta všetky bežne používané čiarové kódy a práca s ním vrátane konfiguračného nastavenia je pre každého užívateľa jednoduchou záležitosťou. Jeho rýchlosť snímania je 100 snímkov za sekundu a spôsob snímania CCD.

### **Obrázok 6.6 Skener Birch CD-108e**

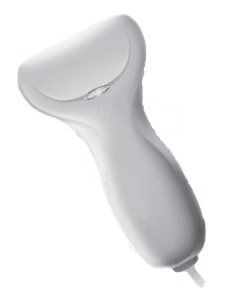

## **Nastavenie snímača čiarových kódov**

Parametre nastavenia snímača čiarového kódu sú:

- osem dátových bitov,
- žiadna kontrola parity (none),
- ieden stop bit
- prenosová rýchlosť a zakončovací znak sa riadia nastavením podľa piateho systémového príznaku pokladnice.

Ak nebudete meniť na pokladnici základné nastavenie systémového príznaku č. 5, na snímačoch čiarového kódu typu Metrologic (MS 951, MS 6720, MS 7100, MS 860, MS 6130 a MS 9520) stačí naprogramovať základné nastavenie: z príručky pre programovanie snímača načítajte kódy s popismi v tomto poradí:

- 1. Enter/Exit,
- 2. Recall Default,
- 3. Enter/Exit.

V prípade použitia klávesnicového skenera je ho potrebné naprogramovať nasledovným spôsobom:

- 1. Enter / Exit
- 2. Emulácia pre PS/2
- 3. STX prefix

### 4. ETX sufix

### 5. Enter/Exit

Pre správne načítavanie čiarových kódov typu EAN 13+2/13+5 je potrebné skener špeciálne naprogramovať. Podrobnosti treba hľadať v manuáli k danému typu skenera.

### Príklad:

Skener typu Metrologic chceme naprogramovať tak, aby správne načítaval čiarové kódy typu 13+2. Čiarové kódy typu 13+2 sa zvyknú používať pre denníky a týždenníky, začínajú číslicami 977. Najprv teda naprogramujeme voľbu "Enable Two Digit Supplements". V tomto stave však skener nemusí vždy zachytiť dvojmiestnu príponu. Je preto treba naprogramovať aj voľbu "Enable 977 (2 Digit) Supplement Reguired". Po tomto nastavení, skener ak zistí, že čiarový kód začína číslicami 977, vždy načíta aj dvojmiestnu príponu. Ak by tam prípona nebola, taký čiarový kód (začínajúci na 977) by sa vôbec nenačítal!

Pre správne načítavanie kódov začínajúcich nulou je potrebné naprogramovať skener na spracovanie týchto kódov (konverzia z kódu UPC-A na EAN-13).

## **Platobné terminály**

Pokladnica Euro-200TE/TX umožňuje pripojenie platobného terminálu pre platby kreditnou kartou. K pokladniciam Euro-200TE/TX je možné pripojiť platobné terminály uvedené v nastaveniach systémového príznaku 5a - parametre sériových prenosov, číslica 5.

Dodávku a pripojenie platobného terminálu môžete žiadať v ktorejkoľvek pobočke banky na Slovensku.

### **Obrázok 6.7 Platobný terminál KeyCorp**

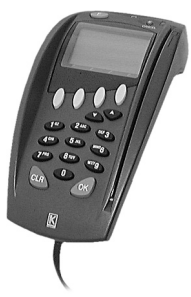

### **Obrázok 6.8 Platobný terminál Bull Amadeo**

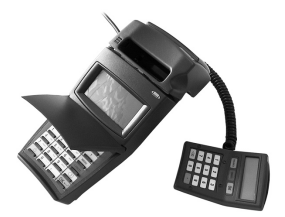

## **Externá klávesnica**

Pokladnica Euro-200TE/TX umožňuje pripojenie viacerých druhov externých klávesníc. Jednou z možností sú klávesnice EK-3000 alebo EK-5000, ktoré sú ideálnym doplnkom pokladničného systému v obchodných prevádzkach, pretože ich obsluha je veľmi jednoduchá a rýchla. Klávesnice sú plne programovateľné a samozrejme ponúkajú možnosť vymeniť popisky klávesov. Každý jeden kláves klávesníc EK-3000 alebo EK-5000 vydrží až 50 miliónov stlačení, čo je v porovnaní s PC klávesnicou 7 krát viac. Prihlasovanie pokladníkov zjednoduší používanie RFID readeru, ktorý je možné naprogramovať ku klávesnici EK-3000 alebo EK-5000. RFID slúži na automatické prihlasovanie pokladníkov. Každý pokladník má vlastný RFID, ktorým sa prihlasuje do pokladnice, bez nutnosti ručného zadávania hesla, čo zrýchľuje samotnú prácu pokladníkov.

Ďalšou výhodou oproti PC klávesnici je ľubovoľné rozloženie klávesov, spolu s príjemným a estetickým vzhľadom. Môžu byť pripojené aj k bežným osobným počítačom a zariadeniam, ktoré sú vybavené štandardným vstupom PS/2. Klávesnice Elcom umožňujú zákazníkom nechať vyniknúť ich identitu a jedinečnosť.

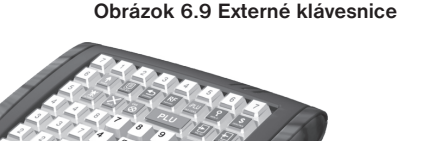

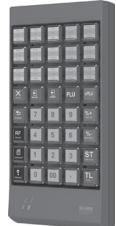

Druhou mož-<br>
nosťou je už spomínaná PC klávesnica.

## **UV LED kontroler bankoviek**

Pokladnica Euro-200TE/TX môže byť vybavená UV LED kontrolerom bankoviek. Keďže výskyt falošných bankoviek je pomerne častý, UV LED kontroler bankoviek Vám pomôže odlíšiť pravé bankovky od nepravých. Platnosť bankovky môžete overiť priamo prostredníctvom pokladnice EURO-200TE/TX a tak ušetríte výdavky na nákup ďalšieho príslušenstva.

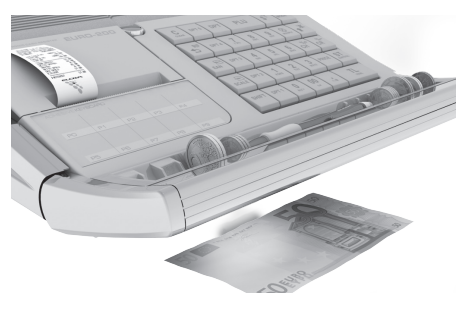

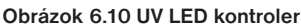

## **Externý batériový box**

Pomocou externého batériového boxu môžete predĺžiť dobu prevádzky registračnej pokladnice až o 8 hodín, v závislosti od rozsahu predaja a teda doby účtovania na pokladnici.

### **Obrázok 6.11 Externý batériový box**

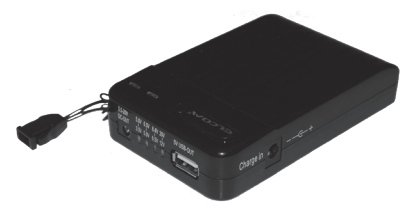

## **Možnosť pripojiť pokladnice EURO-200TE/TX do LAN siete**

Túto možnosť pripojenia Vám dáva prevodník Ethernet/RS-232.

Čo tým získate? Ušetríte množstvo finančných prostriedkov, pretože Vám to umožní vytvoriť jednu pokladničnú sieť, ktorá môže pozostávať z rôznych typov pokladníc Elcom, a krorú môžete spravovať z jedného miesta (aktualizácia cenníkov, sťahovanie uzávierok, pridávanie tovarov,...).

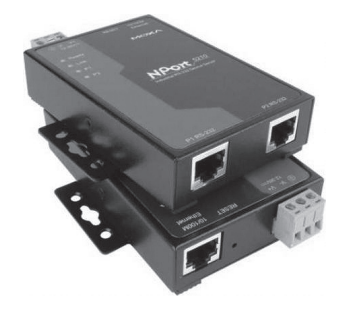

### **Obrázok 6.12 MOXA-NPort 5210 Series**

## **Zariadenie JODO (Journal Downloader)**

Zariadenie na stiahnutie textového a binárného žurnálu prostredníctvom sériovej komunikácie. Zariadenie JODO po pripojení USB káblom do PC funguje v režime "mass storage" ako USB kľúč. Týmto spôsobom sprístupní obsah vnútornej MicroSD karty, na ktorej sú uložené všetky žurnály.

O možnostiach použitia zariadenia JODO sa dočítate v užívateľskom manuáli tohto zariadenia, ktorý je možné stiahnuť zo stránky www.elcom.sk v sekcii Podpora.

#### **Obrázok 6.13 JODO - Journal Downloader**

## **Doplnková programovateľná klávesnica**

K pokladnici možno tiež pripojiť doplnkovú programovateľnú klávesnicu. Tá obsahuje 10 klávesov, ktoré sú štandardne naprogramované ako PLU1 až PLU10. Funkcie klávesov si môžete zmeniť podľa postupu v časti "Programovanie pokladnice".

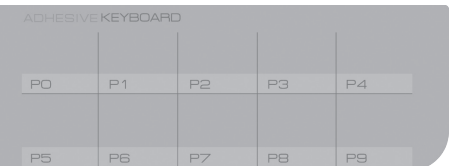

### **Obrázok 6.14 - Programovateľná klávesnica (voliteľné príslušenstvo) Euro-200TE/TX**

## **Rozširujúce rs-232 porty**

Porty pokladnice možno rozšíriť o modul s ďalšími dvoma RS-232 portami (COM3 a COM4). Takto môžete k pokladnici súčastne pripojiť napr. váhy, skener, platobný terminál aj PC.
## **Rýchly prístup k funkciám na pokladnici Euro-200TE/TX**

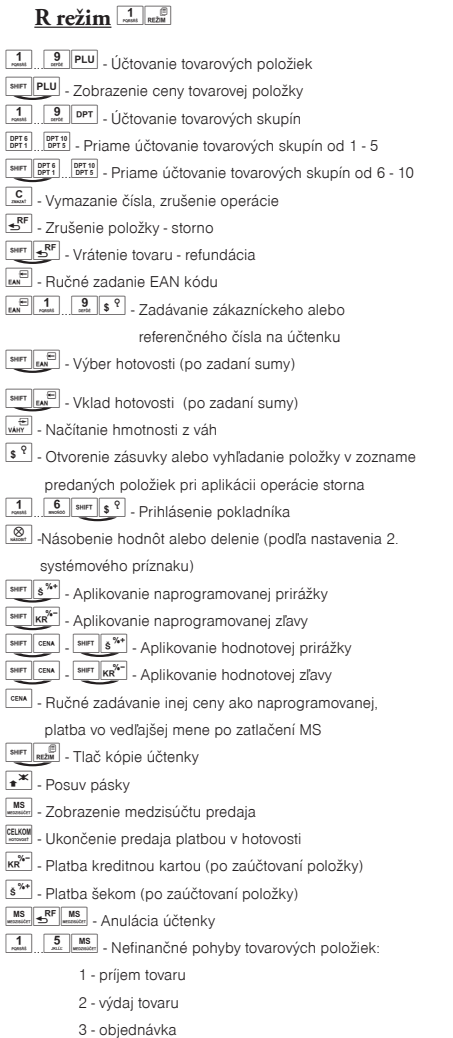

4 - inventúra

5 - zrušenie menu nefinančných pohybov

## $X$  režim $\frac{2}{x}$ <sub>RE</sub>

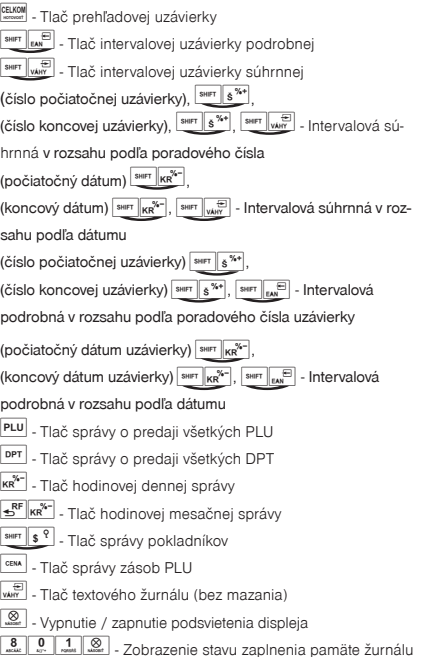

 $\boxed{\mathbf{c}\ }$ -Zrušenie tlače intervalových uzávierok alebo žurnálu

## $Z$  režim  $\frac{3}{\text{mcl}}$   $\frac{1}{\text{RizM}}$

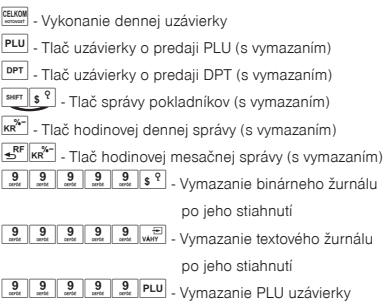

... - interval - stlačiť súčasne

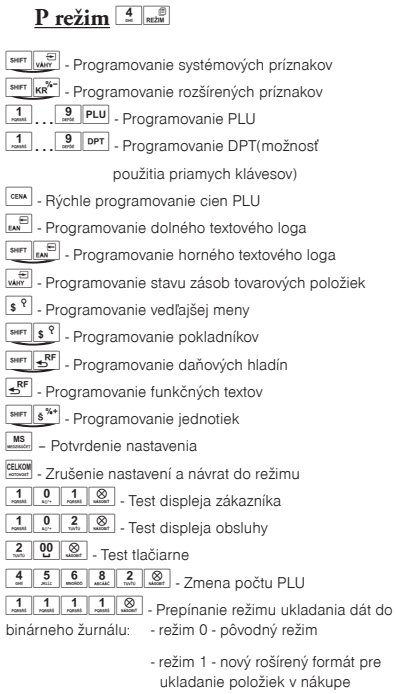

Rozšírený režim zapínajte iba v prípade, že to váš softvér na spracovanie binárneho žurnálu podporuje.

#### $T$  režim  $5$ <sub>*xx2M*</sub>

funkcionalita tlačidiel ako v R- režime (okrem funkcie vkladu, výberu a nefinančných pohybov)

# POMOC V NÚDZI

# **Informačné a chybové hlásenie**

Ak je potrebné informovať obsluhu o aktuálnej činnosti pokladnice, alebo sa pokladnica dostane z akejkoľvek príčiny do chybového stavu, na displeji budú popísané jednotlivé správy nasledujúcimi hláseniami:

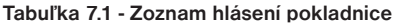

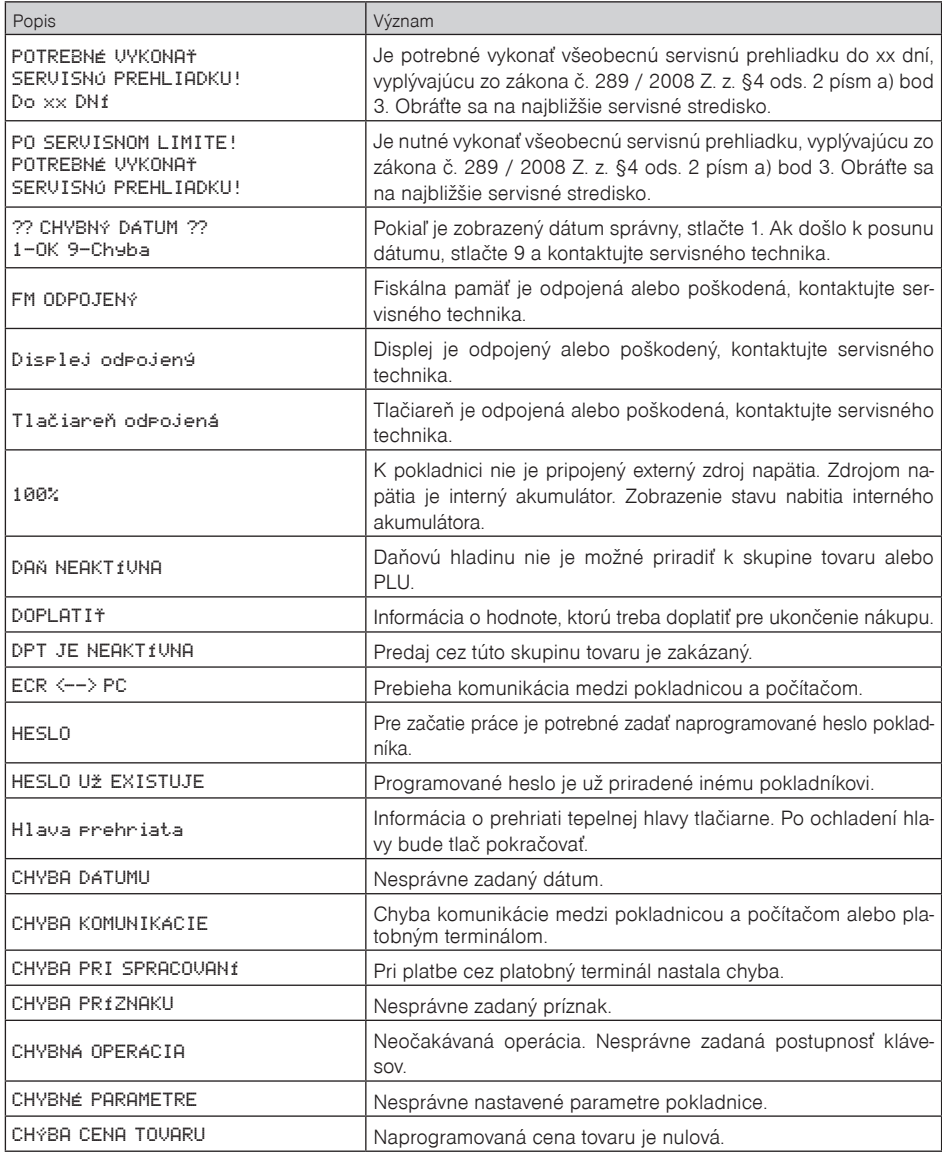

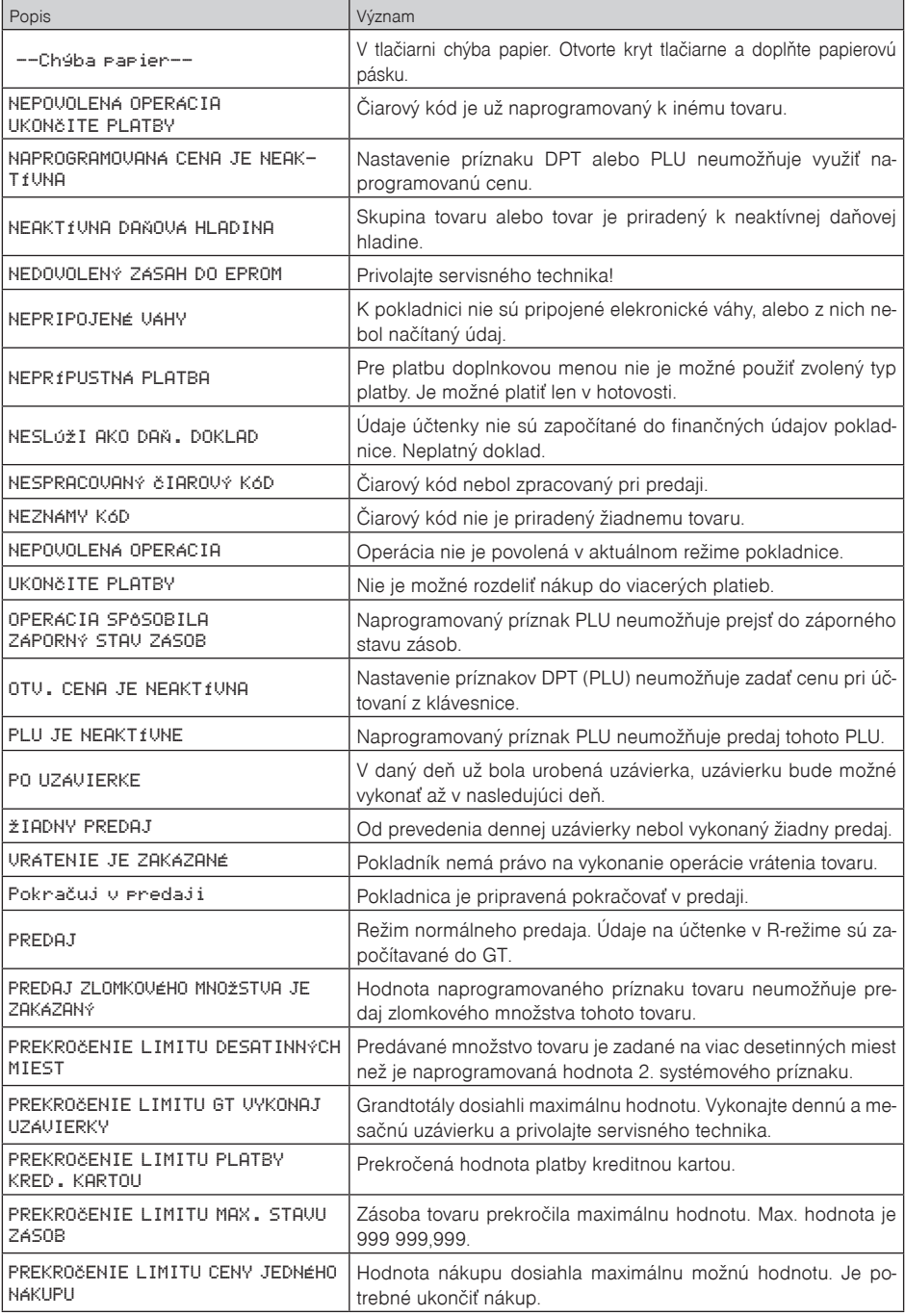

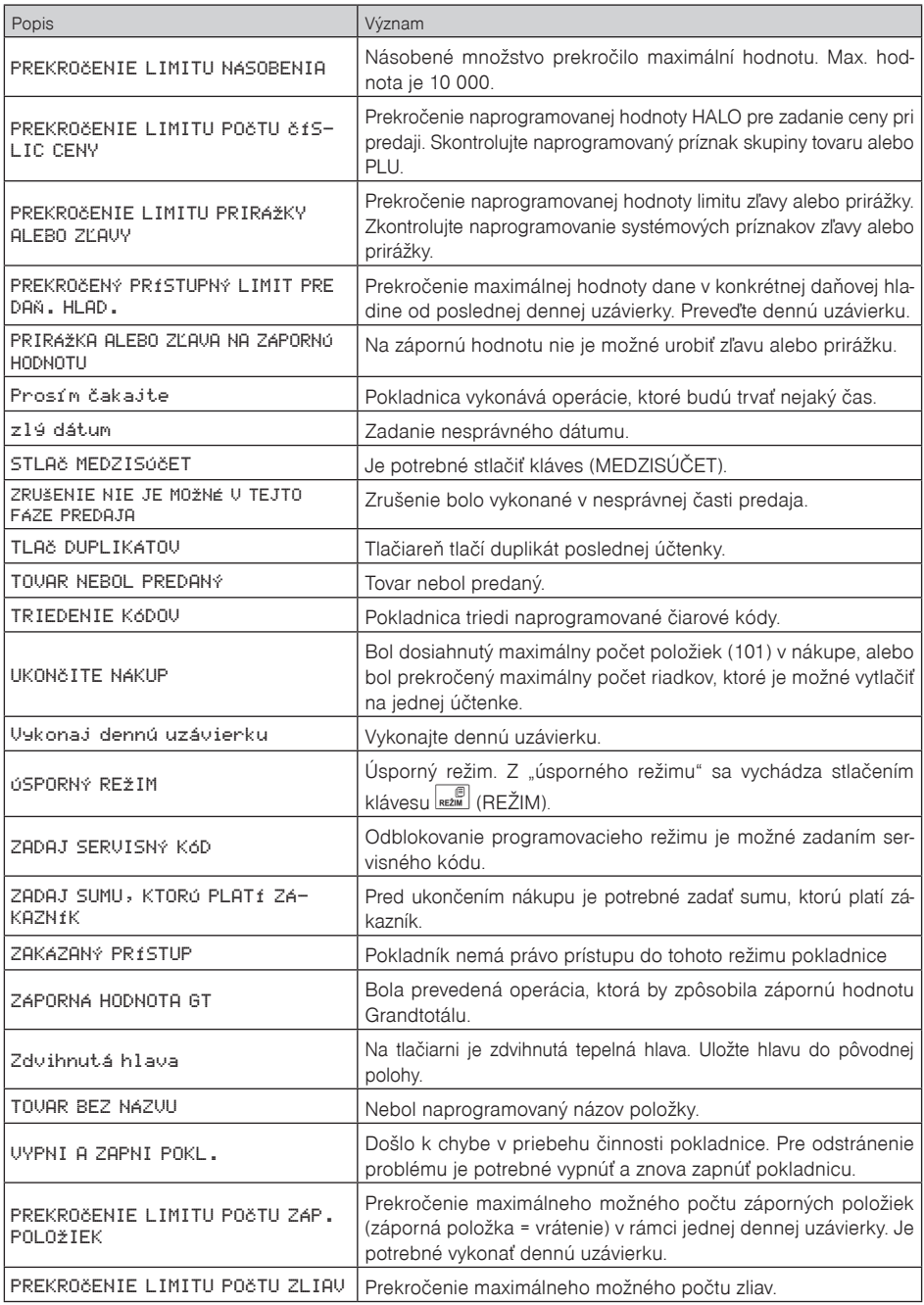

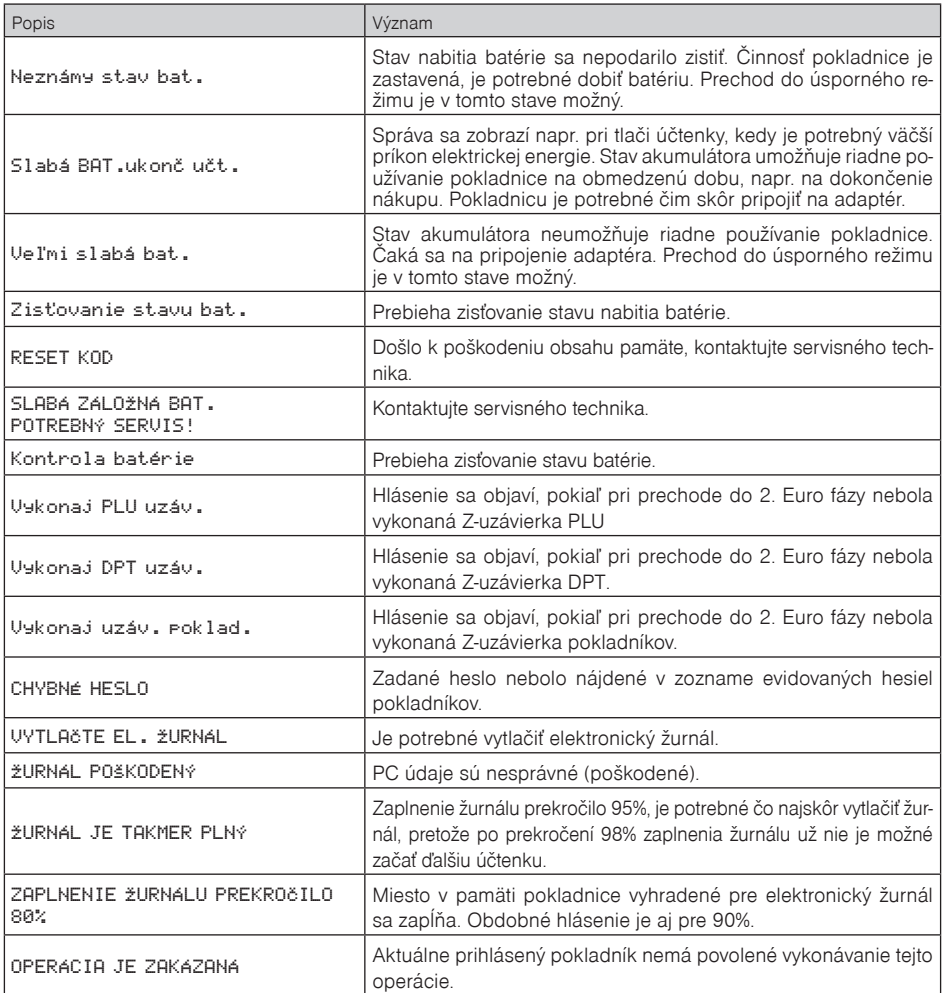

# **Čo robiť pri výpadku elektrického napätia**

## **Výpadok elektrického napätia**

Výpadok elektrického napätia nemá dopad na funkčnosť pokladnice, pretože pokladnica je vybavená interným akumulátorom. Pokladnica je po výpadku elektrického napätia plne funkčná, a je schopná chodu podľa aktuálneho stavu nabitia interného akumulátora.

## **Poruchy pokladnice v dôsledku rušenia v elektrickej sieti**

Náhodné poruchy elektronických zariadení bývajú často spôsobené rušením z elektrickej siete alebo elektromagnetickým rušením. V prípade veľmi intenzívneho rušenia vo Vašej oblasti, v prípade výrazného prepätia (vyššie napätie v sieti) alebo podpätia (nižšie napätie v sieti) Vám pomôže inštalácia ochranného zariadenia, o ktoré požiadajte autorizovaného predajcu alebo servisného technika.

## **Signalizácia stavu interného akumulátora**

Stav nabitia vnútorného akumulátora vyjadruje percentuálna hodnota, ktorá je zobrazovaná v ľavom hornom rohu displeja pre účtujúceho počas zobrazovania dátumu a času. Táto percentuálna hodnota je zároveň indikátorom toho, že pokladnica je napájaná z interného akumulátora (nie je k nej pripojený externý zdroj napätia). Čím je nabitie akumulátora vyššie, tým je aj percentuálna hodnota vyššia. Pri silnom vybití akumulátora je potrebné po pripojení externého adaptéra pokladnicu vypnúť hlavným vypínačom a zapnúť ju až po 15 minútach nabíjania! Vnútorný akumulátor je dobíjaný po pripojení adaptéra aj pri vypnutej pokladnici.

Zásady starostlivosti o internú batériu:

- úplné nabitie batérie trvá približne 8 hodín
- na začiatku prevádzky pokladnice odporúčame nabiť batériu na 100 % a používaním ju vybiť, až pokiaľ pokladnica nezačne signalizovať potrebu nabíjania. Tento proces je potrebné vykonať aspoň trikrát (predĺženie životnosti batérie).
- ak sa začne prejavovať výrazné strácanie kapacity batérie, napr. skracovaním pracovného cyklu pokladnice na jedno nabitie, odporúčame batériu čím skôr vymeniť.
- nabíjanie resp. dobíjanie batérií sa vykonáva vždy pri pripojenom sieťovom adaptéri.

Pri používaní pokladnice bez externého zdroja napätia môžu byť detekované stavy interného akumulátora, ktoré sú na displeji účtujúceho indikované nasledujúcimi správami: "Slabá BAT. ukonč učt.", "Veľmi slabá bat."

"Kontrola batérie" a "Neznámy stav bat.". Význam týchto správ je popísaný v Tabuľke 8.1 – Zoznam hlásení pokladnice.

## **Testovanie pokladnice**

Testovanie pokladnice Euro-200TE/TX dovoľuje jednoducho a rýchlo zistiť funkčnosť Vašej pokladnice. Pomocou vlastného testu prekontrolujeme funkčnosť elektronických obvodov, zobrazovacie prvky displejov, klávesy klávesnice a prácu tlačiarne.

## **Testovanie elektroniky a displeja**

Vlastný test elektroniky a displeja zobrazí na oboch displejoch vybrané znaky.

Postup pri spustení vlastného testu elektroniky a displeja:

- 1) pokladnicu prepnite do programovacieho režimu  $\frac{4}{\sqrt{2}}\sqrt{\frac{4}{\pi}}$  (REŽIM),
- 2) na numerickej (číselnej) klávesnici postupne stláčajte čísla  $\frac{1}{2}$ ,  $\frac{1}{2}$ ,  $\frac{1}{2}$ . Pre test zákazníckeho displeja, <sup>1</sup><sub>2<sup>0</sup> pre test displeja pokladníka,</sub>
- 3) stlačte kláves (Statel (NÁSOBIŤ).

Ukončenie testu displeja pokladnica oznámi pípnutím. Podľa potreby môžete pokračovať v ďalších testoch.

## **Testovanie tlačiarne**

Vlastný test tlačiarne vytlačí na účtenku identifikačné údaje pokladnice Euro-200TE/TX, číslo vezie, jej konfiguráciu (veľkosť pamäti prerozdelenú medzi počtom PLU a elektronickým žurnálom), možnosti sériovej komunikácie, možnosť fiškálneho režimu a celú sadu znakov v štandardnej veľkosti s priradenými hexadecimálnymi kódmi.

Postup pri spustení vlastného testu tlačiarne:

- 1) pokladnicu prepnite do programovacieho režimu "P"  $\frac{4}{\omega}$   $\frac{6}{\kappa \epsilon_{200}}$  (REŽIM).
- 2) na numerickej (číselnej) klávesnici postupne stláčajte čísla  $\frac{2}{x}$ ,  $\frac{0}{x}$ ,  $\frac{0}{0}$
- 3) stlačte kláves (NÁSOBIŤ).

Ukončenie testu tlačiarne klávesnice pokladnica oznámi pípnutím. Podľa potreby môžete pokračovať v ďalších testoch.

## **Test snímania polohy hlavy tepelnej tlačiarne**

Postup pri spustení testu:

- 1. pokladnicu prepnite do režimu programovania "P" <sup>4</sup> REŽIM).
- 2. na číselnej klávesnici stlačte číslo 201, 1
- 3. stlačte tlačidlo (NÁSOBIŤ).

#### Priebeh testu:

- 1. na displeji sa zobrazí aktuálna poloha hlavy tlačiarne,
- 2. pohybom mechanizmu zdvíhania hlavy sa mení zobrazovanie polohy hlavy na displeji podľa aktuálnej pozície zdvíhacieho mechanizmu hlavy,
- 3. test ukončíte stlačením ľubovoľného tlačidla na klávesnici.

## **Test snímačov papierových pások**

Postup pri spustení testu:

- 1. pokladnicu prepnite do režimu programovania "P"  $\frac{4}{\omega}$  **REŽIME** (REŽIM)
- 2. na číselnej klávesnici stlačte číslo  $\frac{2}{x}$ ,  $\frac{0}{x}$ ,  $\frac{2}{x}$
- 3. stlačte tlačidlo (NÁSOBIŤ).

#### Priebeh testu:

- 1. na displeji sa zobrazí aktuálny stav prítomnosti papierovej pásky,
- 2. zasúvaním a vysúvaním papiera zo snímačov sa mení zobrazovanie stavu prítomnosti papiera na displeji podľa prítomnosti papiera v snímačoch,
- 3. test ukončíte stlačením ľubovoľného tlačidla na klávesnici.

## **Testovanie základnej klávesnice**

Vlastný test klávesnice zobrazí po stlačení klávesu na displeji pokladnice pozíciu klávesu na klávesnici, hexadecimálny kód a názov klávesu. Pomocou tohto testu je možné zistiť funkčnosť klávesov pokladnice.

Postup pri spustení vlastného testu klávesnice:

- 1) pokladnicu prepnite do programovacieho režimu "P"  $\frac{4}{\omega}$   $\frac{6}{\omega}$  (REŽIM).
- 2) na numerickej (číselnej) klávesnici postupne stláčajte čísla  $\sqrt{3\left[0, 0\right]}$
- 3) stlačte kláves (Standard (NÁSOBIŤ),
- 4) stlačte postupne jednotlivé klávesy klávesnice.
- 5) test ukončíte stlačením klávesu **SPOLU** (SPOLLI).

Ak je kláves funkčný, zobrazí sa jeho pozícia, kód a názov na displeji. Stlačením klávesu **SPOLU**) sa test klávesnice ukončí.

## **Test klávesnice 2**

Test klávesnice 2 vyhodnocuje postupné stláčanie tlačidiel klávesnice. Ak je pokladnica vybavená prídavnou klávesnicou test vyhodnocuje aj postupné stláčanie tlačidiel prídavnej klávesnice. Ak sú stláčané tlačidlá v presne definovanom poradí podľa obrázku a klávesnica alebo jej riadiace obvody nie sú poškodené, test je ukončený správne.

Postup pri spustení testu:

- 1. Pokladnicu prepnite do programovacieho režimu  $\frac{4}{\epsilon} \sqrt{\frac{4}{\pi}}$  (RFŽIM)
- 2. Na číselnej klávesnici stlačte číslo 31. sessa 0.
- 3. Stlačte kláves (NÁSOBIŤ).

Priebeh testu:

V smere šípok na obrázku stláčajte postupne jednotlivé tlačidlá klávesnice.

Ak je stlačené tlačidlo v nesprávnom poradí, zvukovou signalizáciou je vyhlasovaná chyba až po stlačenie správneho (podľa testu nasledujúceho) tlačidla.

Test klávesnice 2 je možné kedykoľvek ukončiť stlačením klávesu SPOLU).

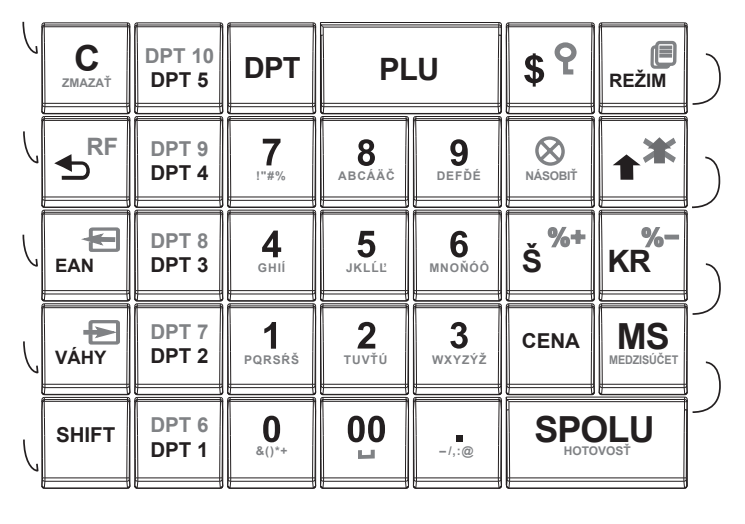

#### **7.1 Klávesnica pokladnice Euro-200TE/TX**

## **Test klávesnice 3**

Vlastný test klávesnice zobrazí po stlačení klávesu na displeji pokladnice pozíciu klávesu na klávesnici, hexadecimálny kód a názov klávesu naprogramovaného užívateľom za pomoci komunikačného programu Euro2A. Pomocou tohto testu je možné zistiť funkčnosť užívateľom naprogramovaných klávesov pokladnice (viď. kap. Programovanie základnej klávesnice).

Postup pri spustení tohto testu klávesnice:

- 1) pokladnicu prepnite do programovacieho režimu .P" [4] REŽIM).
- 2) na numerickej (číselnej) klávesnici postupne stláčajte čísla  $\frac{3}{2}$ ,  $\frac{2}{2}$ ,  $\frac{0}{2}$ ,  $\frac{0}{4}$
- 3) stlačte kláves (NÁSOBIŤ),
- 4) stlačte postupne jednotlivé klávesy klávesnice.
- 5) test ukončíte stlačením klávesu **SPOLU**).

Ak je kláves funkčný, zobrazí sa jeho pozícia, kód a názov na displeji. Stlačením klávesu **SPOLU**) sa test klávesnice ukončí.

# **Ďalšie užitočné kódy pokladnice**

 **Zistenie voľnej pamäte elektronického žurnálu:**

 $\frac{2}{\pi x}$   $\sqrt{\frac{2}{\pi x}}$  (REŽIM)

 $\begin{array}{|c|c|c|c|c|c|}\n\hline\n\text{8} & \text{0} & \text{1} \\
\hline\n\text{9} & \text{1} & \text{1}\n\end{array}$  (NÁSOBIŤ)

Na displeji sa zobrazí voľná pamäť pre elektronický žurnál v percentách (možné použiť aj v "Z" a "P" režime).

## **Zapnutie/vypnutie zobrazovania informatívneho prepočtu hodnoty nákupu v EUR na SKK:**

 $\frac{2}{\pi}$   $\frac{2}{\pi}$  (REŽIM)

 $200112$   $\otimes$  (NÁSOBIŤ)

#### **Reset naprogramovaného rozloženia klávesov na štandardný:**

```
\sqrt{2} \sqrt{B/E} (REŽIM)
```
 $\boxed{8}$   $\boxed{5}$   $\boxed{0}$   $\boxed{\otimes}$  (NÁSOBIŤ)

#### **Test kontrolnej sumy:**

Vytlačí kontrolnú sumu používanej verzie programu v EPROM.

Postup pri spustení testu kontrolnej sumy:

- 1. Pokladnicu prepnite do programovacieho režimu  $\frac{4}{\epsilon^2 \cdot \epsilon}$  (REŽIM)
- 2. Na číselnej klávesnici stlačte číslo 80 0.0
- 3. Stlačte kláves (NÁSOBIŤ).

Ukončenie testu pokladnica oznámi pípnutím. Podľa potreby môžete pokračovať v ďalších testoch.

### **Test FM - výpis záznamov:**

Test vytlačí úplný zoznam oblastí a počet záznamov uložených vo fiskálnej pamäti, verziu softvéru FM a informáciu či je pokladnica fiskalizovaná (inicializovaná). Ak test vyhlási chybu, kontaktujte najbližšie servisné stredisko.

Postup pri spustení testu FM:

- 1. Pokladnicu prepnite do programovacieho režimu  $\frac{4}{\epsilon^2 \left| \frac{1}{\kappa \epsilon 2m} \right|}$  (REŽIM).
- 2. Na číselnej klávesnici stlačte číslo  $\boxed{7}$   $\boxed{0}$ ,  $\boxed{2}$  a stlačte kláves  $\boxed{\otimes}$  (NÁSOBIŤ).

Pokladnica vytlačí výsledok testu.

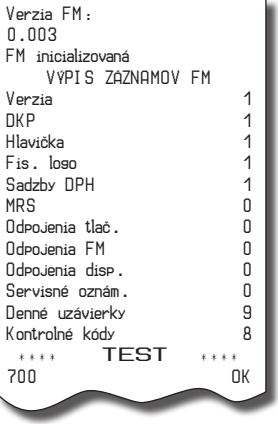

## **Úplný test FM:**

Vykoná sa test pripojenosti FM, test čítania a zápisu do FM a kontrola validity dát vo FM. Výsledok testov je vytlačený na účtenke, ak niektorý test vyhlási chybu, kontaktujte najbližšie servisné stredisko.

Postup pri spustení testu FM:

- 1. Pokladnicu prepnite do programovacieho režimu  $\frac{4}{\epsilon}$  REŽIM).
- 2. Na číselnej klávesnici stlačte číslo  $\boxed{\frac{7}{10}}$ ,  $\boxed{\frac{5}{25}}$ , a stlačte kláves  $\boxed{\frac{\otimes}{\cdots}}$  (NÁSOBIŤ).

Pokladnica vytlačí výsledok testu.

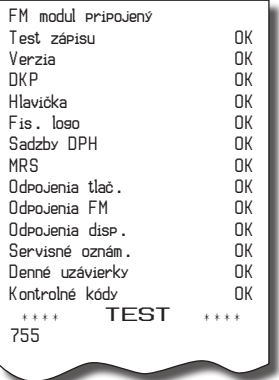

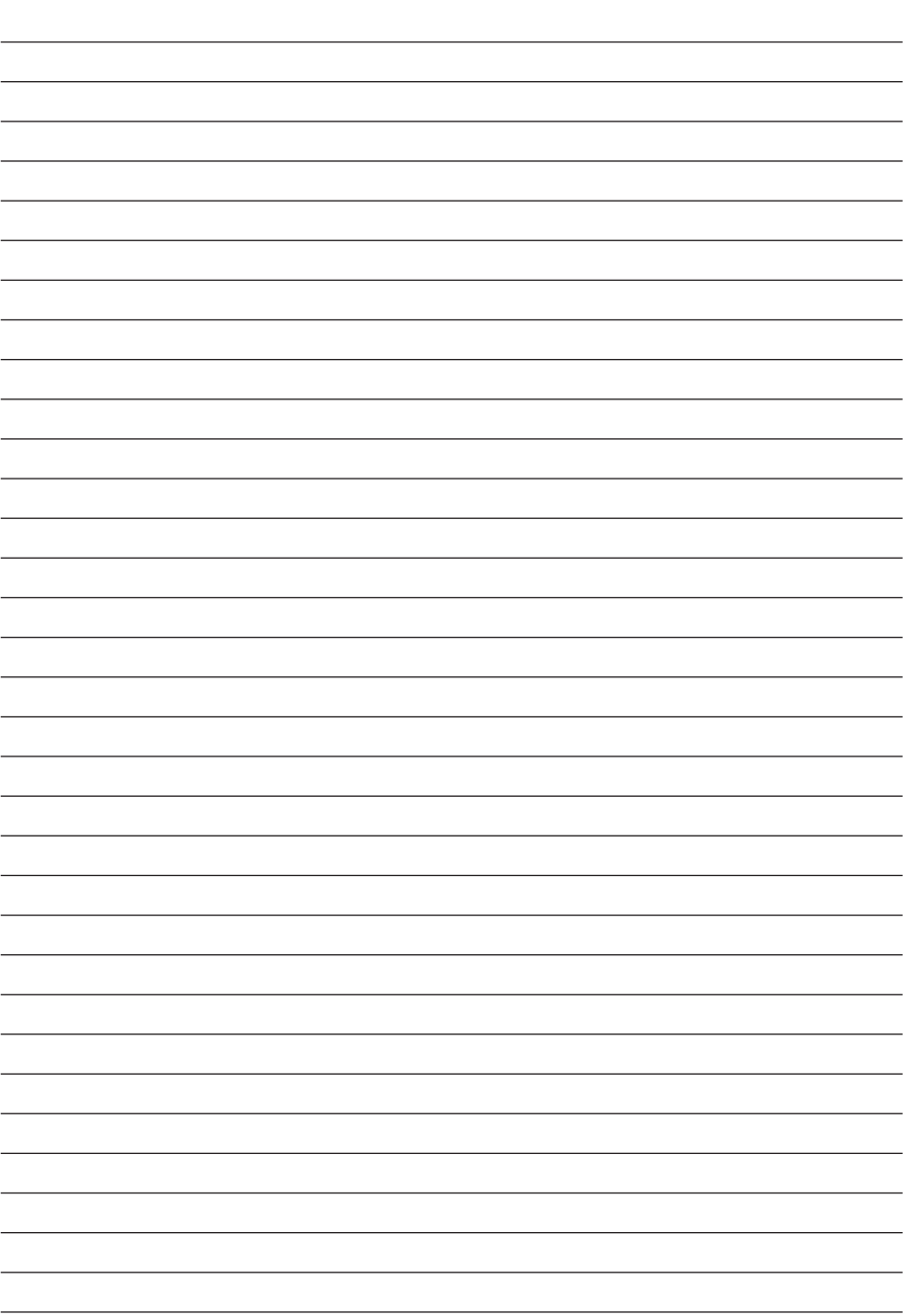

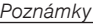

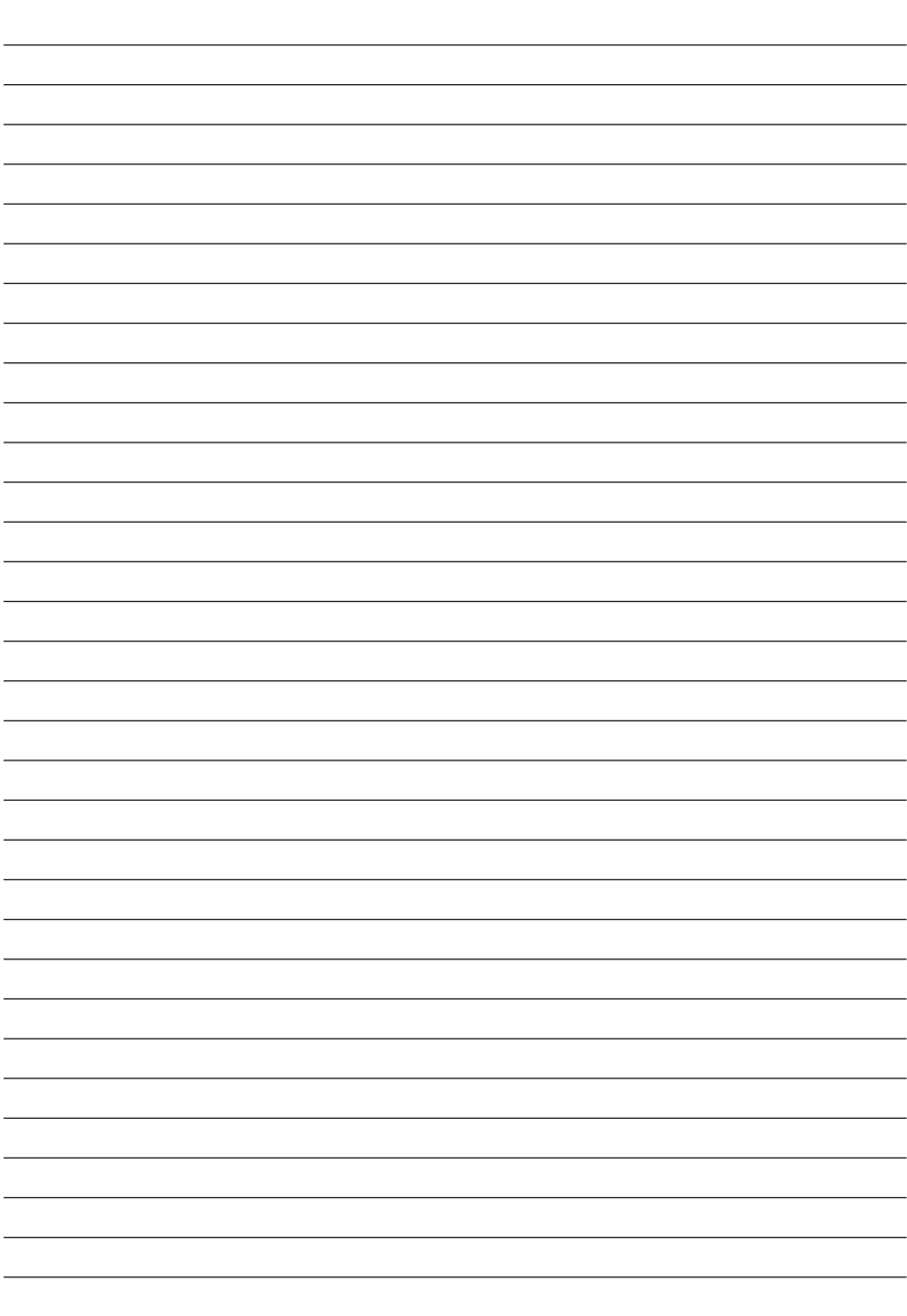